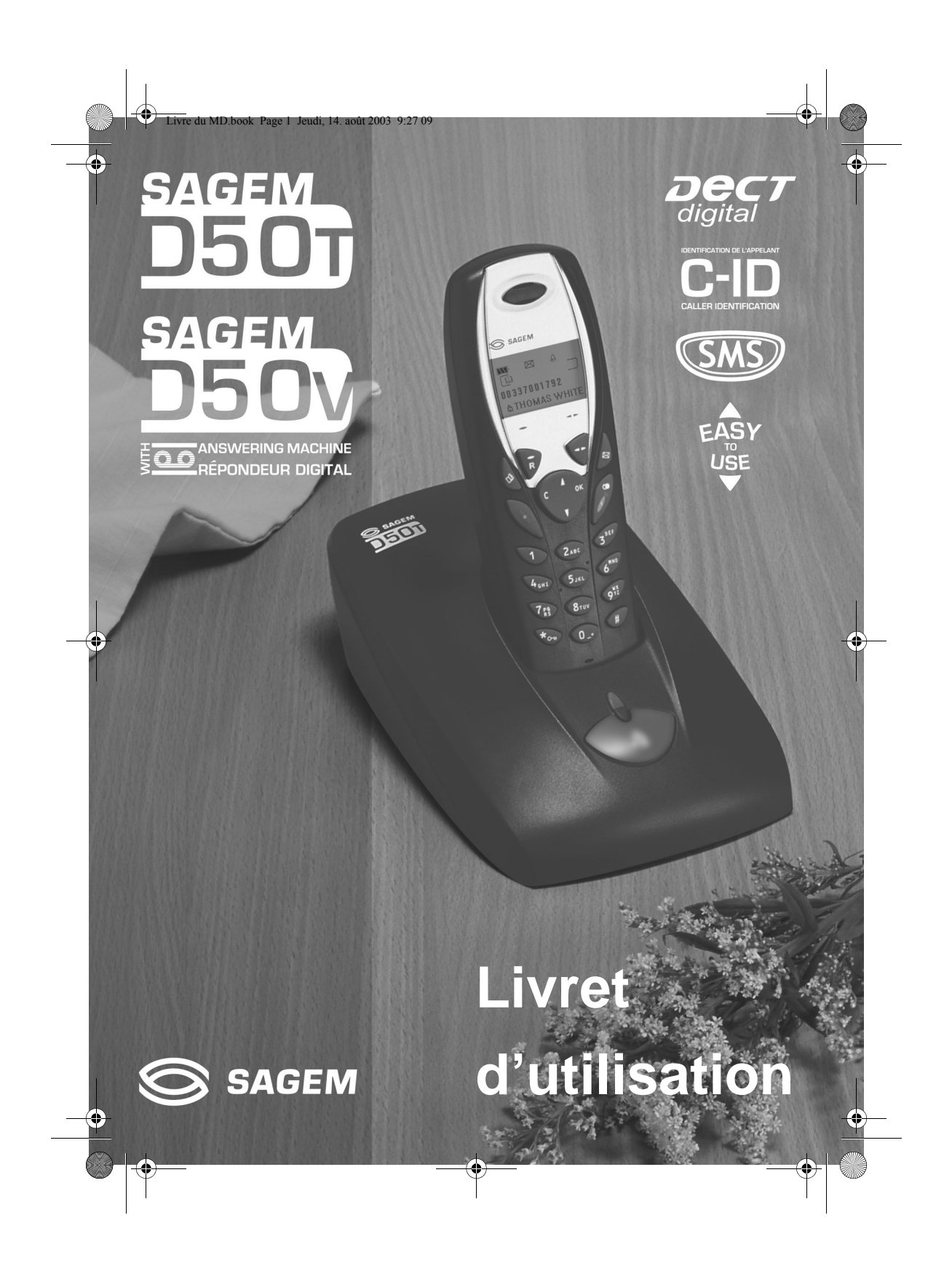

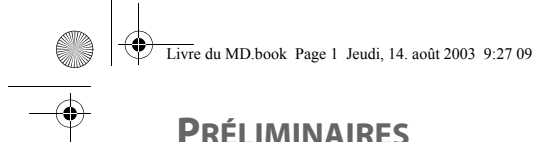

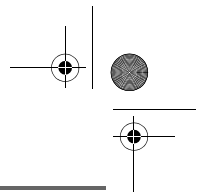

## Cher client,

Vous venez d'acquérir un téléphone DECT SAGEM et nous vous remercions de la confiance que vous nous accordez.

Ce matériel a été fabriqué avec le plus grand soin, si vous rencontrez des difficultés lors de son utilisation, nous vous recommandons de parcourir ce livret d'utilisation. Vous pouvez également trouver ces informations sur le site :

#### **http://www.sagem.com/faq**

Pour votre confort et votre sécurité, nous vous engageons à lire attentivement le paragraphe suivant :

#### **Recommandations et consignes de sécurité**

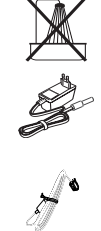

Ne pas installer votre téléphone DECT ni dans une pièce humide (salle d'eau, salle de bains, buanderie, cuisine, etc..) à moins de 1,50 m d'un point d'eau, ni en extérieur. Votre appareil doit être utilisé à une température comprise entre 5°C et 45°C.

Utilisez exclusivement le bloc secteur fourni, raccordez celui-ci sur le secteur conformément aux instructions d'installation de ce livret et aux indications portées sur l'étiquette d'identification apposée sur celui-ci (tension, courant, fréquence du réseau électrique)<sup>(1)</sup>. Votre appareil doit être branché sur une prise de courant secteur située à proximité, elle doit restée aisément accessible.

Cet appareil a été conçu en vue de son raccordement sur le réseau téléphonique public commuté (RTPC). En cas de problème vous devez en premier lieu contacter votre fournisseur. Utilisez uniquement le cordon téléphonique fourni.

Pour ne pas risquer d'endommager votre combiné, utilisez uniquement des batteries rechargeables homologuées de format AAA, n'utilisez jamais de piles non rechargeables. Placez les batteries dans le logement batteries du combiné en respectant la polarité.

Pour votre sécurité ne placez jamais votre combiné sur la base sans ses batteries, ou sans sa trappe batterie, vous risquez un choc électrique. Les batteries usagées doivent être mises au rebut, conformément aux instructions de recyclage du

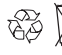

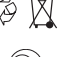

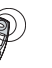

chapitre de ce livret.

Votre téléphone DECT dispose d'une portée radio d'environ 50 mètres en intérieur et jusqu'à 300 mètres dans un espace dégagé. La présence immédiate, de masses métalliques (d'une télévision par exemple) ou de tout appareil électrique est susceptible de réduire la portée.

Certains équipements médicaux, sensibles ou sécuritaires peuvent être perturbés par les transmissions radio de votre appareil ; dans tous les cas, nous vous invitons à respecter les recommandations de sécurité.

Dans les zones à risque d'orages fréquents, nous vous conseillons de protéger votre ligne téléphonique avec un dispositif de protection contre les surtensions électriques

**Cet équipement n'est pas fonctionnel en cas de coupure secteur : pour les appels d'urgence, il est recommandé d'utiliser un autre poste lors des coupures de courant(2).**

Le marquage CE atteste de la conformité du produit aux exigences essentielles de la directive 1999/ 5/CE du Parlement et du Conseil Européen concernant les équipements hertziens et les équipements terminaux de télécommunication, pour la sécurité et la santé des usagers, pour les perturbations électromagnétiques. En complément, il utilise efficacement le spectre de fréquences attribué aux communications terrestres et spatiales pour éviter les interférences dommageables.

(1) : A l'exclusion des installations à schéma IT définies dans la norme EN60950. (2) : Dans ce cas, utiliser un poste auto alimenté par la ligne.

 $\overline{\mathbf{\bigcirc}}$ 

€

C.

 $\overline{\bigcirc}$ 

# **TABLE DES MATIÈRES**

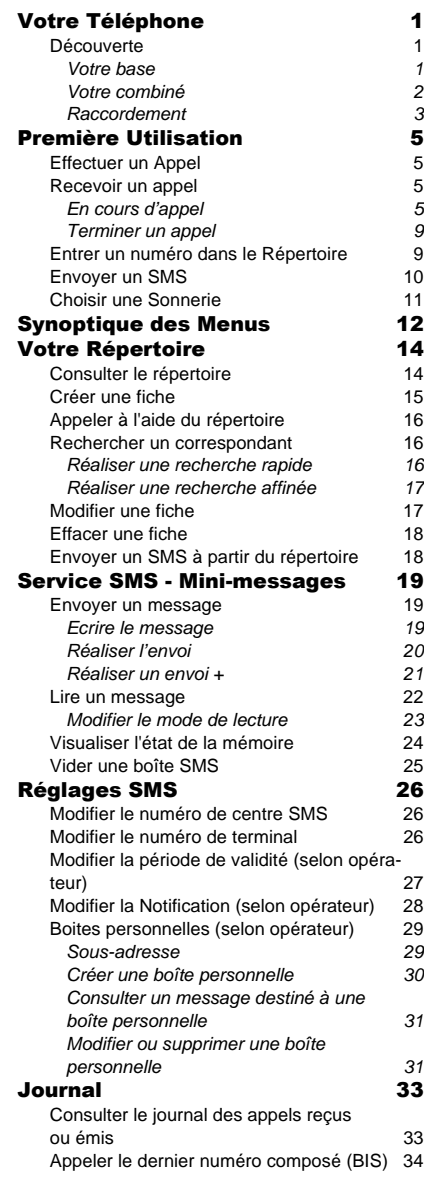

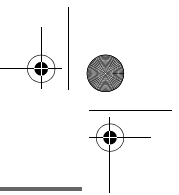

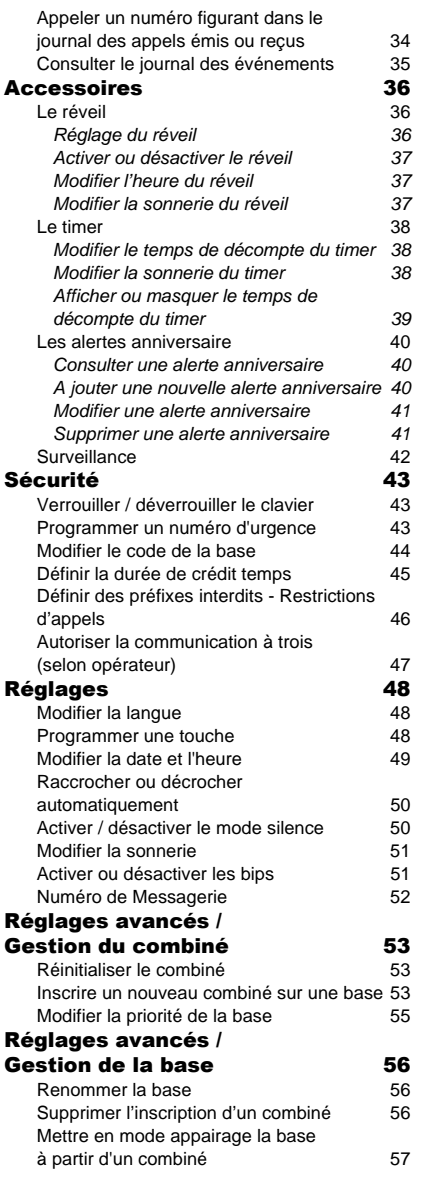

I

X

 $\bigcirc$ 

# **TABLE DES MATIÈRES**

 $\overline{\Leftrightarrow}$ 

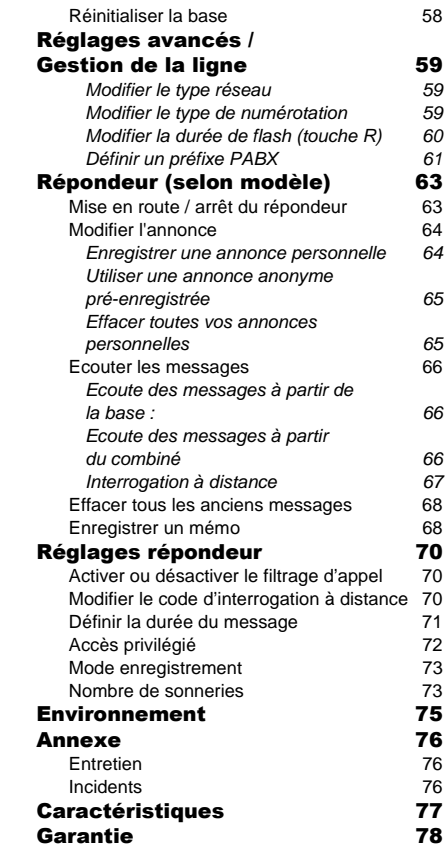

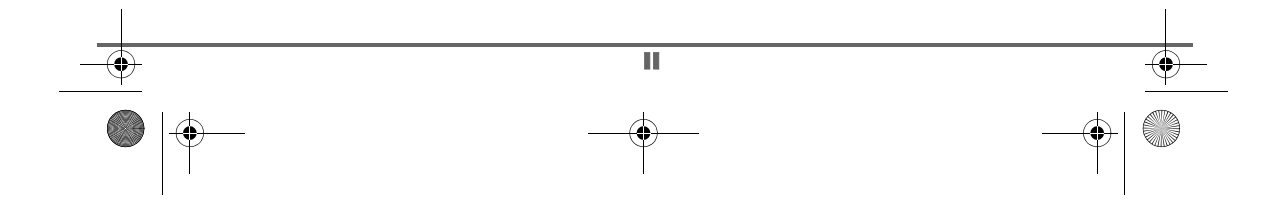

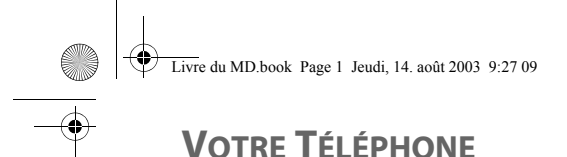

#### **Découverte**

Placez le coffret devant vous, ouvrez l'emballage et vérifiez que les éléments suivants s'y trouvent :

- une base,
- un combiné.
- une trappe batterie,
- un bloc secteur équipé,
- un cordon de raccordement au réseau téléphonique,
- trois batteries rechargeables,
- ce livret utilisateur.

Dans le cas où vous avez acheté un pack DUO, vous trouverez en supplément :

- un deuxième combiné,
- un chargeur de bureau équipé de son bloc d'alimentation,
- une trappe batterie,
- trois batteries rechargeables.

#### **Votre base**

De forme prismatique, elle s'intégrera facilement dans votre environnement familial ou professionnel.

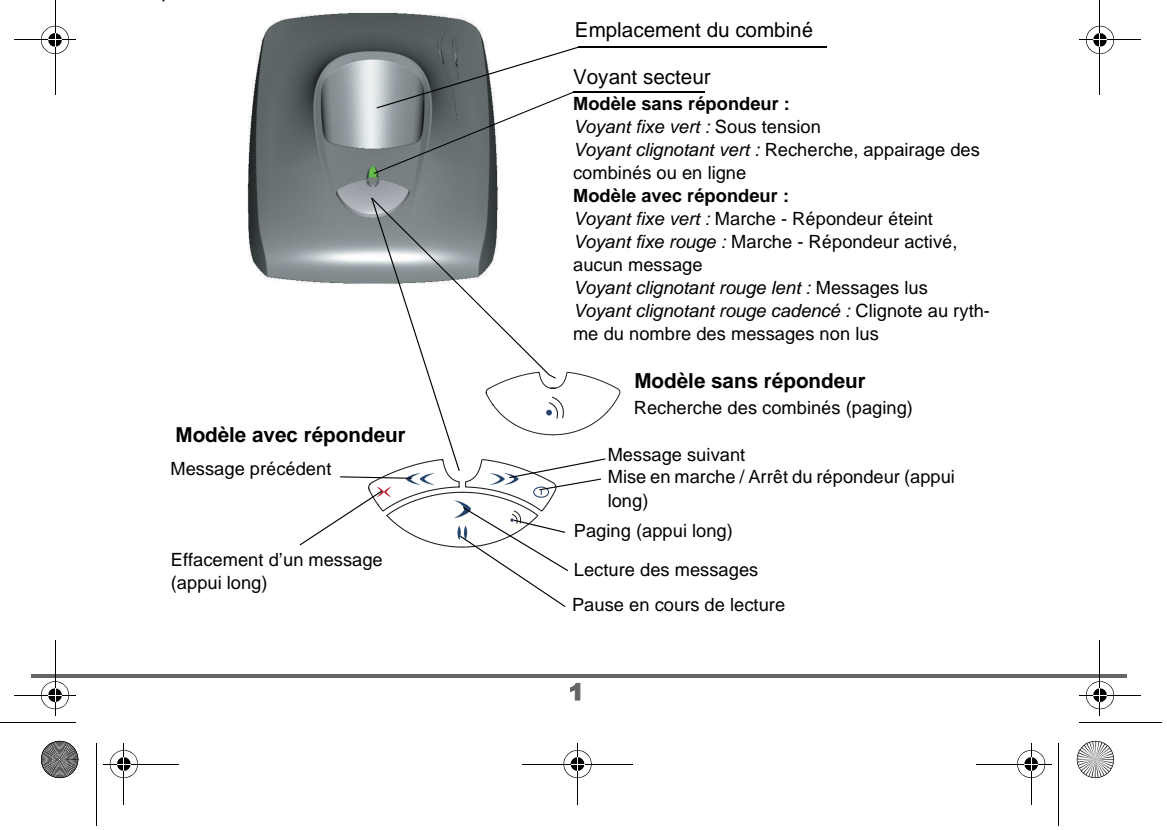

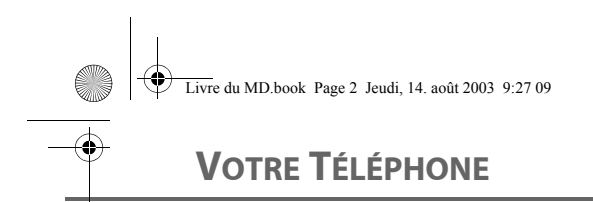

#### **Votre combiné**

De conception ergonomique, vous apprécierez son maintien et sa qualité lors de vos conversations avec vos correspondants.

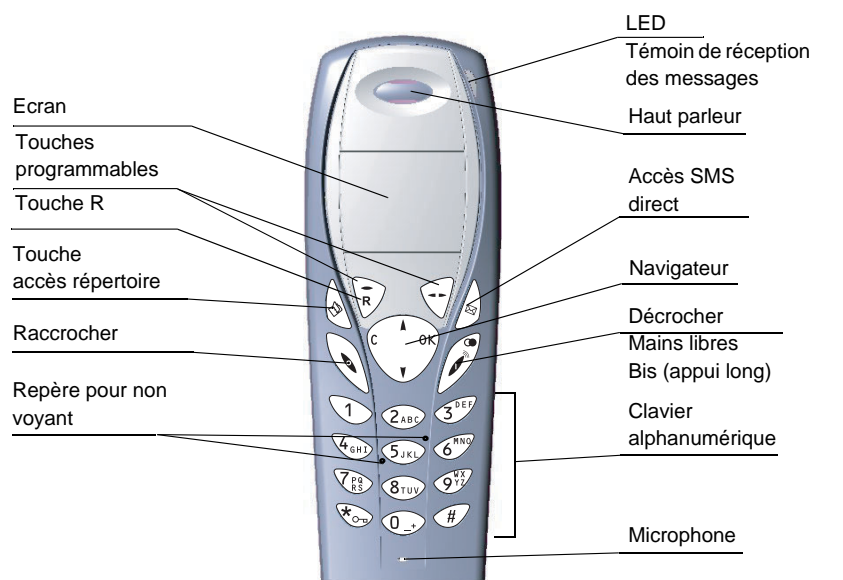

#### **Le navigateur**, élément de sélection rapide

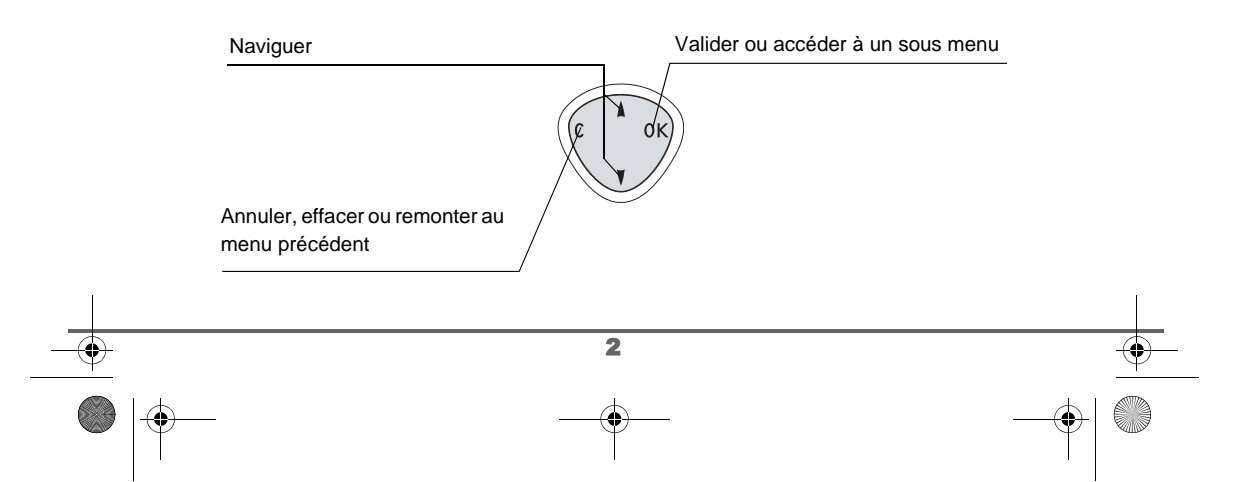

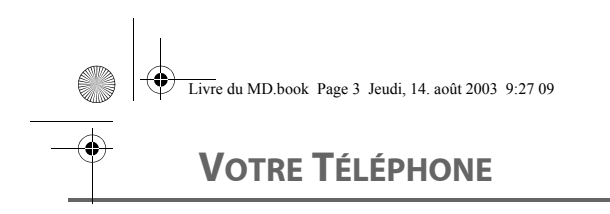

**L'écran** interface visuelle de votre combiné

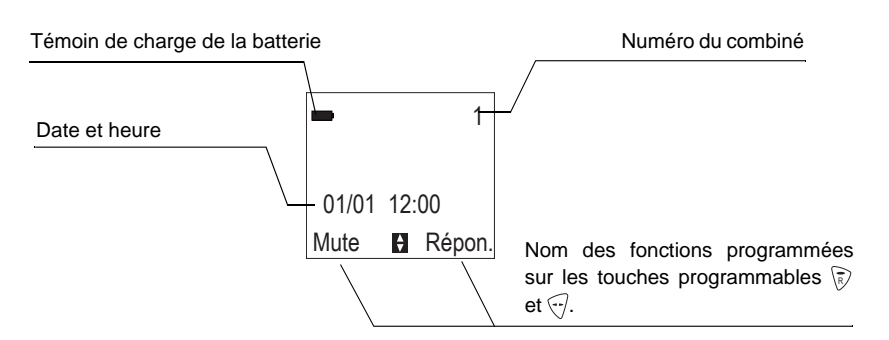

#### **Raccordement**

(M

*Avant d'effectuer les connexions, veuillez consulter les consignes de sécurité placées au début du présent livret d'utilisation.*

#### **Raccorder la base**

Posez la base à son emplacement final. Sur la face arrière de la base encliquetez la prise téléphonique dans son logement (comme indiqué sur l'illustration) et reliez l'autre extrémité du cordon à la prise téléphonique murale.

Raccordez la fiche secteur sur l'arrière de la base et l'autre extrémité du cordon à la prise secteur.

Le voyant de présence secteur situé sur la base est allumé vert. Posez la base à son emplacement final.

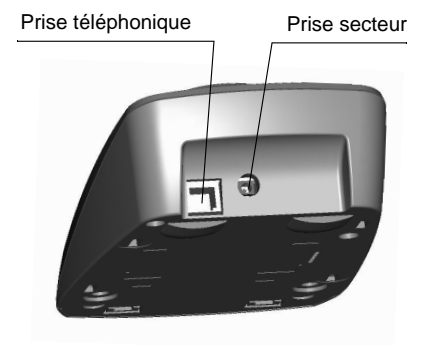

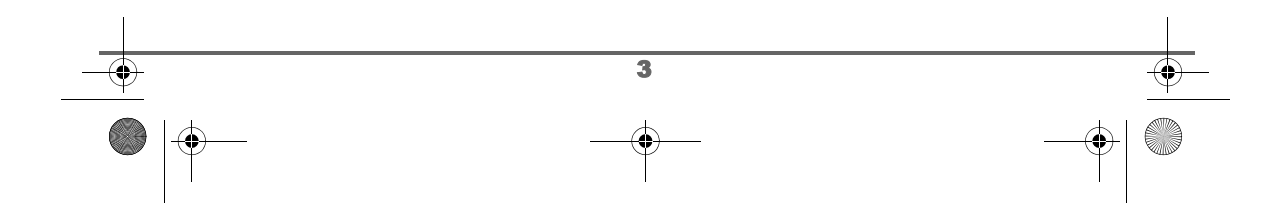

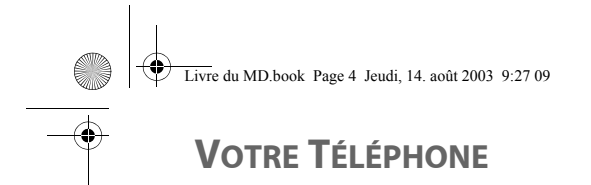

#### **Mise en service du combiné**

Insérez les batteries une à une en respectant la polarité de celles-ci. Replacez la trappe sur le combiné en poussant vers le haut jusqu'à sa complète fermeture.

Retirez le film de protection de l'écran, placez le combiné sur la base pour effectuer une charge complète des batteries.

L'icône de charge est activée sur l'écran, elle vous signale l'état de la charge. Quand l'icône est devenue noire, vos batteries sont chargées.

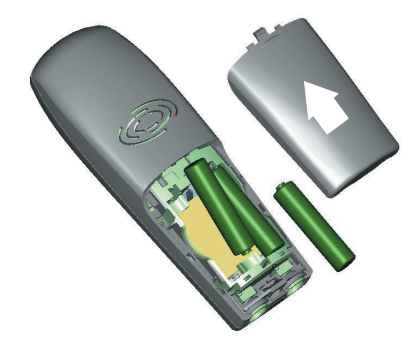

*Utilisez uniquement les batteries rechargeables homologuées. A la première utilisation pour garantir une charge optimale, laissez le combiné sur la base pendant au moins 12 heures. Pendant la charge les batteries peuvent s'échauffer, cet état est tout à fait normal et sans danger.*

#### **Changement des batteries**

' M

Vous devez équiper le combiné de ces batteries rechargeables. Procédez comme suit :

Prenez le combiné et retournez le pour rendre la trappe des batteries accessible.

Placez un objet pointu (stylo bille, trombone...) à la perpendiculaire du combiné dans l'orifice repéré 1 sur l'illustration ci-contre et réalisez un mouvement vers le haut, la trappe des batteries s'ouvre, glissez la vers le bas (repère 2) et procédez comme indiqué au paragraphe précédent.

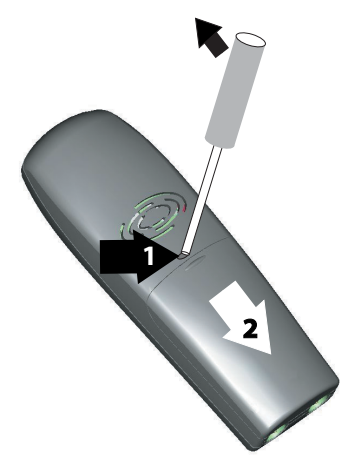

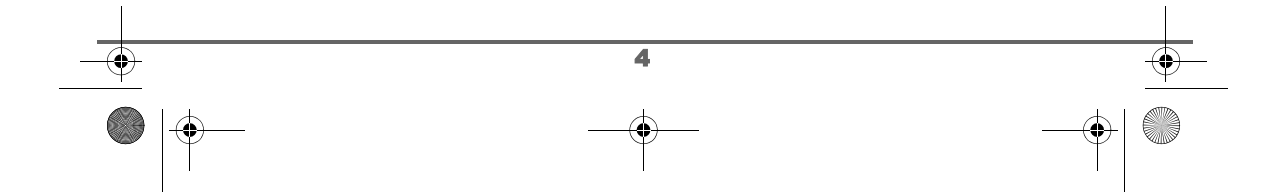

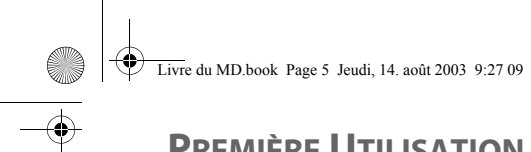

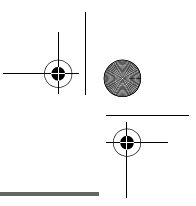

# **PREMIÈRE UTILISATION**

## **PREMIÈRE UTILISATION Effectuer un Appel**  Composez le numéro de votre correspondant à l'aide du clavier. 0033771234<br>Enreg. ■ Appel En cas d'erreur de saisie du numéro, appuyez sur la touche **C** du navigateur  $\binom{m}{2}$  pour effacer le chiffre erroné. Appuyez sur la touche verte  $\binom{m}{2}$  de votre combiné pour appeler. *Vous pouvez également effectuer un appel de la façon suivante : - Appuyez sur la touche verte pour prendre la ligne.* (Ng *- Composez le numéro de votre correspondant.* **Recevoir un appel** *Lors de la réception d'un appel, votre téléphone sonne. Si vous êtes abon-*APPEL INCONNU *né au service «Présentation du numéro» et que votre correspondant n'est pas en mode anonyme, ses coordonnées s'affichent à l'écran. Dans le cas contraire l'écran affiche «Appel inconnu».* Décrochez en appuyant sur la touche verte  $\mathcal{O}$  ou  $\bigcirc$ . Refusez l'appel en appuyant sur la touche rouge  $\setminus$  ou  $\setminus$   $\stackrel{\sim}{{\scriptscriptstyle{\beta}}}.$ En fin de conversation avec votre correspondant, appuyez sur la touche rouge  $\mathbb{Q}$ . **En cours d'appel** *Prenez contact avec votre opérateur pour connaître les services qu'il met à votre disposition (présentation du numéro, SMS, etc...) il vous communiquera ses conditions tarifaires.* Pendant la communication, vous avez accès à plusieurs options en appuyant sur **Menu**  $\bigcirc$ . Choisissez parmi la liste ci-après l'option désirée : - **MAIN LIBRE** : activation du haut parleur du combiné. - **HP BASE** : activation du haut parleur de la base (modèle avec répondeur). - **TRANSFERT** : transfert de l'appel vers un autre combiné. 5

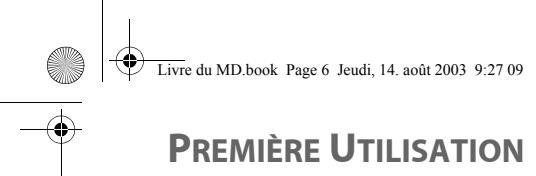

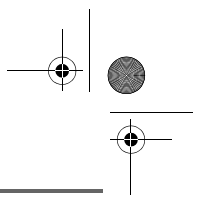

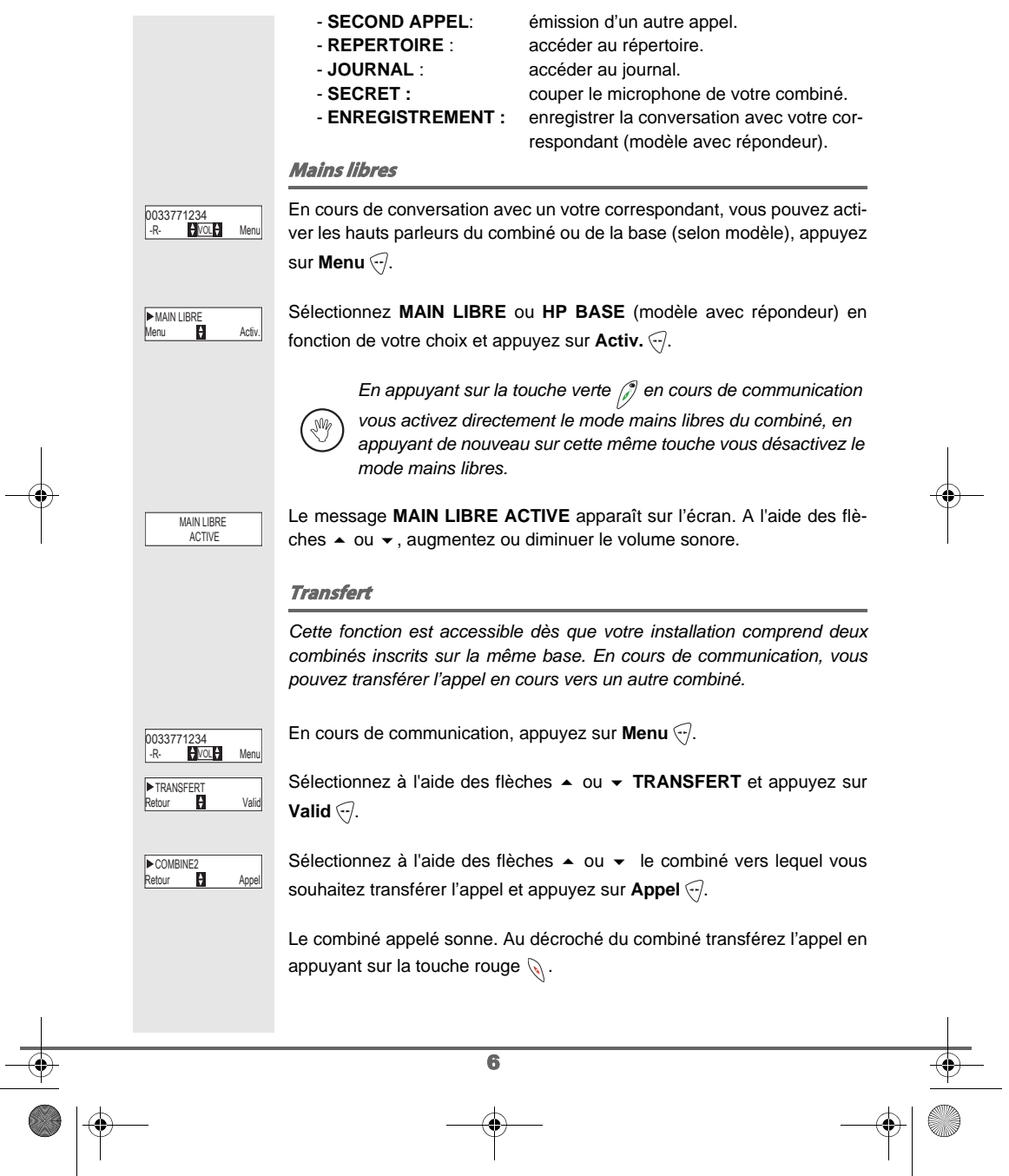

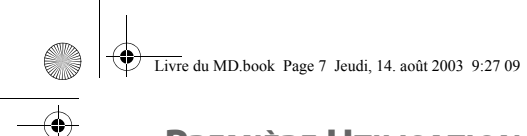

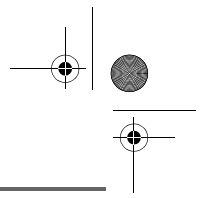

# **PREMIÈRE UTILISATION**

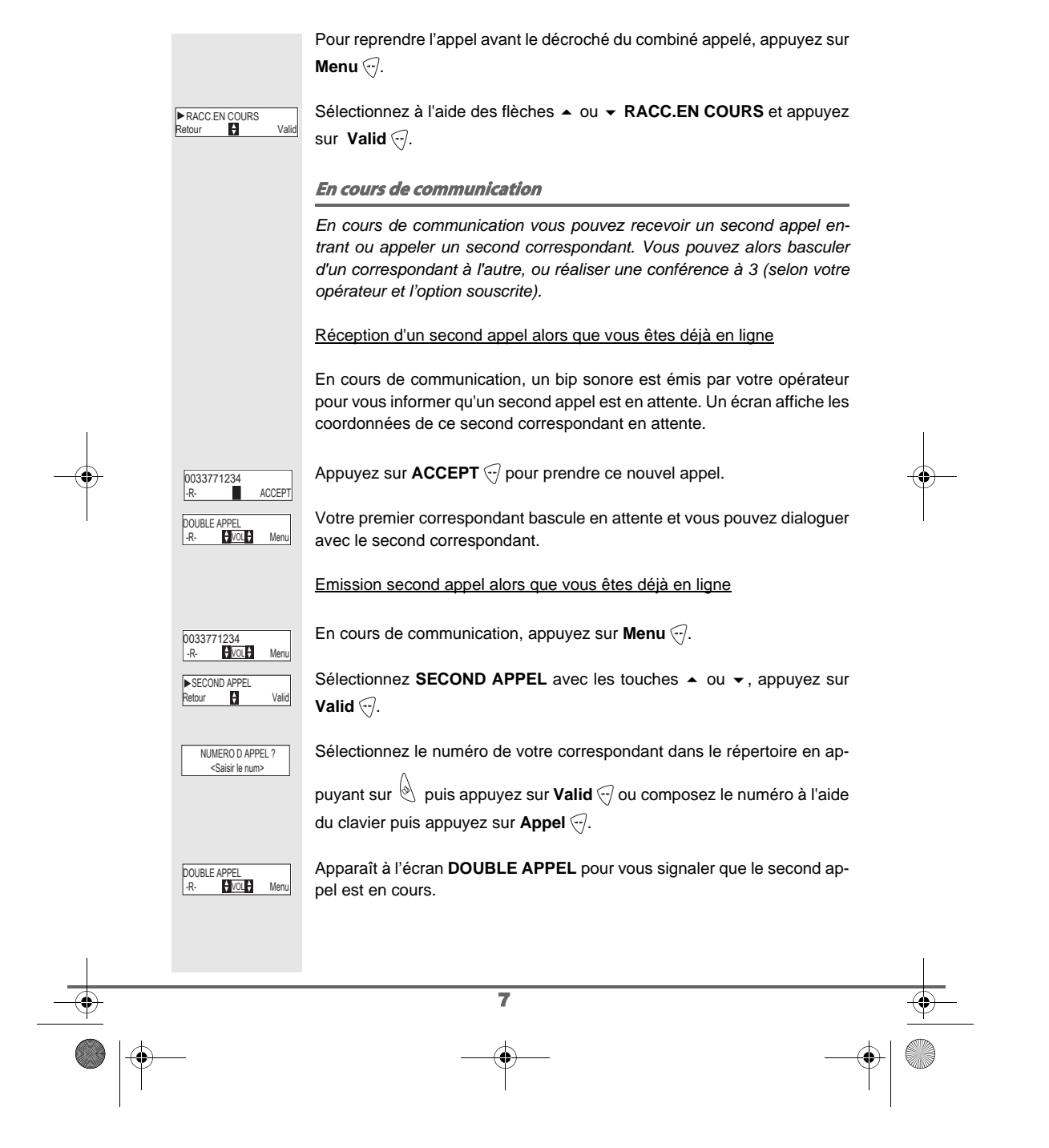

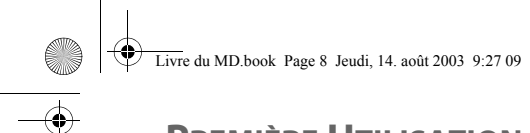

# **PREMIÈRE UTILISATION**

# 8 Pour basculer d'un appel à l'autre Vous pouvez passer de l'appel 1 à l'appel 2 et inversement, en appuyant sur la touche  $\heartsuit$ . Pour arrêter un appel et continuer l'autre Appuyez sur  $\bigcirc$  pour basculer sur l'appel à terminer. L'écran affiche EN LI-GNE : APP1 ou APP2. Appuyez sur la touche rouge  $\mathbb{Q}$ . L'appel en cours est alors terminé définitivement, et vous reprenez en ligne le second appel. Pour faire une conférence à 3 (les 2 appels et vous) Appuyer sur **CONF** Vous pouvez alors dialoguer avec les 2 correspondants en même temps. **Pour terminer la conférence à 3, appuyez sur FIN \** $\bar{\epsilon}$ **).** *La gestion des doubles appels peut également se faire à l'aide de la touche R* $\overline{\mathbb{R}}$ . *- Accepter un second appel entrant :*  $\binom{2}{\mathbb{R}}$  +  $\binom{2}{\mathbb{R}^3}$ . - Réaliser un second appel en cours de communication :  $\gtrsim$  + numéro de *votre correspondant.* **- Basculer d'un appel à l'autre :**  $\overline{\mathbb{R}}$  **+ 2.60.** *- Arrêter un appel et basculer vers l'appel en attente :*  $\sqrt{R}$  +  $\sqrt{1}$ . *- Faire une conférence à 3 :*  $\sqrt{R}$  *+*  $\sqrt{3}$ *<sup>667</sup>.* **Accéder au répertoire ou au journal** *En cours de communication, vous pouvez consulter votre répertoire pour rechercher un numéro de téléphone, un nom contenu dans une fiche ou des informations sur les appels mémorisés dans le journal.* En cours de communication, appuyez sur Menu ... CONFERENCE A 3<br>FIN**IOLE** 0033771234 -R- VOL Menu

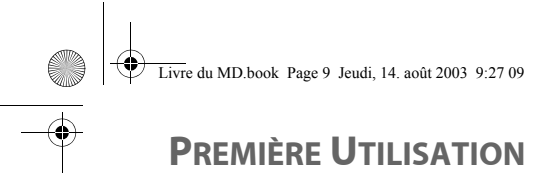

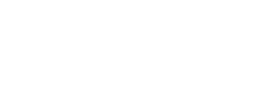

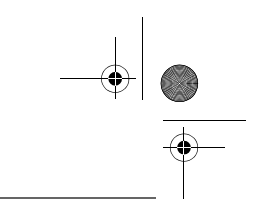

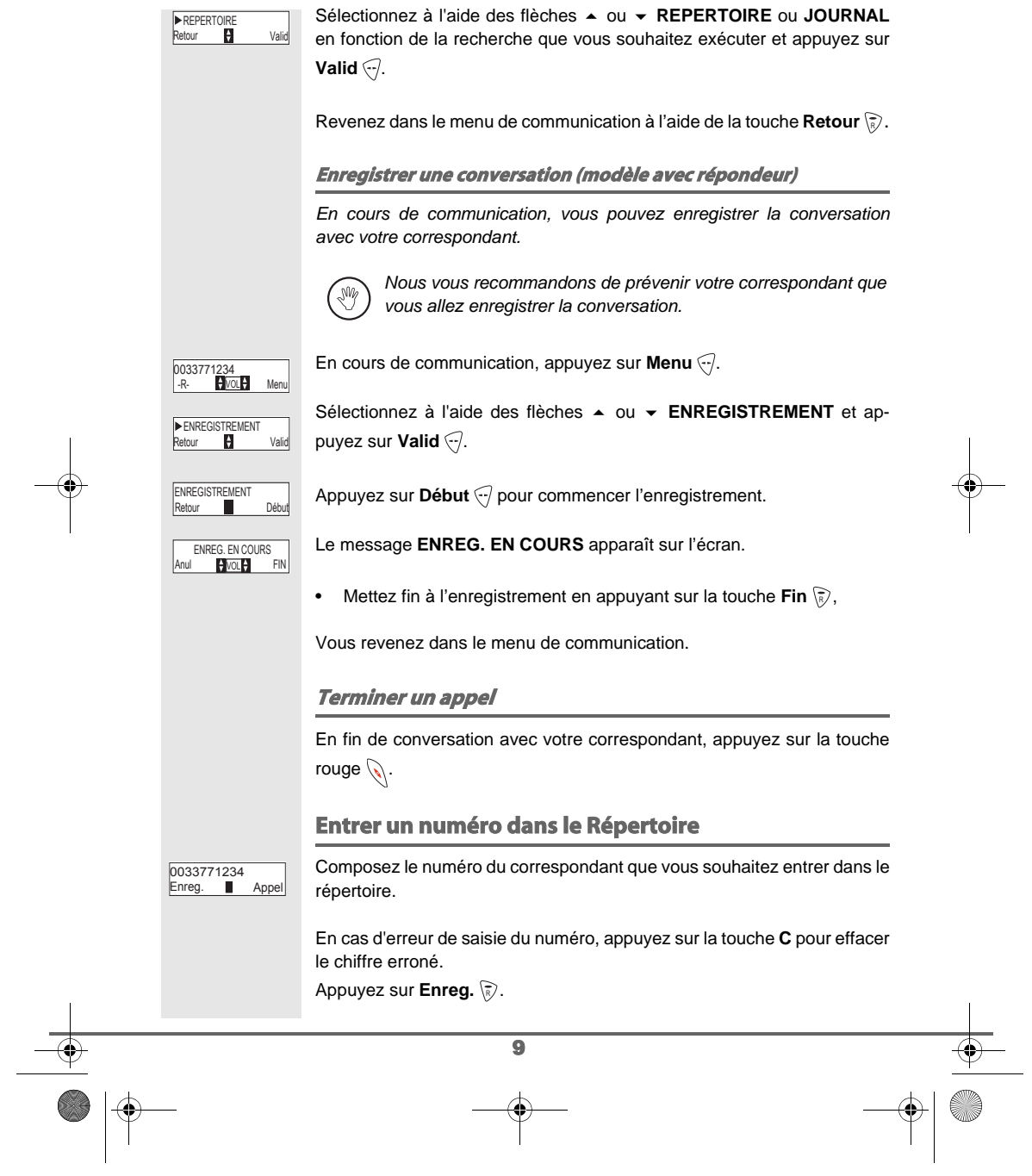

**Livre du MD.book Page 10 Jeudi, 14. août 2003 9:27 09** 

# **PREMIÈRE UTILISATION**

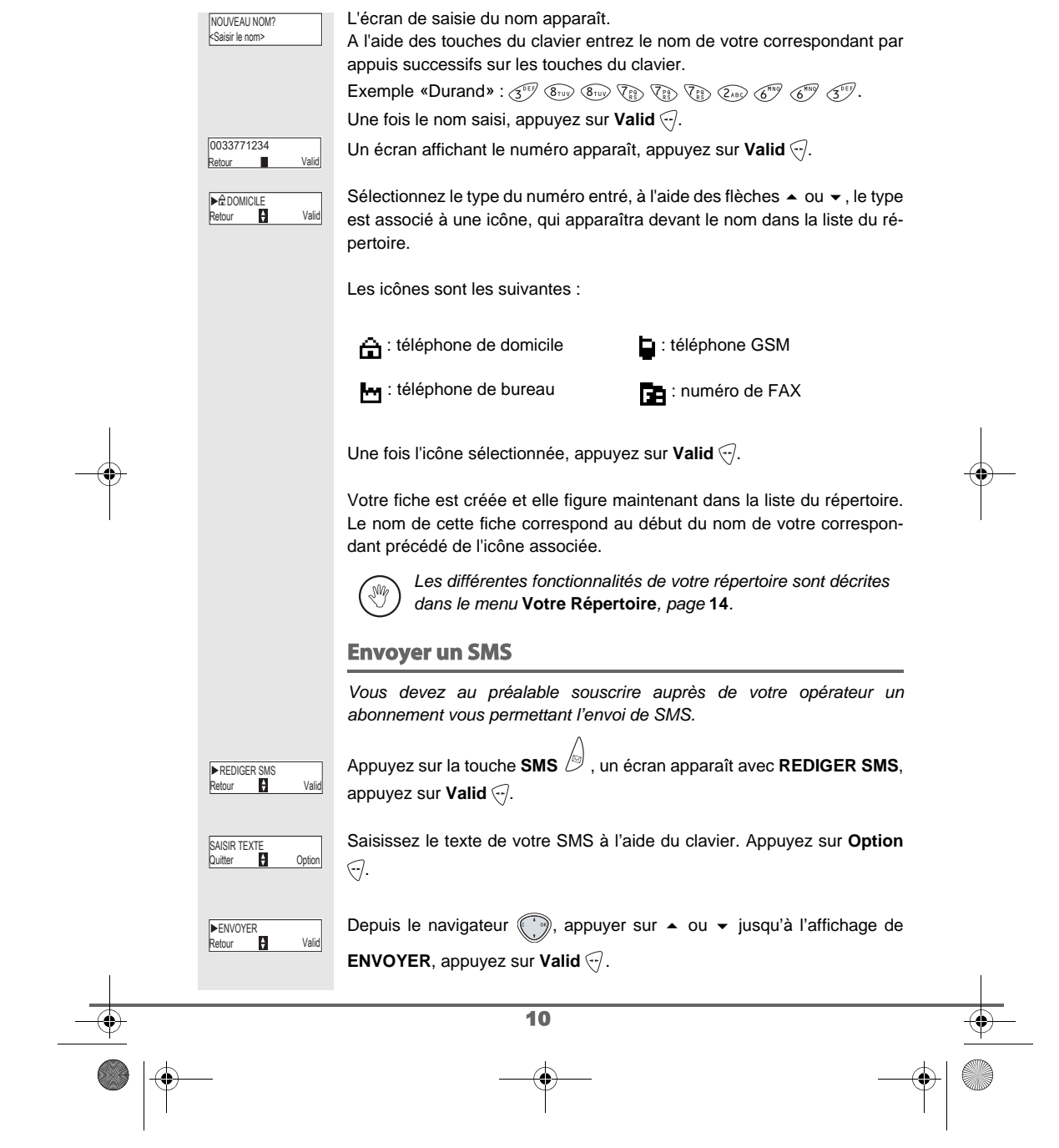

 $\begin{array}{c|c} \multicolumn{1}{c|}{\textbf{0}} & \multicolumn{1}{c|}{\textbf{0}} \\ \multicolumn{1}{c|}{\textbf{0}} & \multicolumn{1}{c|}{\textbf{0}} \\ \multicolumn{1}{c|}{\textbf{0}} & \multicolumn{1}{c|}{\textbf{0}} \\ \multicolumn{1}{c|}{\textbf{0}} & \multicolumn{1}{c|}{\textbf{0}} \\ \multicolumn{1}{c|}{\textbf{0}} & \multicolumn{1}{c|}{\textbf{0}} \\ \multicolumn{1}{c|}{\textbf{0}} & \multicolumn{1}{c|}{\textbf{0}} \\ \multicolumn{1}{$ 

Livre du MD.book Page 11 Jeudi, 14. août 2003 9:27 09

# **PREMIÈRE UTILISATION**

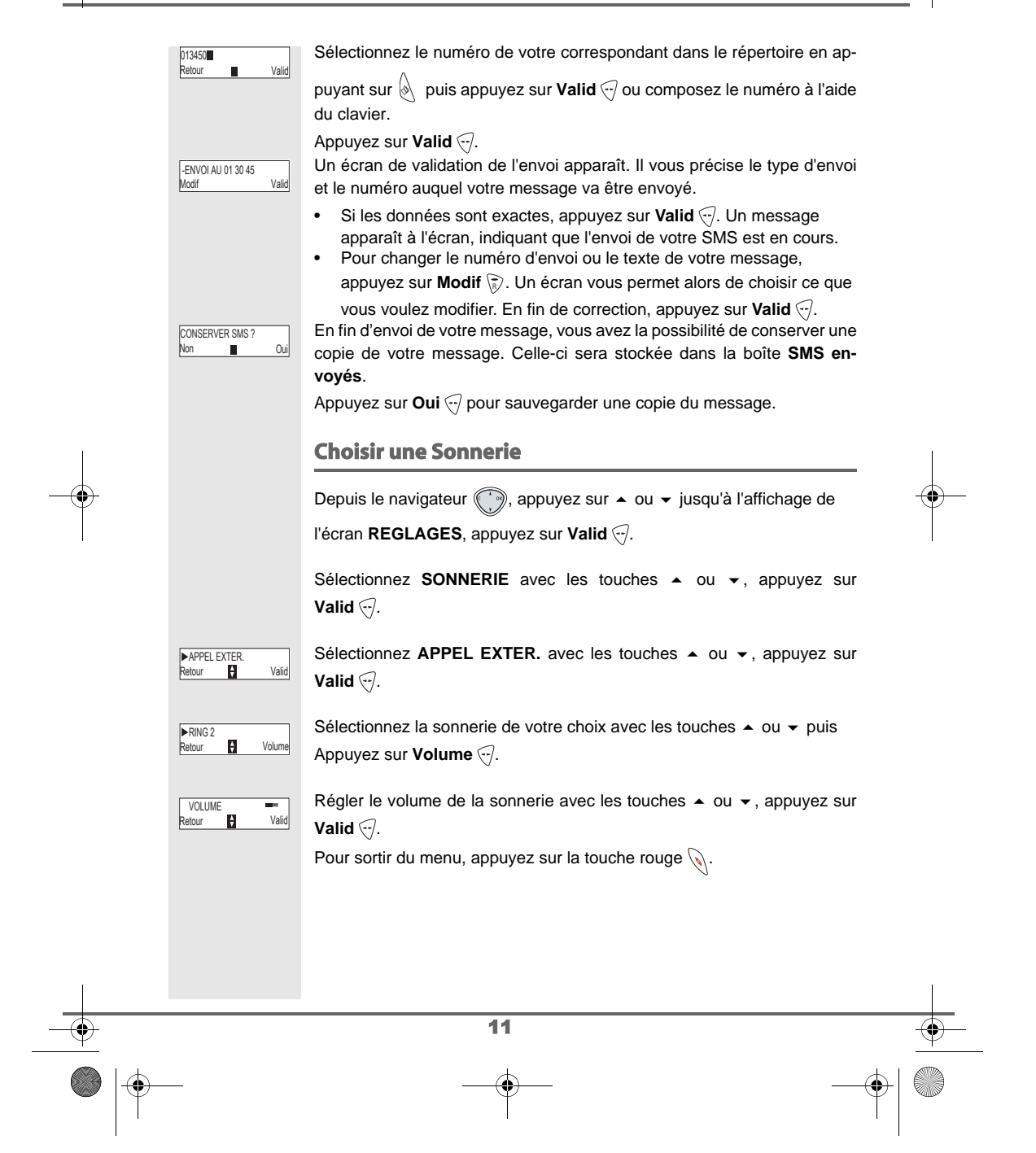

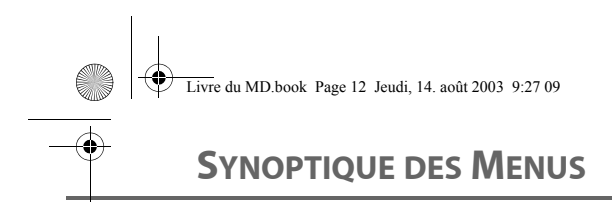

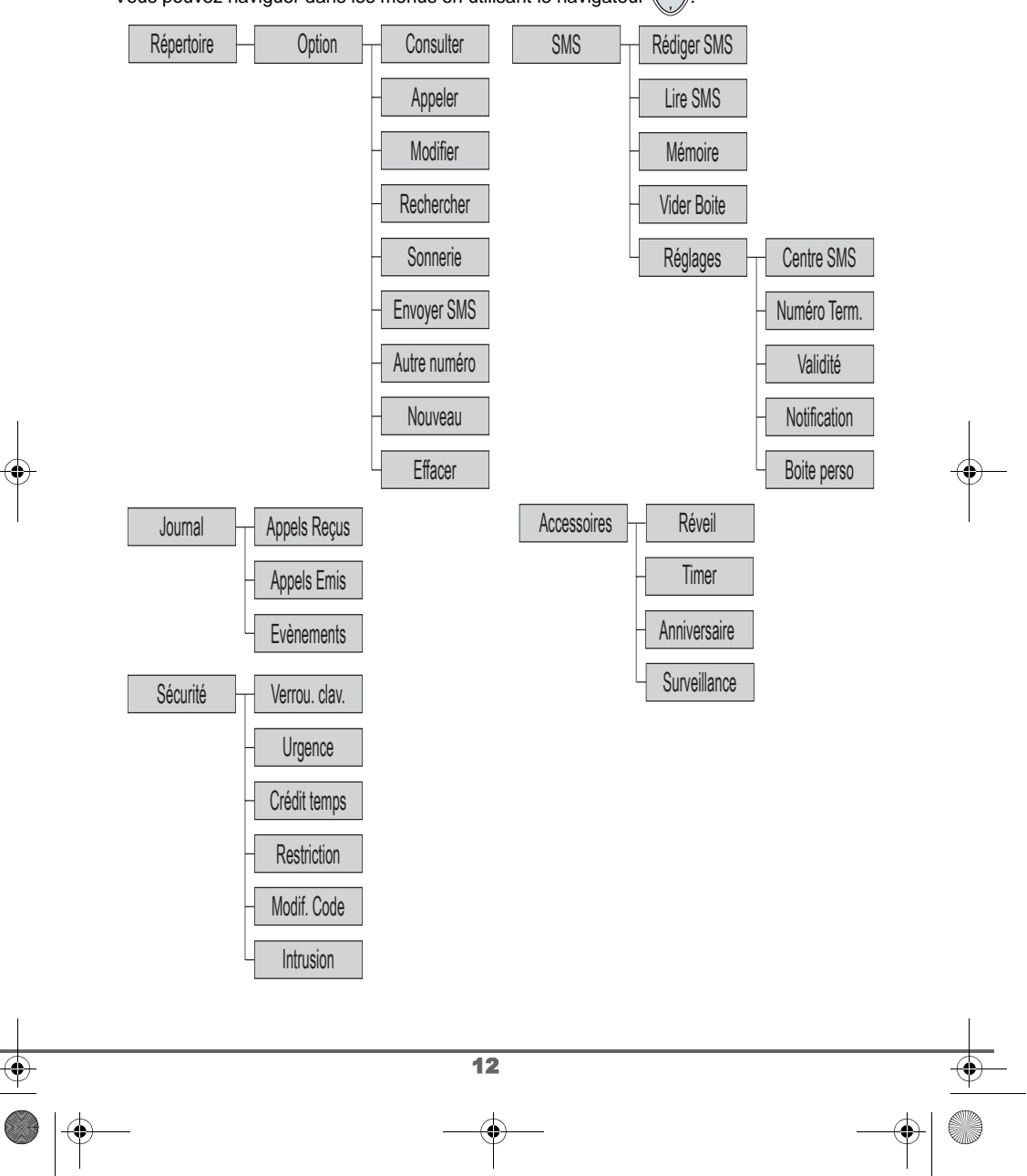

Vous pouvez naviguer dans les menus en utilisant le navigateur ...

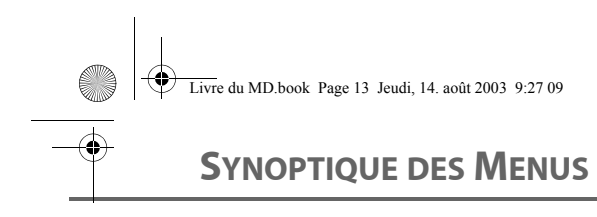

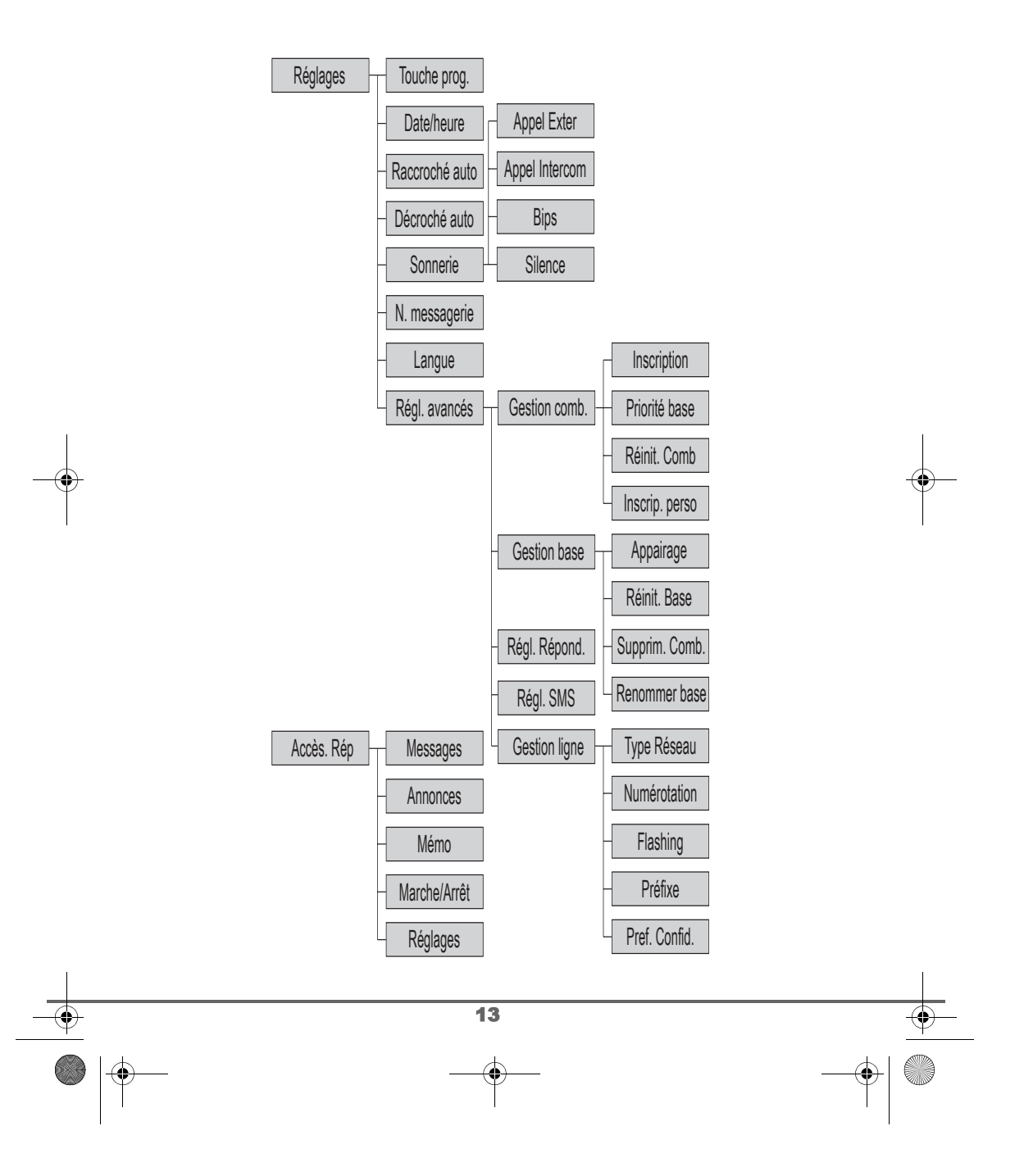

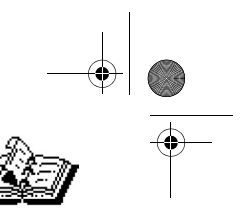

# **VOTRE RÉPERTOIRE**

# **VOTRE RÉPERTOIRE**

*Vous pouvez enregistrer 40 fiches dans votre répertoire téléphonique. Chaque fiche pourra contenir le nom de votre correspondant sur 12 caractères (espace inclus), son numéro téléphonique sur 24 chiffres et une icône caractérisant le type de numéro (domicile, mobile, travail…). Vous pouvez associer une sonnerie différente par fiche et ainsi créer vos propres groupes d'appels (vous devez avoir le service présentation du numéro actif. Prenez contact avec votre opérateur pour connaître les conditions d'obtention de ce service).*

### **Consulter le répertoire**

Depuis le navigateur (, appuyez sur ▲ ou ▼ jusqu'à l'affichage de

l'écran REPERTOIRE, appuyez sur Valid <- (vous pouvez également ac-

céder directement au répertoire à l'aide de la touche  $\langle \hspace{-0.2em} \rangle$  ).

La liste des fiches contenue dans votre répertoire apparaît classée par ordre alphabétique.

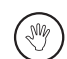

n paul<br>**Pe**rson Option

Avenin paul

**Ad** Aven

0033771234

*A la première utilisation de votre répertoire, seul Nouveau apparaît dans la liste.*

Sélectionnez la fiche que vous voulez consulter avec les touches  $\blacktriangle$  ou  $\blacktriangledown$ . Une fois sélectionnée, confirmez par **OK**.

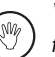

*Vous pouvez appeler directement le numéro correspondant à la fiche en appuyant sur la touche verte .*

Une fois la fiche à l'écran, appuyez sur pour faire apparaître l'ensemble des actions que vous pouvez réaliser à partir de la fiche :

14

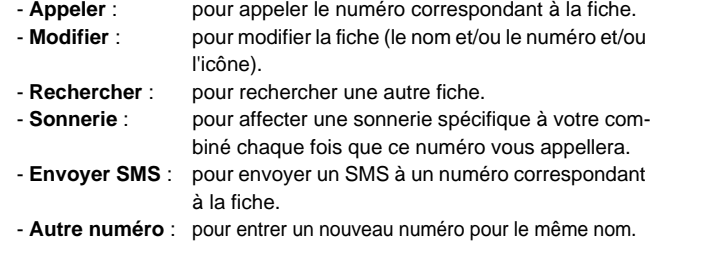

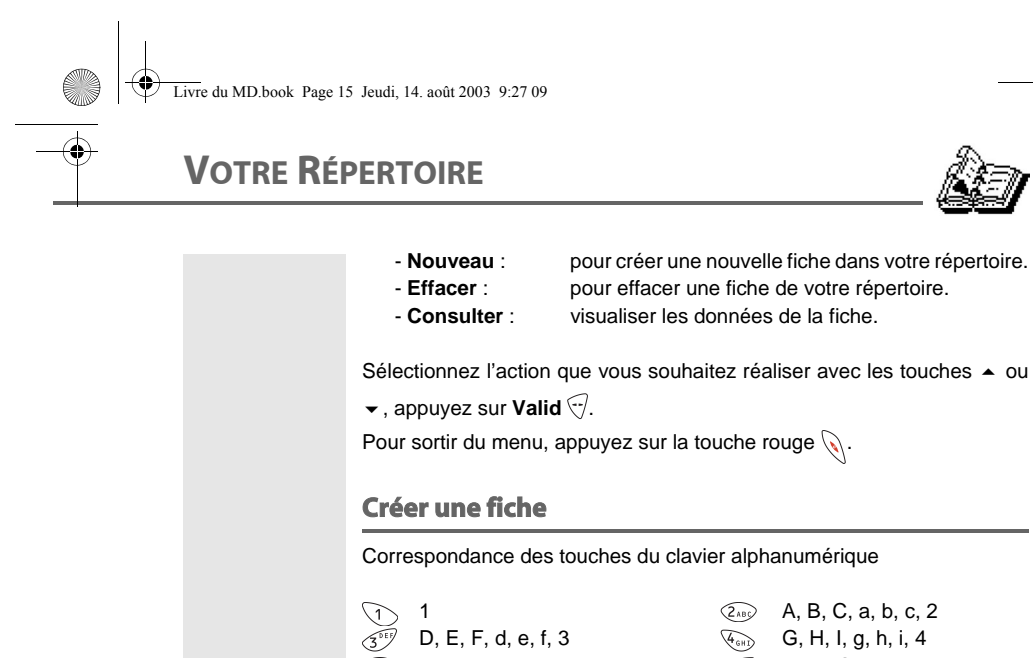

 $\frac{\partial}{\partial \mathbf{z}}$ 

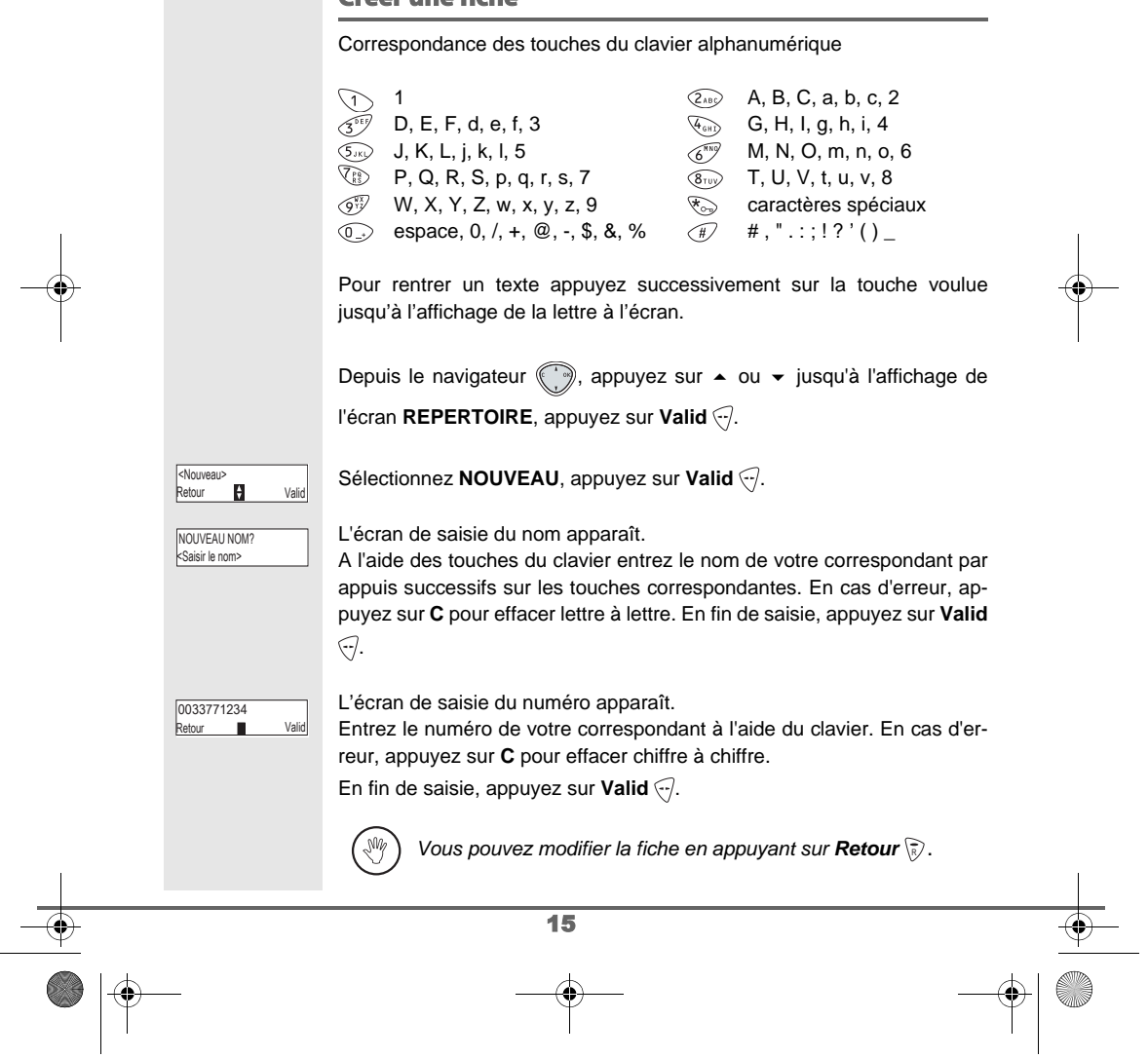

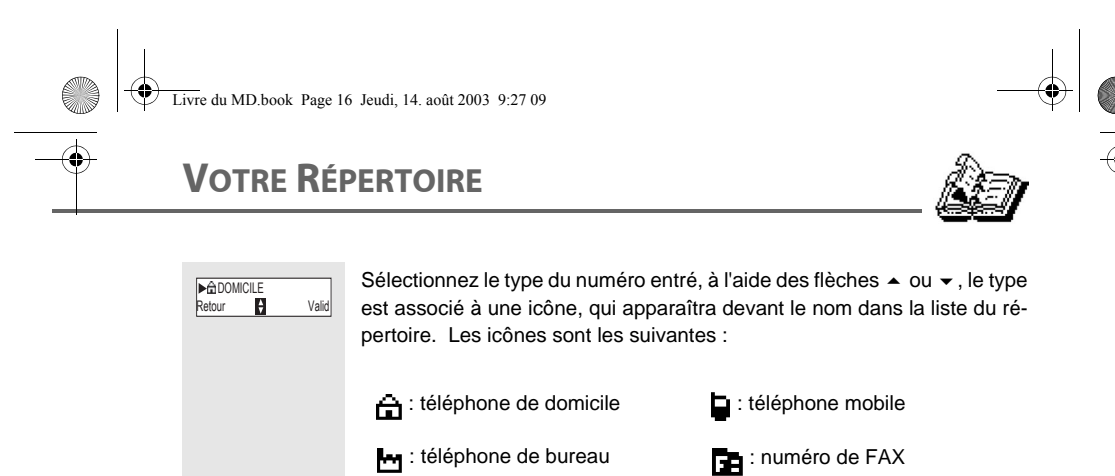

Une fois l'icône sélectionnée, appuyez sur Valid ... *La nouvelle fiche est créée. Elle figure dans la liste du répertoire. Le nom de cette fiche correspond au début du nom de votre correspondant précédé de l'icône associée au numéro.*

### **Appeler à l'aide du répertoire**

Depuis le navigateur , appuyez sur  $\blacktriangle$  ou  $\blacktriangledown$  jusqu'à l'affichage de

l'écran **REPERTOIRE**, appuyez sur Valid ...

La liste des numéros figurant dans votre répertoire apparaît classée par ordre alphabétique.

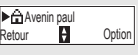

▶<del>⊆a</del>Mozart<br>Retour **P.** Option

0033771234

Sélectionnez votre correspondant avec les touches  $\triangle$  ou  $\blacktriangledown$ . Appuyez sur la touche verte  $\mathcal{P}$  pour l'appeler.

Votre téléphone affiche le numéro appelé et le compose automatiquement.

#### **Rechercher un correspondant**

*Lorsque vous consultez la liste de votre répertoire, vous pouvez rechercher un correspondant en :*

- *naviguant dans la liste du répertoire avec les touches , ,*
- *utilisant la recherche rapide,*
- *utilisant la recherche affinée.*

#### **Réaliser une recherche rapide**

16

Dans la liste de votre répertoire, appuyez sur la touche du clavier correspondant à la première lettre du nom que vous recherchez.

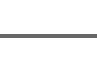

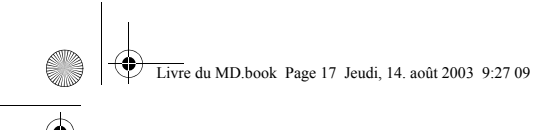

# **VOTRE RÉPERTOIRE**

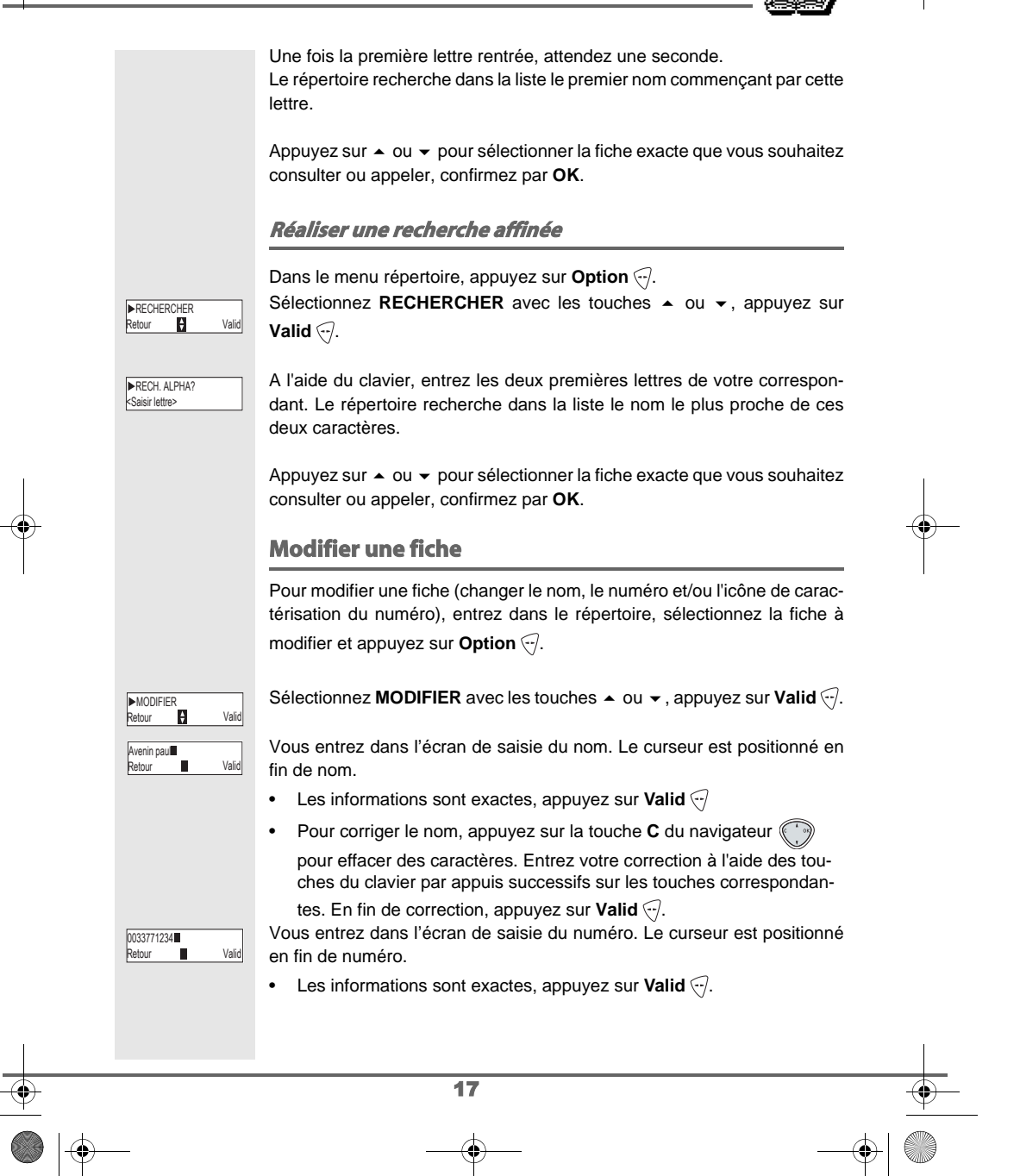

# **VOTRE RÉPERTOIRE**

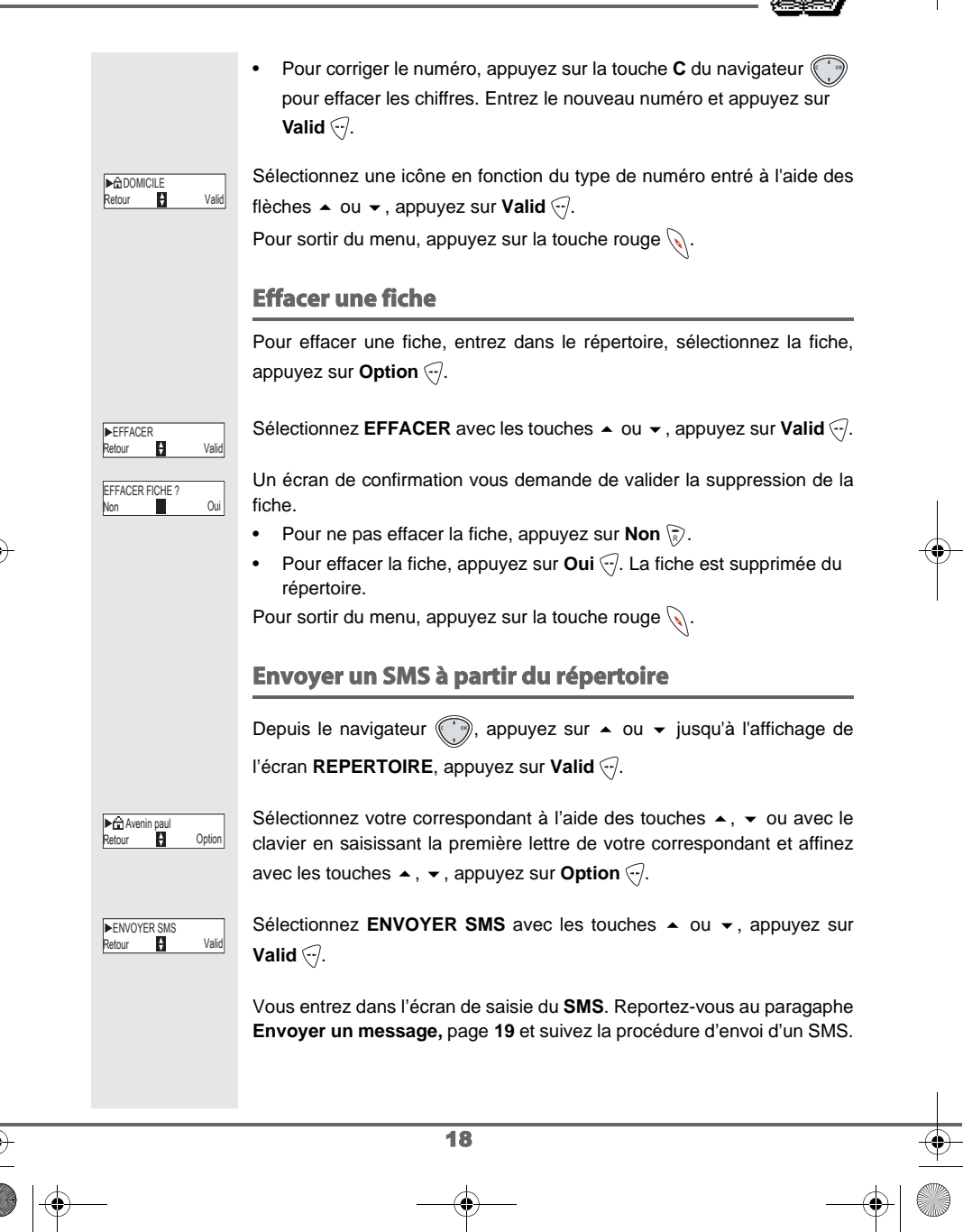

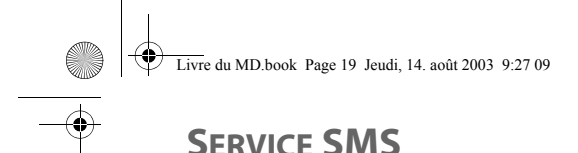

## **SERVICE SMS - MINI-MESSAGES**

*Votre téléphone DECT vous permet d'envoyer, de recevoir et d'effectuer le suivi de messages SMS (appelé mini-messages) qui seront envoyés soit à un autre téléphone filaire équipé d'une fonction SMS, soit à un téléphone mobile.*

*Les fonctions émission et réception de SMS présentes dans votre téléphone, ne sont effectives que si vous avez demandez l'abonnement correspondant à votre opérateur.*

#### **Envoyer un message**

Depuis le navigateur (, appuyez sur  $\blacktriangle$  ou  $\blacktriangledown$  jusqu'à l'affichage de

l'écran SMS, appuyez sur Valid <>a>
(vous pouvez également accéder di-

rectement au répertoire à l'aide de la touche  $\overline{\mathscr{L}}$  ).

#### **Ecrire le message**

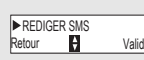

Une fois dans le menu SMS, appuyez sur ▲ ou ▼ jusqu'à l'affichage de **REDIGER SMS** appuyez sur **Valid** .

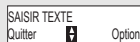

Un écran de saisie de texte apparaît.

A l'aide des touches du clavier, saisissez le texte du message par appuis successifs sur les touches correspondantes. Les majuscules sont accessibles après un appui long sur la touche  $\mathcal{F}_{\infty}$ .

Correspondance des touches du clavier alphanumérique en fonction du mode majuscules ou minuscules activé.

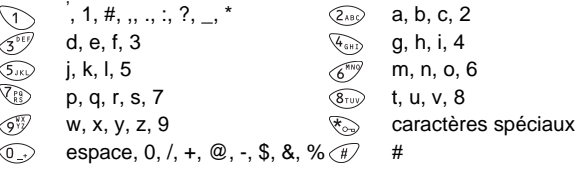

Pour rentrer un texte appuyez successivement sur la touche voulue jusqu'à l'affichage de la lettre à l'écran.

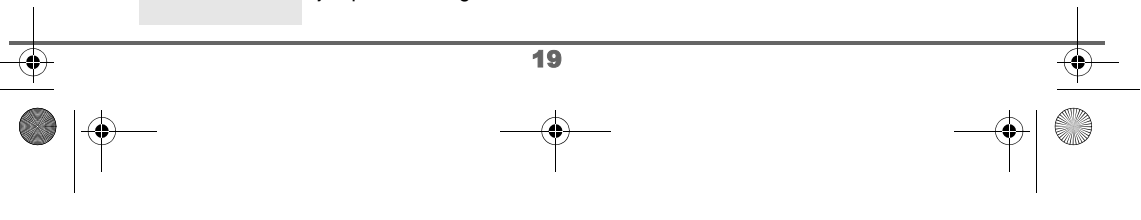

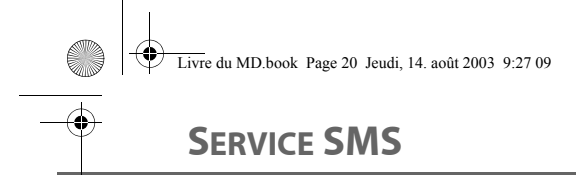

**COL** 

### **Faire une correction**

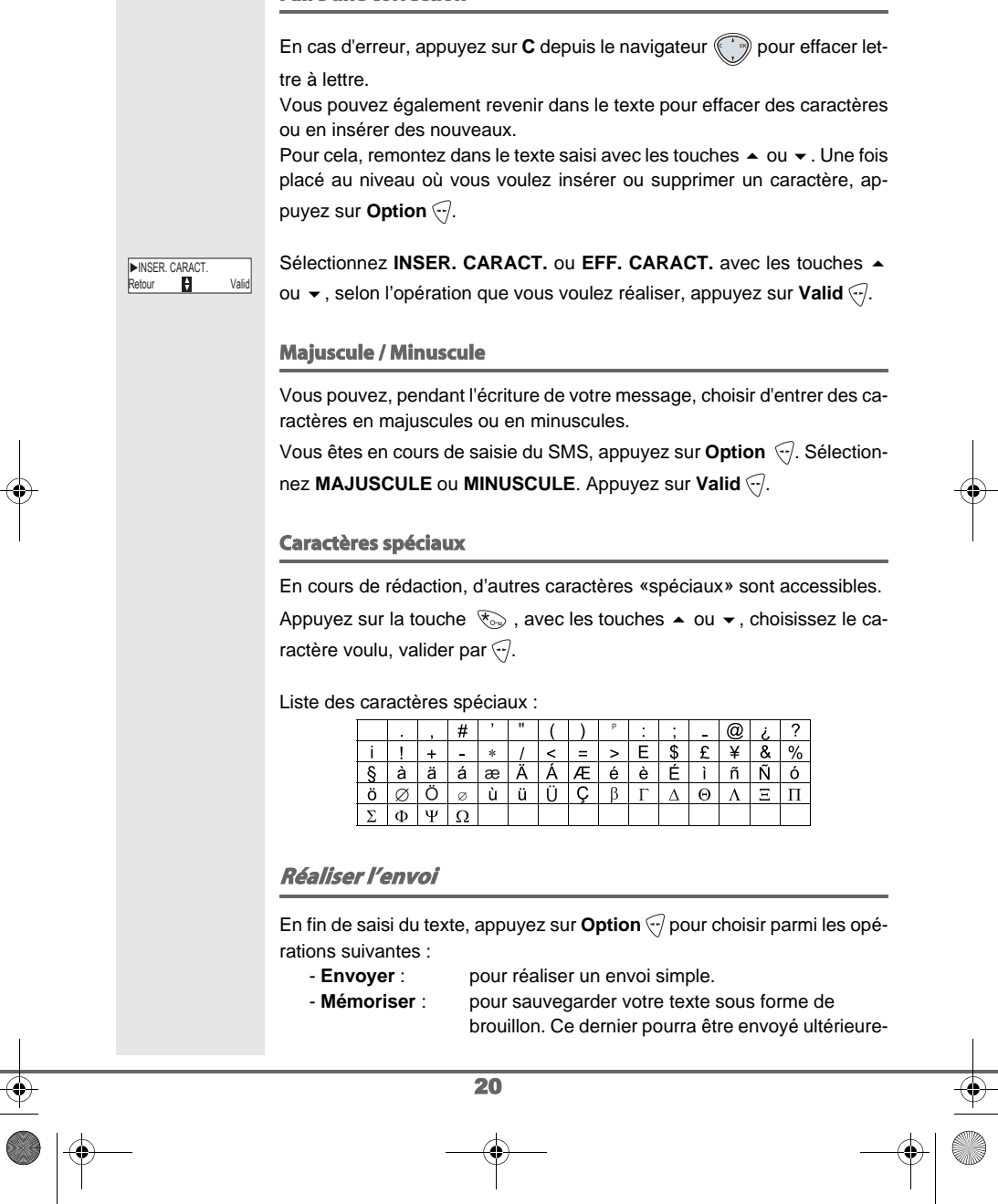

 $\begin{array}{c|c|c} & & & \\\hline \textbf{0} & & \textbf{0} \\ \hline \textbf{0} & & \textbf{0} \end{array}$ 

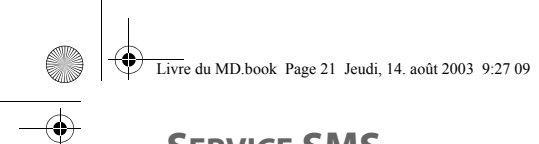

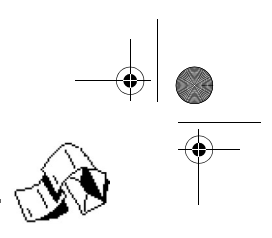

# **SERVICE SMS**

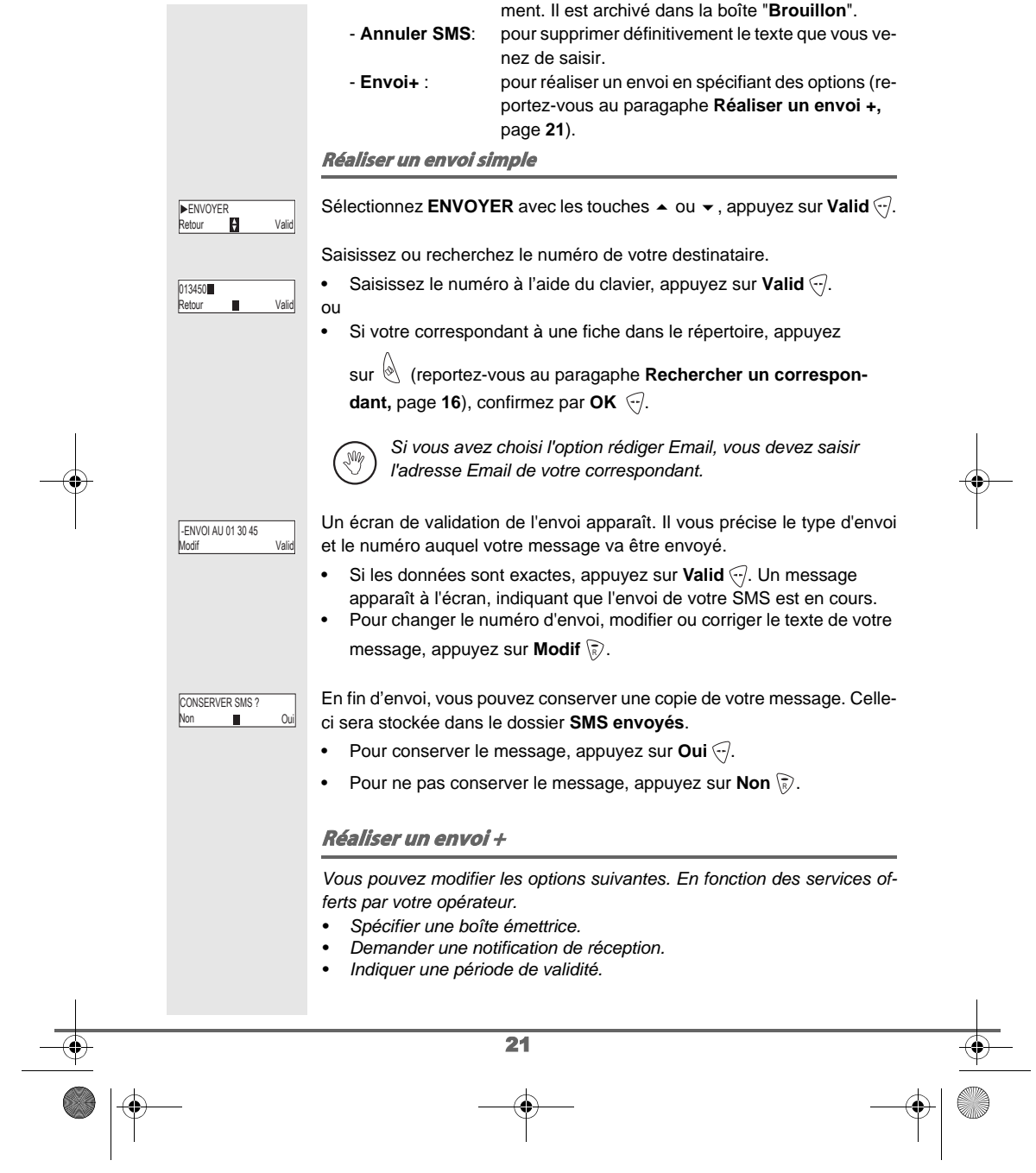

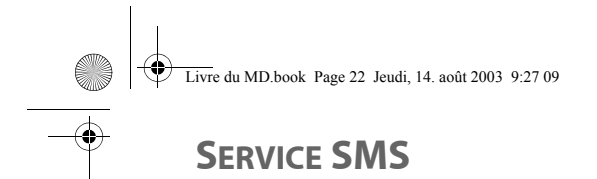

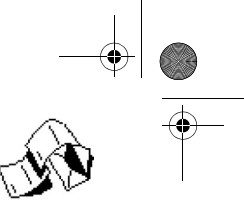

22 Sélectionnez **ENVOI +** avec les touches ▲ ou ▼, appuyez sur Valid ... Saisissez le numéro de votre correspondant de la même manière que pour un envoi simple (voir paragraphe précédent). Appuyez sur **Valid**  $\bigcirc$ . Répondez aux questions posées, relatives aux fonctions. Une fois terminé, un écran récapitule le numéro de votre destinataire. • Pour corriger, appuyez sur **Modif** \ె, Réalisez les corrections voulues et appuyez sur **Valid** ... • Les données sont exactes, appuyez sur **Valid** . Un message apparaît à l'écran, indiquant que l'envoi de votre SMS est en cours. En fin d'envoi, un écran vous propose de conserver une copie de votre message. Celle-ci sera stockée dans le dossier **SMS envoyés**. **En cas d'échec à l'envoi** Un écran d'information vous indique que votre opérateur n'a pu transmettre votre message. Appuyez sur **Suite**  $\bigcirc$ . Un écran vous propose alors différentes options : - **MEMORISER** : pour sauvegarder votre message sous forme de brouillon et pouvoir l'envoyer ultérieurement. - **REESSAYER** : pour tenter un nouvel envoi. - **EFFACER SMS** : pour supprimer définitivement votre SMS. **- VOIR DESTINAT.**:pour vérifier le numéro d'envoi et renvoyer le SMS. **- MODIFIER** : pour changer le type d'envoi, le numéro d'envoi ou votre texte. Choisissez une action avec les touches  $\blacktriangle$  et  $\blacktriangledown$ , appuyez sur **Valid**  $\bigodot$ . **Lire un message** *Dans votre téléphone, vous disposez de 4 dossiers différents dans lesquels sont stockés vos SMS. - NON LUS : rassemble les messages reçus qui n'ont pas été encore lus. - ARCHIVES : rassemble les messages déjà lus que vous avez choisi de conserver. - ENVOYES : rassemble les messages que vous avez envoyés*  ►ENVOI +<br>Retour († Valid Non CONSERVER SMS ? Oui Echec xxxx Suite **MEMORISER**<br>Retour **Particular Container** 

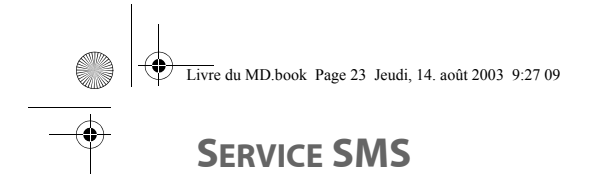

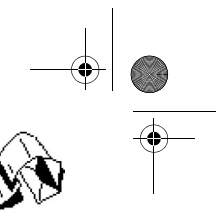

*et dont vous avez souhaité conserver une copie. - BROUILLON : rassemble les messages que vous avez écrits et qui n'ont pas été envoyés.* Depuis le navigateur , appuyez sur  $\bullet$  ou  $\bullet$  jusqu'à l'affichage du menu SMS, appuyez sur Valid ... Sélectionnez LIRE SMS avec les touches  $\blacktriangle$  ou  $\blacktriangledown$ , appuyez sur Valid ... Une liste présentant les différents dossiers apparaît. Entre parenthèses se trouve le nombre de messages figurant dans chaque dossier. Sélectionnez avec les touches  $\blacktriangle$  ou  $\blacktriangledown$  le dossier dans lequel se trouve le message que vous souhaitez consulter, appuyez sur Valid .... La liste des messages contenus dans le dossier est alors affichée du plus récent au plus ancien. *Les 4 premiers chiffres indiquent : • l'heure d'arrivée (12:00) pour les messages reçus dans la journée, • la date d'arrivée (30/01) pour les messages reçus précédemment ou antérieurement. Les caractères suivants indiquent l'émetteur du message si celui-ci est connu.* Sélectionnez le message que vous souhaitez consulter avec les touches  $\bullet$  ou  $\bullet$  et appuyez sur **Valid**  $\odot$ . Le texte du message s'affiche à l'écran. En fonction du mode de lecture sélectionné, utilisez les touches ▲ et ▼ ou les touches et pour faire défiler le texte à l'écran. R Pour revenir au début du message appuyez sur la touche ∖हे*)*. Pour revenir à la liste des messages, revenez au début du message et appuyez sur la touche  $\backslash\overline{\mathbb{R}}$ . **Modifier le mode de lecture** *Vous pouvez également lire votre message de différentes façons grâce à la fonction mode de lecture. Dans ce cas trois modes de lecture sont disponibles :* - **DEFIL. AUTO** : le texte défile automatiquement, - **DEFIL MANUEL** :le texte défile manuellement, - **2 LIGNES** : le texte est affiché sur 2 lignes. Retour Valid **LIRE SMS**  $R$  Valid BROUILLON (05) 101/01 0134305789<br>Retour **Paris Control** Retour **P** Option Salut !

23

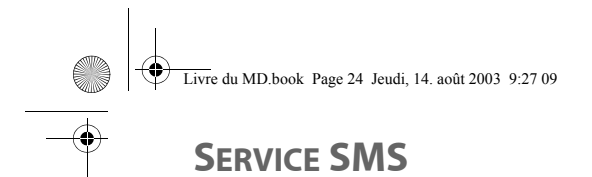

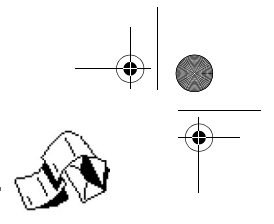

**Pour activer un mode de lecture, appuyez sur Option**  $\bigtriangledown$ .

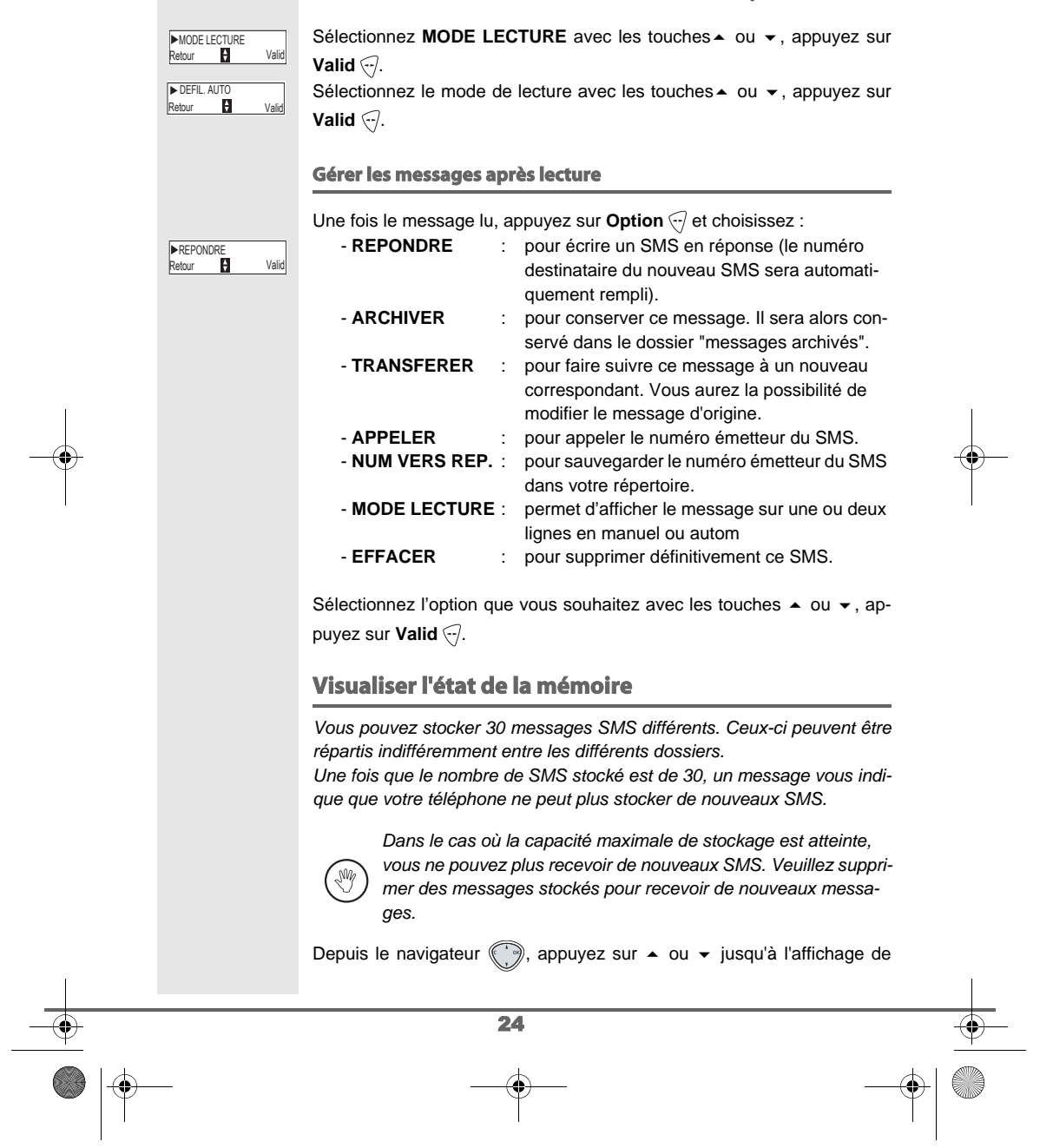

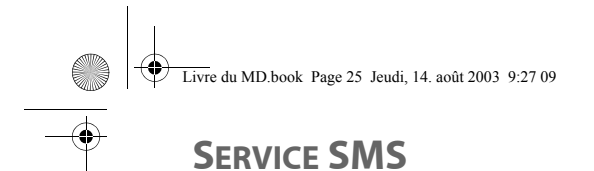

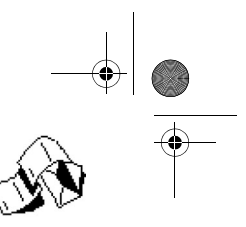

## l'écran **SMS**, appuyez sur Valid ... Sélectionnez **MEMOIRE** avec les touches  $\blacktriangle$  ou  $\blacktriangledown$ , appuyez sur **Valid**  $\widehat{\nabla}$ . **MEMOIR**  $\bar{}$  R Un écran indique le nombre d'emplacements disponibles. DISPO. 25/30 Utilisez les touches  $\blacktriangle$  ou  $\blacktriangledown$  pour voir l'ensemble des informations relati-Retour ves au nombre de messages figurant dans chacun des dossiers. **Pour sortir du menu, appuyez sur la touche Retour \** $\bar{\epsilon}$ **). Vider une boîte SMS** *Cette fonction permet d'effacer tous les messages contenus dans une boîte. Pour effacer les messages un par un reportez-vous au paragaphe* **Gérer les messages après lecture,** *page* **24***. Lorsque vous videz une boîte SMS commune (associée au numéro de terminal), tous les messages de celle-ci sont effacés.*   $\sqrt{2}$ *Les messages des boîtes personnelles sont toujours présents.* Depuis le navigateur , appuyez sur  $\bullet$  ou  $\bullet$  jusqu'à l'affichage de l'écran **SMS**, appuyez sur Valid ... Sélectionnez VIDER BOITE avec les touches  $\triangle$  ou  $\blacktriangledown$ , appuyez sur ▶VIDER BOITE<br>Retour ♥ Valid **Valid**  $\bigtriangledown$ . Sélectionnez le dossier que vous souhaitez vider en appuyant sur les tou-▶NON LUS (12)<br>Retour ♥ Valid ches  $\blacktriangle$  ou  $\blacktriangledown$  (NON LUS dans l'écran ci-contre), appuyez sur **Valid** ... Un écran de confirmation de suppression apparaît : VIDER LA BOITE Non Oui **•** Appuyez sur **Non** \ $\bar{x}$ } pour ne pas vider la boîte. • Appuyez sur **Oui** *pour vider la boîte.* Pour sortir du menu, appuyez sur la touche rouge  $\mathcal{L}$ . 25

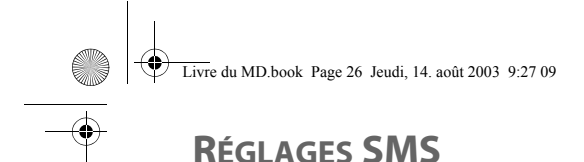

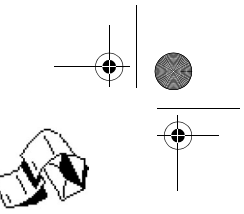

### **RÉGLAGES SMS** *Vous pouvez accéder au menu REGLAGES depuis le menu SMS ou le sous menu REGL. AVANCES du menu REGLAGES.* **Modifier le numéro de centre SMS** *Cette fonction permet de programmer et modifier les numéros du centre SMS d'émission et de réception (selon opérateur).* Depuis le navigateur (, appuyez sur  $\blacktriangle$  ou  $\blacktriangledown$  jusqu'à l'affichage de l'écran **SMS**, appuyez sur **Valid** . Sélectionnez **REGLAGES** avec les touches  $\rightarrow$  ou  $\rightarrow$ , appuyez sur **Valid**  $\widehat{\cdot}$ . Sélectionnez CENTRE SMS avec les touches  $\blacktriangle$  ou  $\blacktriangledown$ , appuyez sur Valid ... Un écran d'information indique le numéro du centre d'émission SMS. • Pour changer le numéro, appuyez sur Modif (ह). Entrez le nouveau numéro dans l'écran de saisie et appuyez sur Valid ... • Pour conserver le numéro, appuyez sur **Valid**  $\bigodot$ . Un second écran d'information indique le numéro du centre de réception SMS. • Pour changer le numéro, appuyez sur Modif (ह). Entrez le nouveau numéro dans l'écran de saisie et appuyez sur Valid ...  $\bullet$  Pour conserver le numéro, appuyez sur **Valid**  $\bigodot$ . Pour sortir du menu, appuyez sur la touche rouge  $\mathcal{N}$ . **Modifier le numéro de terminal Si vous avez plusieurs appareils de type SMS connectés sur la même ligne téléphonique***, vous devez attribuer un numéro de terminal différent à chacun des appareils. N'oubliez pas de communiquer à vos correspondants le numéro du terminal sur lequel vous désirez recevoir vos messages.* **REGLAGES**<br>Retour **Parament Valid P** Val CENTRE SMS **Maritime** Valid **EMI > 088** Walid REC ▶0988888888

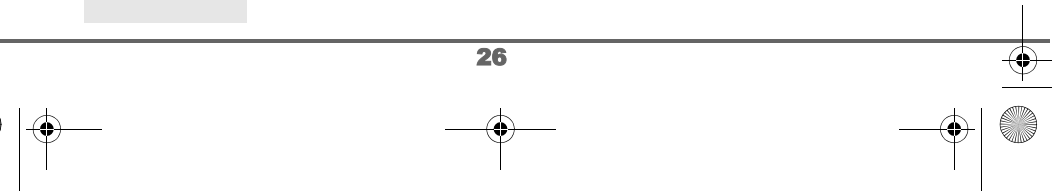

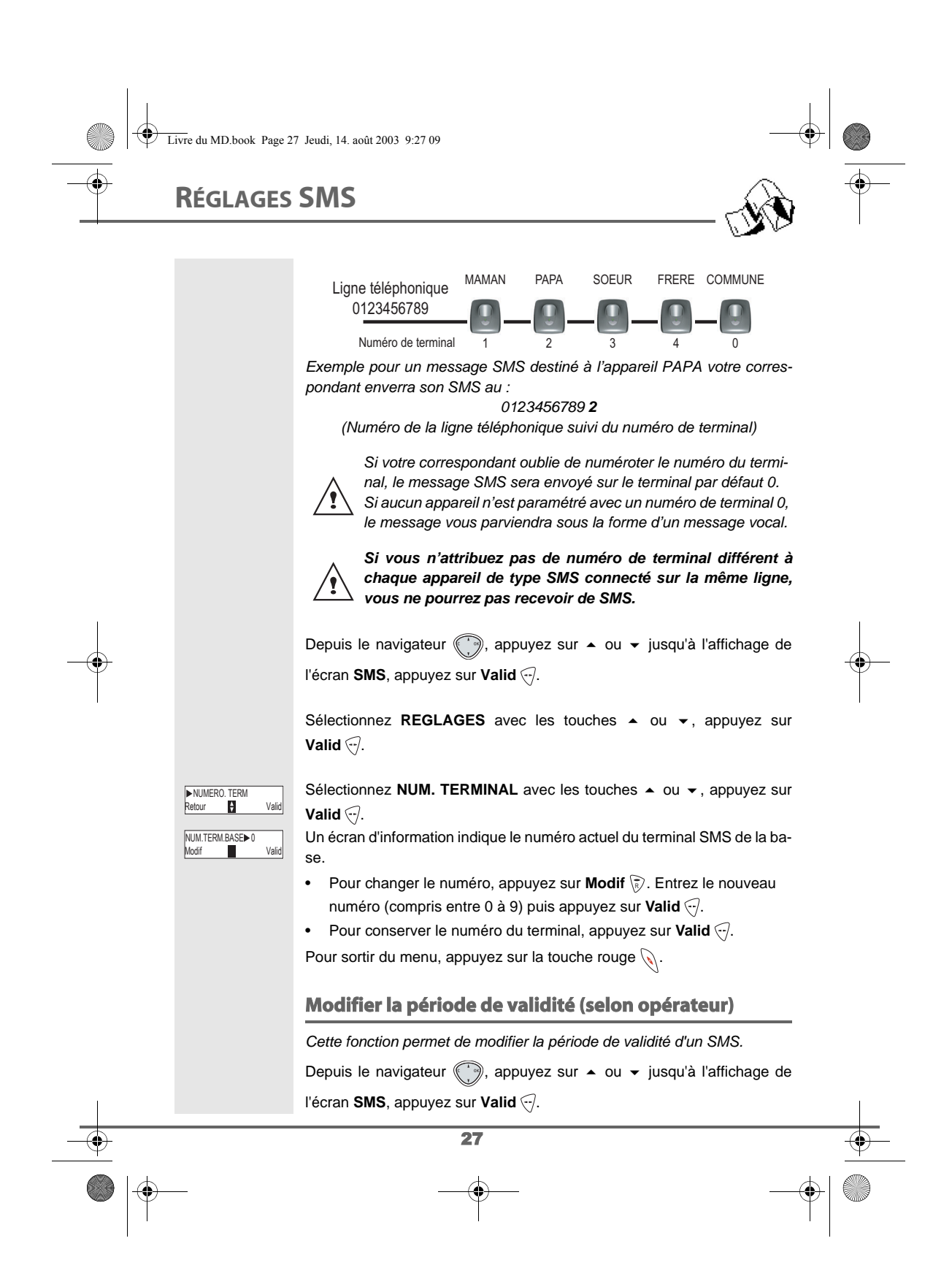

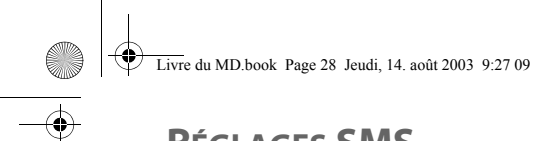

# **RÉGLAGES SMS**

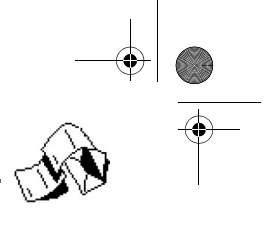

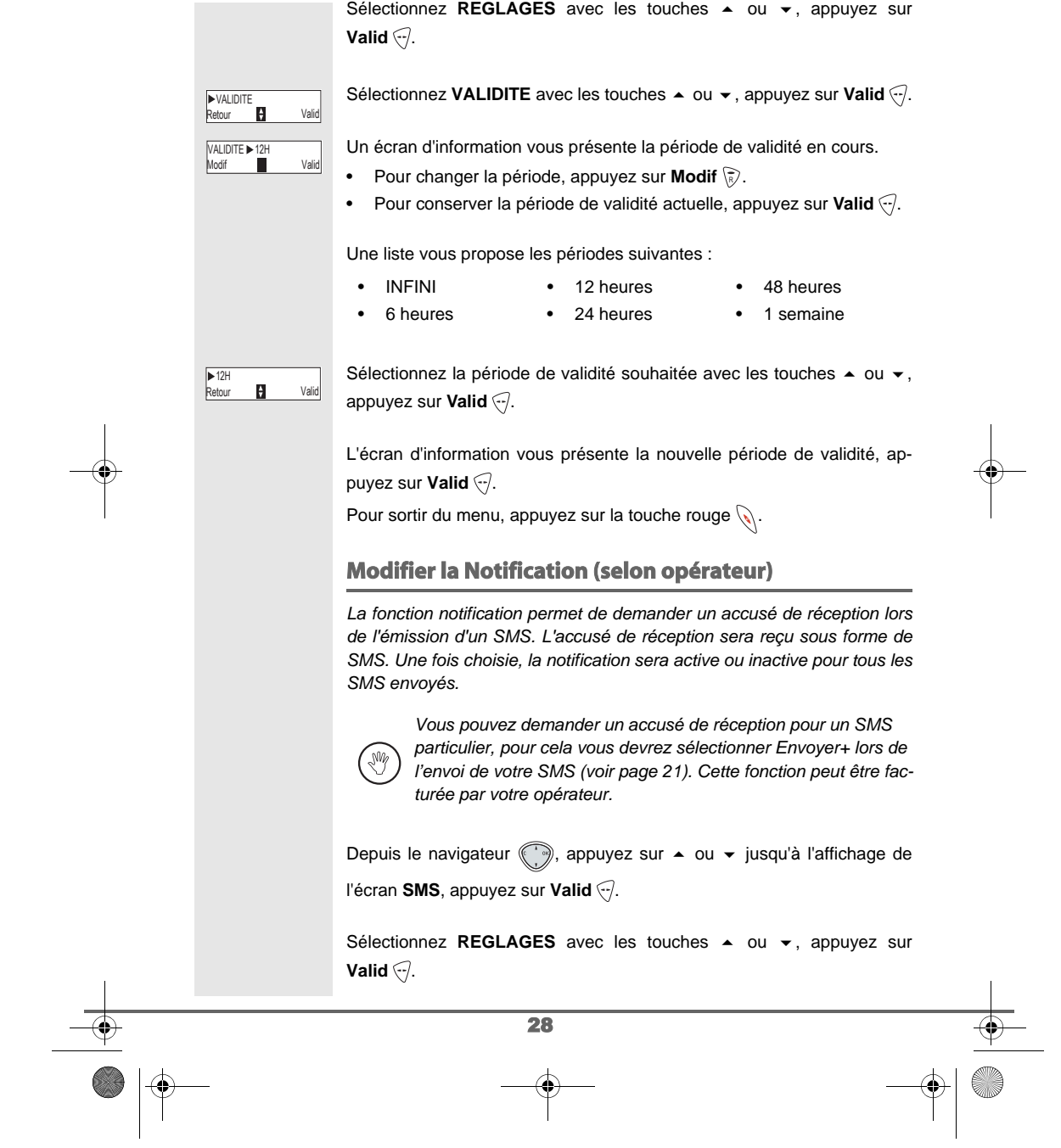

# **RÉGLAGES SMS**

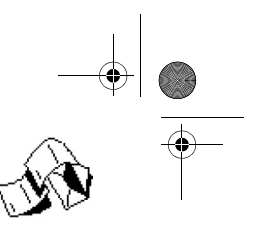

# **NOTIFICATION**<br>Retour **Particle Retour**

Sélectionnez **NOTIFICATION** avec les touches  $\rightarrow$  ou  $\rightarrow$ , appuyez sur **Valid**  $\overline{\sqrt{}}$ .

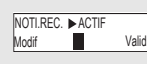

Un écran vous présente l'état en cours (actif ou inactif).

• Pour changer l'état, appuyez sur **Modif** \ $\bar{\mathbb{R}}$ ).

**Pour conserver l'état, appuyez sur Valid** ...

Une fois l'état choisi, appuyez sur Valid ...

Pour sortir du menu, appuyez sur la touche rouge  $\mathcal{L}$ .

#### **Boites personnelles (selon opérateur)**

*Les «boîtes personnelles» vous permettent de recevoir des SMS nominatifs. Ces SMS arriveront dans le dossier Non lus, ils pourront être consultés grâce à un code que le propriétaire aura défini lors de la création de sa boîte.*

*Vous pouvez créer jusqu'à 9 " boites personnelles " qui permettent à différents utilisateurs de gérer leurs SMS privés (émission, réception, archivage).*

*Chaque boite est protégée par un code et identifiée par un chiffre représentant la sous-adresse associée.*

#### **Sous-adresse**

*Vous disposez de 10 sous-adresses (9 personnelles et 1 commune) affectées à votre ligne téléphonique (numéro de téléphone). Vous pouvez attribuer chacune de ces sous-adresse :* 

*• à un terminal (les SMS reçus pour cette sous-adresse arrivent dans la boite commune de la base DECT)* 

*• ou à une boite personnelle (les SMS reçus pour cette sous-adresse arrivent dans une boite SMS privée protégée par un mot de passe). La sous-adresse est un chiffre qui doit être rajouté à la fin de votre numéro*

*de téléphone (11e chiffre) par les personnes qui désirent vous envoyer des SMS.* 

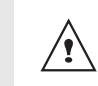

*Si vous utilisez deux fois la même sous-adresse sur la même ligne téléphonique, vos postes peuvent ne pas recevoir de SMS pour cette sous-adresse.*

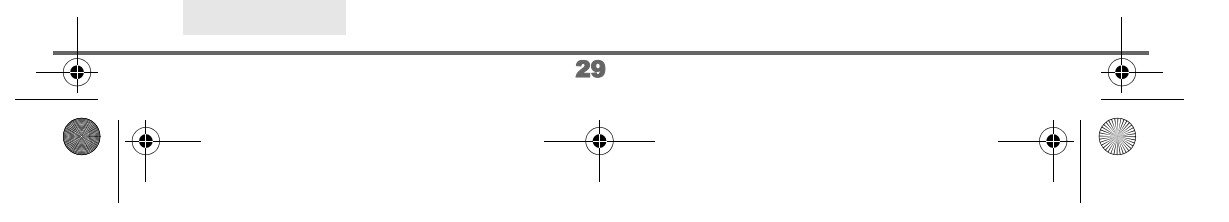

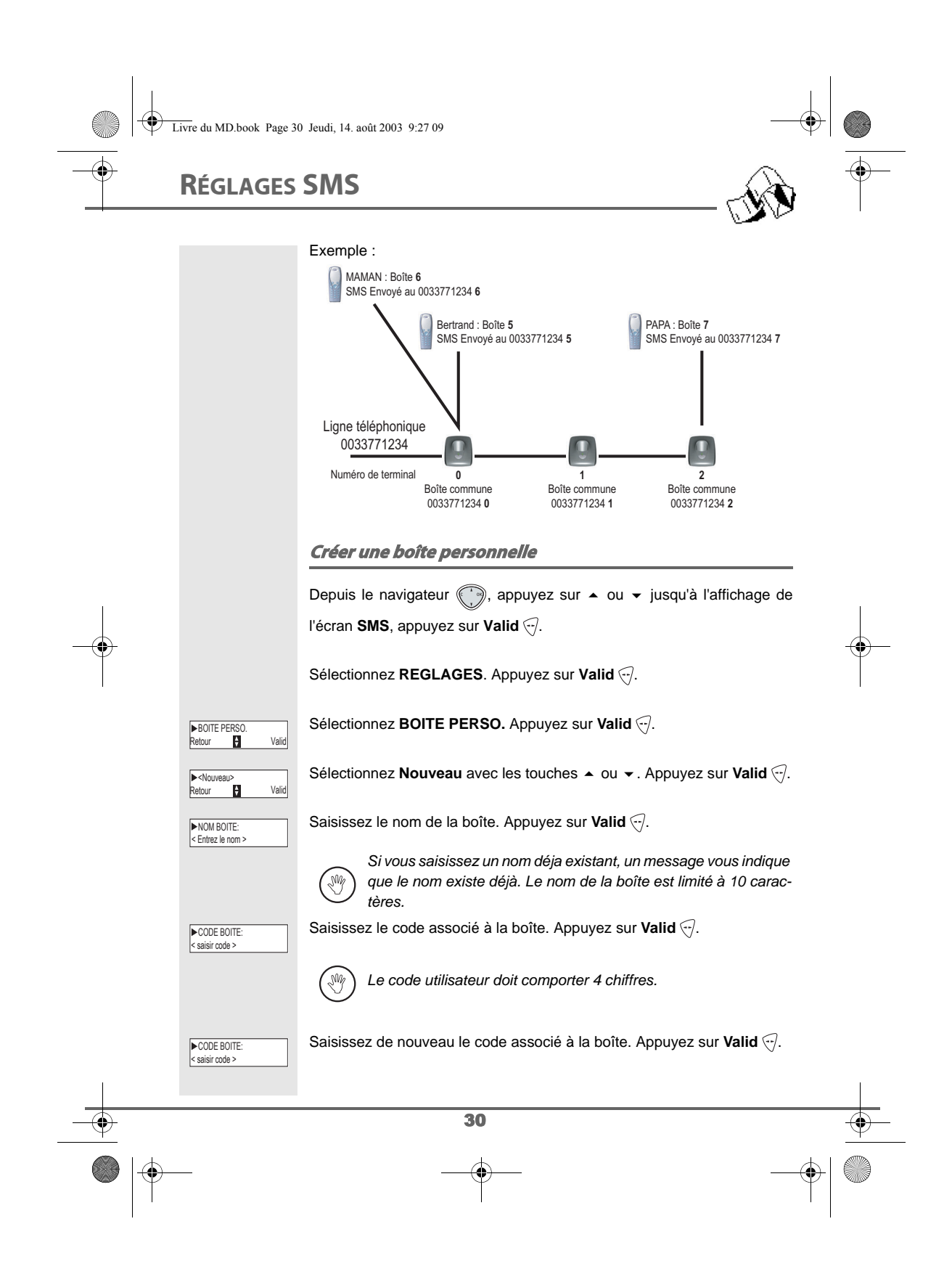

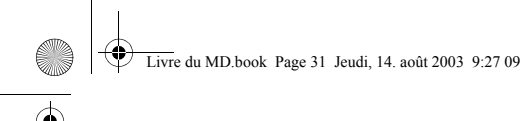

# **RÉGLAGES SMS**

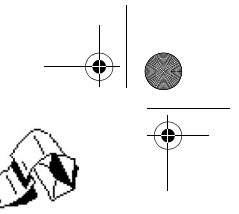

Le téléphone vous propose un numéro de terminal associé à la boîte. Appuyez sur **Valid**  $\bigcirc$  pour conserver ce numéro de terminal.

Appuyez sur **Modif** \ $\bar{\triangledown}$  pour changer de numéro de terminal. Sélectionnez dans la liste un des numéros de terminal disponibles. Appuyez sur **Valid**  $\bigtriangledown$ .

Le nom vient s'inscrire dans la liste des boîtes personnelles.

#### **Consulter un message destiné à une boîte personnelle**

Depuis le navigateur (, appuyez sur  $\blacktriangle$  ou  $\blacktriangledown$  jusqu'à l'affichage de l'écran **SMS**, appuyez sur **Valid** .

Sélectionnez LIRE SMS. Appuyez sur Valid ...

Sélectionnez **NON LUS** ou ARCHIVES avec les touches  $\blacktriangle$  ou  $\blacktriangledown$ . Appuyez sur **Valid** ...

La liste des nouveaux messages s'affiche;

Sélectionnez le message avec les touches  $\triangle$  ou  $\blacktriangledown$ . Appuyez sur **Valid**  $\widehat{\mathcal{C}}$ .

Saisissez le code de la boîte. Appuyez sur Valid ...

Le message s'affiche à l'écran. Pour plus de détails sur les opérations que vous pouvez effectuer, reportez-vous au paragaphe **Lire un message**, page **22**.

#### **Modifier ou supprimer une boîte personnelle**

Depuis le navigateur (, appuyez sur  $\blacktriangle$  ou  $\blacktriangledown$  jusqu'à l'affichage de

l'écran **SMS**, appuyez sur **Valid** .

Sélectionnez **REGLAGES**. Appuyez sur **Valid** ...

Sélectionnez **BOITE PERSO.** Appuyez sur Valid ...

31

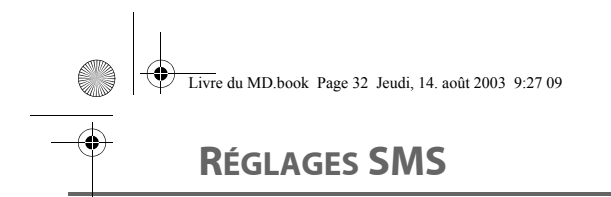

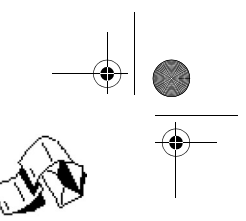

Sélectionnez le nom de la boîte personnelle à modifier ou effacer avec les touches ▲ ou ▼. Appuyez sur **Valid** ... Vous avez la possibilité de choisir parmi les opérations suivantes : **CHANGER CODE**<br>Retour **Parish Communist Valid** - **CHANGER CODE** : pour modifier le code lié à l'utilisateur. - **MODIFIER NOM** : pour changer le nom de l'utilisateur. - **MODIF. TERMINAL** : pour changer le numéro de terminal.<br>- SUPPRIMER : pour retirer l'utilisateur. pour retirer l'utilisateur. *Si vous supprimez une boîte personnelle, en fin de procédure vous devrez confirmer par la saisie du code de la base. Tous les messages attachés à cette boîte seront effacés.* (W) *Si un SMS est envoyé à une boîte personnelle ne figurant pas dans votre téléphone (ou si elle a été supprimée), ce SMS ne sera pas distribué.* 32
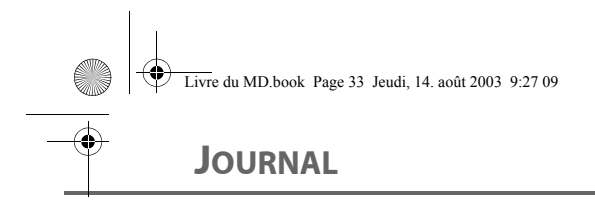

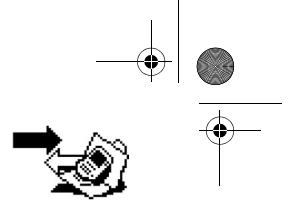

### 33 **JOURNAL** *Ce menu vous permet de consulter les listes des appels ou des évènements de votre téléphone. Le journal des appels émis présente les appels que vous avez émis. Le journal des appels reçus présente les appels qui ont été reçus. Le journal des événements rassemble tous les faits nouveaux qui se sont passés pendant votre absence : • réception d'un SMS, • nouveaux messages répondeur (selon modèle), • appels en absence, • messagerie opérateur.* **Consulter le journal des appels reçus ou émis** Depuis le navigateur (, appuyez sur  $\blacktriangle$  ou  $\blacktriangledown$  jusqu'à l'affichage de l'écran **JOURNAL**, appuyez sur **Valid** . Choisissez APPELS RECUS (ou APPELS EMIS), avec les touches ▲ ou  $\blacktriangleright$ , appuyez sur **Valid**  $\widehat{\lnot}$ . L'écran de présentation du dernier appel reçu ou émis apparaît. Cet écran présente les informations suivantes (selon opérateur et abonnement) : • le nom de votre correspondant ou numéro du correspondant, • l'heure (pour les appels dans la journée) ou la date (pour les appels antérieurs) de la communication. Pour consulter les appels précédents, utilisez les touches  $\blacktriangle$  ou  $\blacktriangledown$ . Les appels sont classés par ordre chronologique, du plus récent au plus ancien. En appuyant sur **Option** . vous avez accès aux différentes actions que vous pouvez réaliser : **- CONSULTER** : Revoir l'appel sélectionné. **- APPELER** : Appeler le numéro. **- EFFACER :** Effacer l'appel en cours de consultation.<br> **- NUM VERS REP :** Enregistrer le nom et le numéro dans le Enregistrer le nom et le numéro dans le répertoire. **- ENVOYER SMS** : Envoyer un SMS à votre correspondant. **- EFFACER TOUS** : Effacer tous les appels. ▶JOURNAL<br>Retour 日 Valid Retour **El** Vali  $\blacktriangleright$  APPELS RE ▶ 10:20 Durand<br>Retour **D** Option

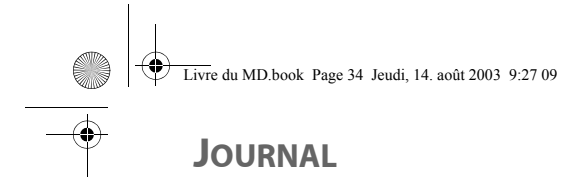

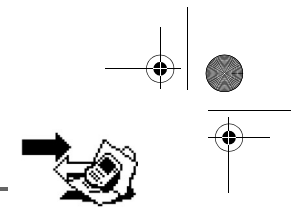

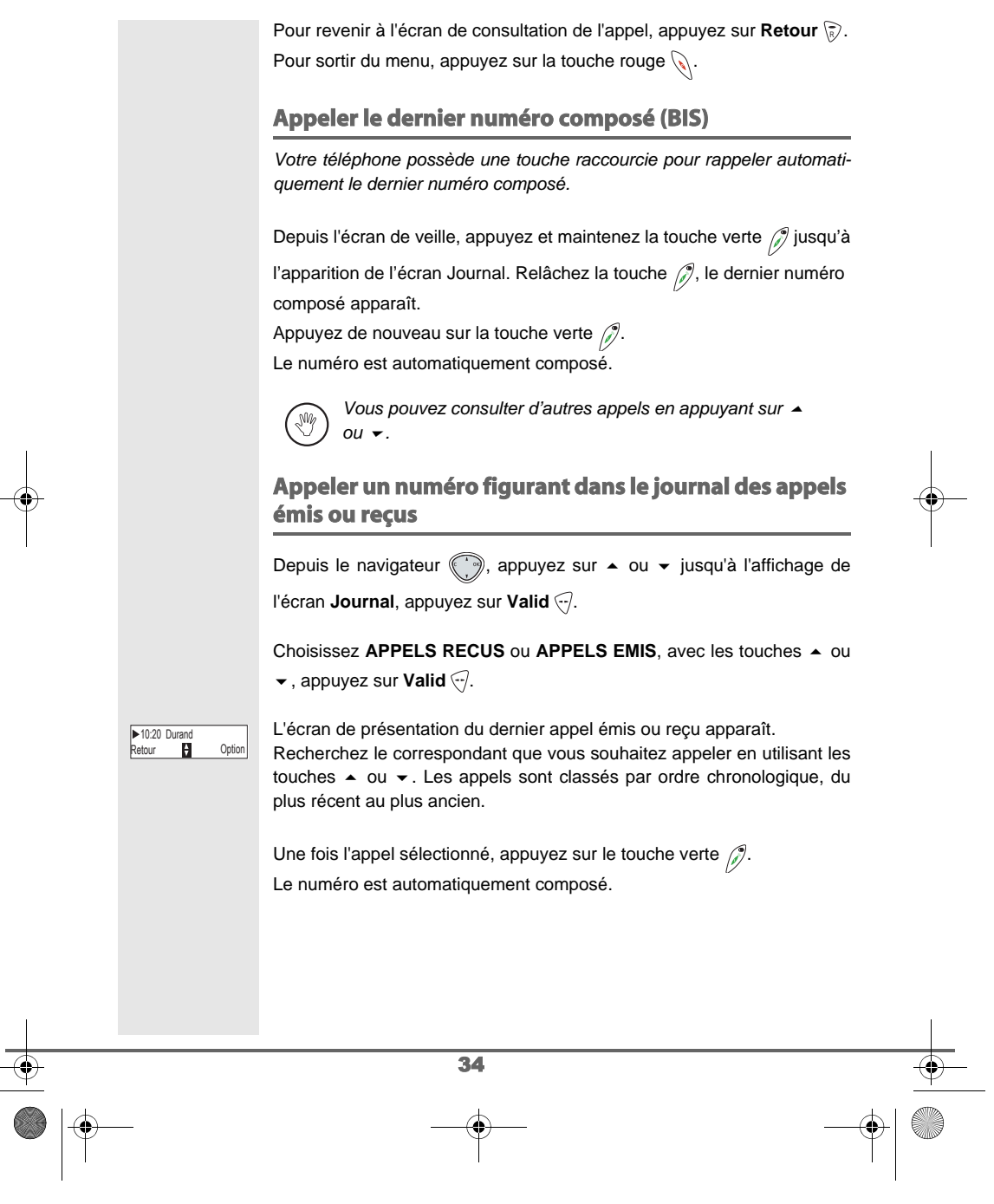

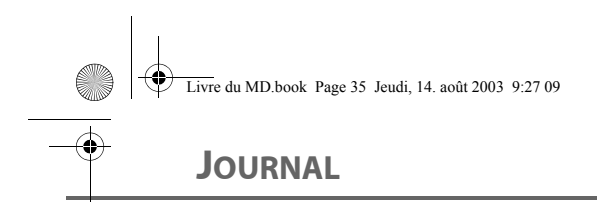

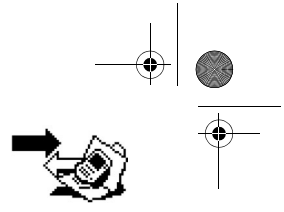

# **Consulter le journal des événements** Si pendant votre absence un ou plusieurs événements nouveaux sont sur-NOUVEAUX **EVENEMENTS** venus, un écran d'information **"NOUVEAUX EVENEMENTS !"** apparaît. • Pour ne pas consulter tout de suite le journal, appuyez sur  $\langle \bar{\mathbf{r}} \rangle$ . • Pour consulter le journal des événements, appuyez sur  $\sqrt{2}$ . *Une fois le journal des événement consulté, l'écran d'infor-*(₩ *mation disparaît. Vous pouvez cependant consulter de nouveau le journal des évènements par le menu «Journal».* Un écran récapitulatif des événements survenus en votre absence apparaît : • les nouveaux SMS reçus, • les nouveaux messages répondeur (selon modèle), • les appels en absence, • la messagerie opérateur. Choisissez l'évènement avec les touches  $\blacktriangle$  ou  $\blacktriangledown$ , appuyez sur **Valid**  $\oslash$ . ▶2 NOUV. MESS.<br>Retour **D** Valid L'évènement apparaît à l'écran. 35

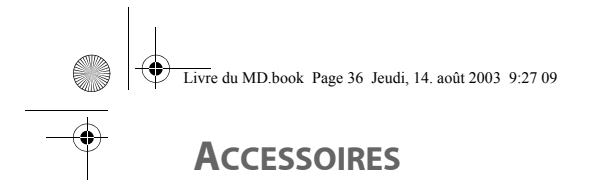

**ACCESSOIRES**<br>Retour **Paris** Valid

Retour **D** Valid **REVEIL** 

Modif. **IN** Valid REVEIL INACTI

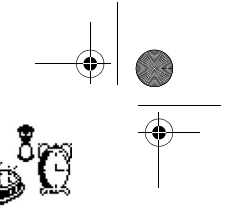

## **ACCESSOIRES**

*Vous avez à votre disposition de nombreuses fonctionnalités supplémentaires dans ce menu :*

- *• Réveil : pour utiliser votre combiné comme un réveil.*
- *• Timer : pour vous rappeler un événement (au bout de quelques minutes ou quelques heures)*
- *• Anniversaire : le combiné sonnera à la date et à l'heure programmées en vous rappelant le nom de la personne dont vous voulez souhaiter l'anniversaire.*
- *Surveillance : Permet de surveiller une pièce (avec un bébé par exemple).*
- *• Mémo vocal (modèle avec répondeur) : enregistrez un mémo vocal à la suite des messages de votre répondeur.*

#### **Le réveil**

*La fonction réveil permet d'activer la sonnerie du combiné chaque jour à une heure que vous aurez programmée.* 

*Au déclenchement du réveil la sonnerie choisie est diffusée pendant 60 secondes par le haut parleur du combiné et un écran d'alerte est affiché. Arrêtez l'alerte en appuyant sur une touche du combiné.*

#### **Réglage du réveil**

Depuis le navigateur  $\binom{m}{k}$ , appuyez sur  $\blacktriangle$  ou  $\blacktriangledown$  jusqu'à l'affichage de

l'écran **ACCESSOIRES**, appuyez sur **Valid** .

Sélectionnez **REVEIL** avec les touches  $\blacktriangle$  ou  $\blacktriangledown$ , appuyez sur **Valid**  $\widehat{\nabla}$ .

- Un écran d'informations vous indique l'état du réveil. - l'heure à laquelle le combiné sonnera, - s'il est actif ou non.
- Pour conserver ces réglages, appuyez sur Valid ...
- Pour modifier l'heure du réveil ou l'état du réveil (actif ou inactif), appuyez sur **Modif.** \ెૂ.

Une liste vous indiquant les différents réglages apparaît.

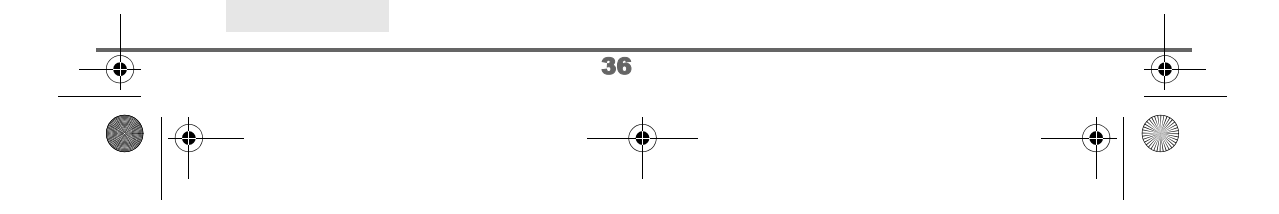

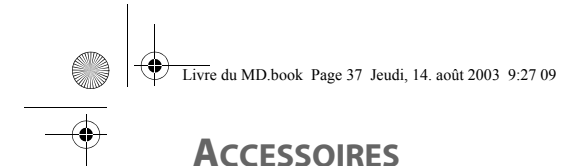

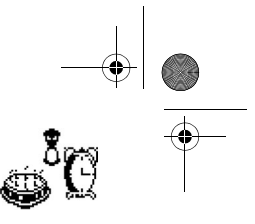

### 37 **Activer ou désactiver le réveil** Pour activer ou désactiver le réveil sans modifier l'heure. Sélectionnez **ACTIVER** ou **DESACTIVER** dans la liste avec les touches  $\blacktriangle$  ou  $\blacktriangledown$ , appuyez sur **Valid**  $\lceil \cdot \rceil$ . L'écran d'information des réglages du réveil apparaît avec le nouvel état, appuyez sur **Valid**  $\widehat{\cdot}$ . **Modifier l'heure du réveil** Sélectionnez **REGLER HEURE** dans la liste avec les touches ▲ ou ▼, appuyez sur **Valid**  $\bigcirc$ . Saisissez l'heure à laquelle vous souhaitez que le réveil sonne, appuyez sur **Valid** ... Un écran d'activation du réveil apparaît, appuyez sur **Oui**  $\bigcirc$  pour l'activer. **Modifier la sonnerie du réveil** Sélectionnez **SONNERIE** dans la liste avec les touches  $\blacktriangle$  ou  $\blacktriangledown$ , appuyez sur **Valid** ... La liste des sonneries apparaît. Sélectionnez la sonnerie de votre choix avec les touches  $\blacktriangle$  ou  $\blacktriangledown$ . Appuyez sur **Volume** e pour accéder à l'écran de réglage du volume. Appuyez sur  $\blacktriangle$  ou  $\blacktriangledown$  pour augmenter ou diminuer le volume. Une fois le volume défini, appuyez sur Valid ... L'écran d'information des réglages du réveil apparaît, appuyez sur **Valid**  $\bigcirc$ . Pour sortir du menu, appuyez sur la touche rouge  $\mathcal{N}$ . **ACTIVER**<br>Retour **P** Valid Modif. Valid REVEIL ACTIF 00:00 **REGLER HEURE<br>Retour 19 Valid** HEURE : 07:00<br>Retour III Valid Non Oui ACTIVER REVEIL? **SONNERIE<br>Retour Paris Valid EXING 1** Volume **NOLUME**<br>Retour **Particle** Valid

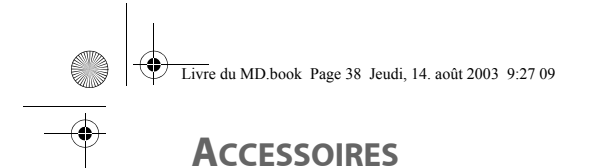

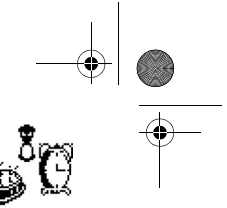

### **Le timer**

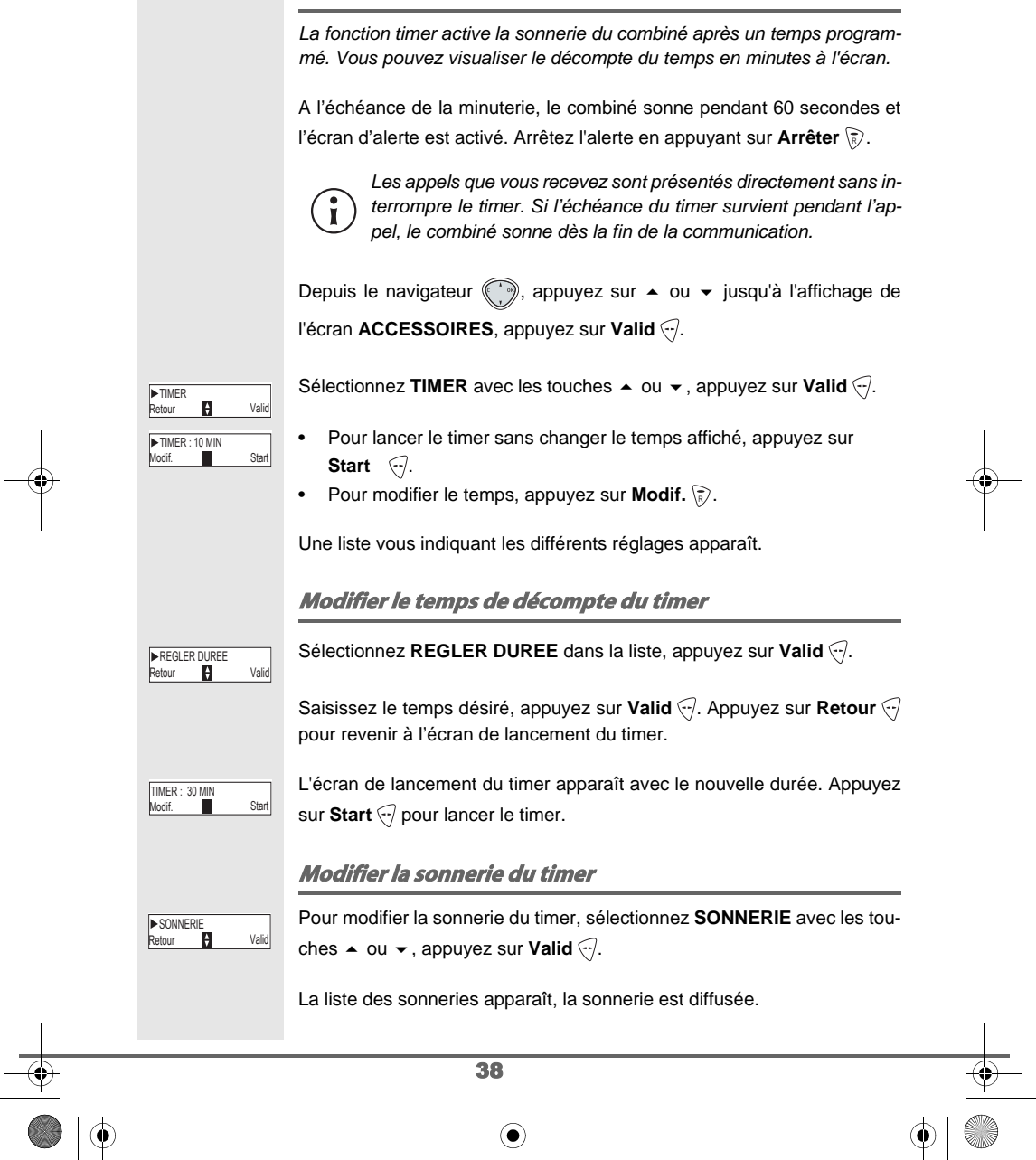

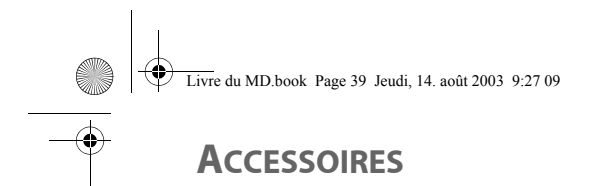

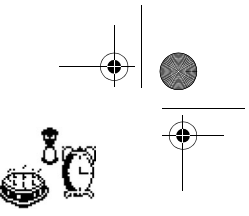

# Sélectionnez la sonnerie avec les touches  $\blacktriangle$  ou  $\blacktriangledown$ . ▶RING 2<br>Retour Ø Volume Appuyez sur Volume  $\bigtriangledown$  pour accéder à l'écran de réglage du volume, appuyez sur  $\blacktriangle$  ou  $\blacktriangledown$  pour augmenter ou diminuer le volume. VOLUME **VOLUME Retour** Valid Une fois le volume défini, appuyez sur Valid ... L'écran de lancement du timer apparaît. Lancez le timer en appuyant sur **Start** . **Afficher ou masquer le temps de décompte du timer** Pour afficher (ou ne pas afficher) le temps à l'écran pendant son décomp-**EXISIBILITE**<br>Retour **Pallis Valid** te, sélectionnez **VISIBILITE** dans le menu Timer avec les touches ▲ ou  $\blacktriangleright$ , appuyez sur **Valid**  $\widehat{\cdot\cdot}$ . Un écran apparaît vous permettant de choisir si le décompte du timer est **TIMER VIS** non Cui visible ou non. Si vous désirez que le décompte soit visible appuyez sur **Oui**  $\langle \cdot \rangle$ , sinon appuyez sur **Non**  $\langle \overline{\overline{s}} \rangle$ . Lors de l'accès à la fonction timer, si vous avez un décompte de temps en Arrêt TIMER: 35MIN г cours, un écran présente le temps restant. Vous pouvez à tout moment arrêter le timer en appuyant sur Arrêter \ Pour sortir du menu, appuyez sur la touche rouge  $\mathcal{L}.$ 39

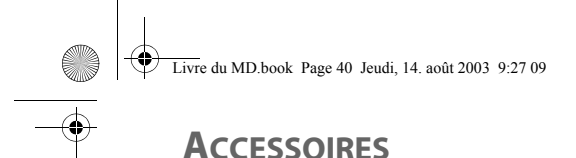

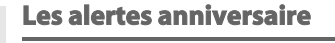

*Vous pouvez programmer des alertes d'anniversaire (10 alertes) sur votre téléphone. Les anniversaires et les rendez-vous seront présentés à l'heure et au jour programmés par une sonnerie de 60 secondes et par un écran d'alerte. Cet écran restera affiché jusqu'à l'appui sur une des touches du clavier.*

**Consulter une alerte anniversaire**

Depuis le navigateur , appuyez sur  $\blacktriangle$  ou  $\blacktriangledown$  jusqu'à l'affichage de l'écran **ACCESSOIRES**, appuyez sur Valid ...

Sélectionnez **ANNIVERSAIRE** avec les touches ▲ ou ▼. appuyez sur **Valid**  $\bigcirc$ .

La liste des alertes anniversaires programmées s'affiche à l'écran.

Dans l'écran liste des alertes anniversaires, sélectionnez avec les touches

 $\blacktriangle$  ou  $\blacktriangledown$  celle que vous souhaitez consulter, appuyez sur **Option**  $\widehat{\cdot\cdot}$ .

Sélectionnez **CONSULTER** avec les touches  $\triangle$  ou  $\triangledown$ , appuyez sur **Valid**  $\bigcirc$ .

La fiche alerte anniversaire, apparaît à l'écran. Sur cette fiche figure :

• le nom de la personne concernée,

ches  $\blacktriangle$  ou  $\blacktriangledown$ , appuyez sur **Valid**  $\heartsuit$ .

- la date d'anniversaire,
- l'heure à laquelle vous souhaitez être averti par une sonnerie.

**A jouter une nouvelle alerte anniversaire**

<Nouveau>  $\overline{H}$  Valid

 $\boxed{\frac{\text{Dider}}{22/10}}$ 

Sylvie

12:25

Vali

**ANNIVERSAIRE**<br>Retour **Paris** Valid

Retour Option Didier

Saisissez le nom de la personne concernée avec le clavier. Pour effacer un caractère, appuyez sur la touche **C**, pour valider la saisie appuyez sur **Valid**  $\widehat{\cdot}$ .

Dans la liste des alertes anniversaire, sélectionnez **Nouveau** avec les tou-

Saisissez la date d'anniversaire, appuyez sur Valid ...

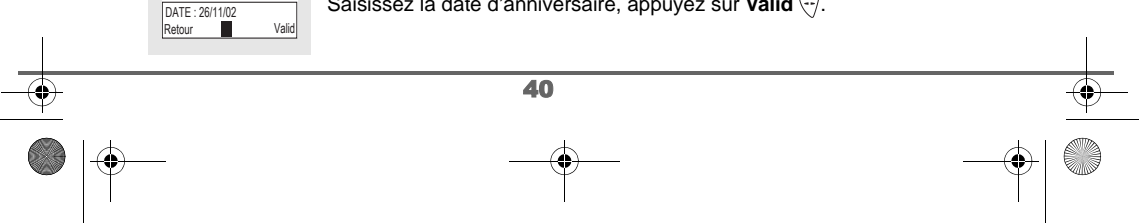

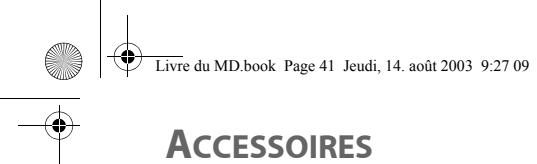

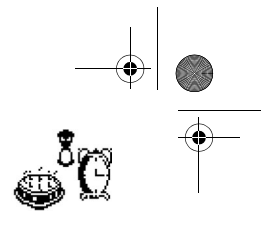

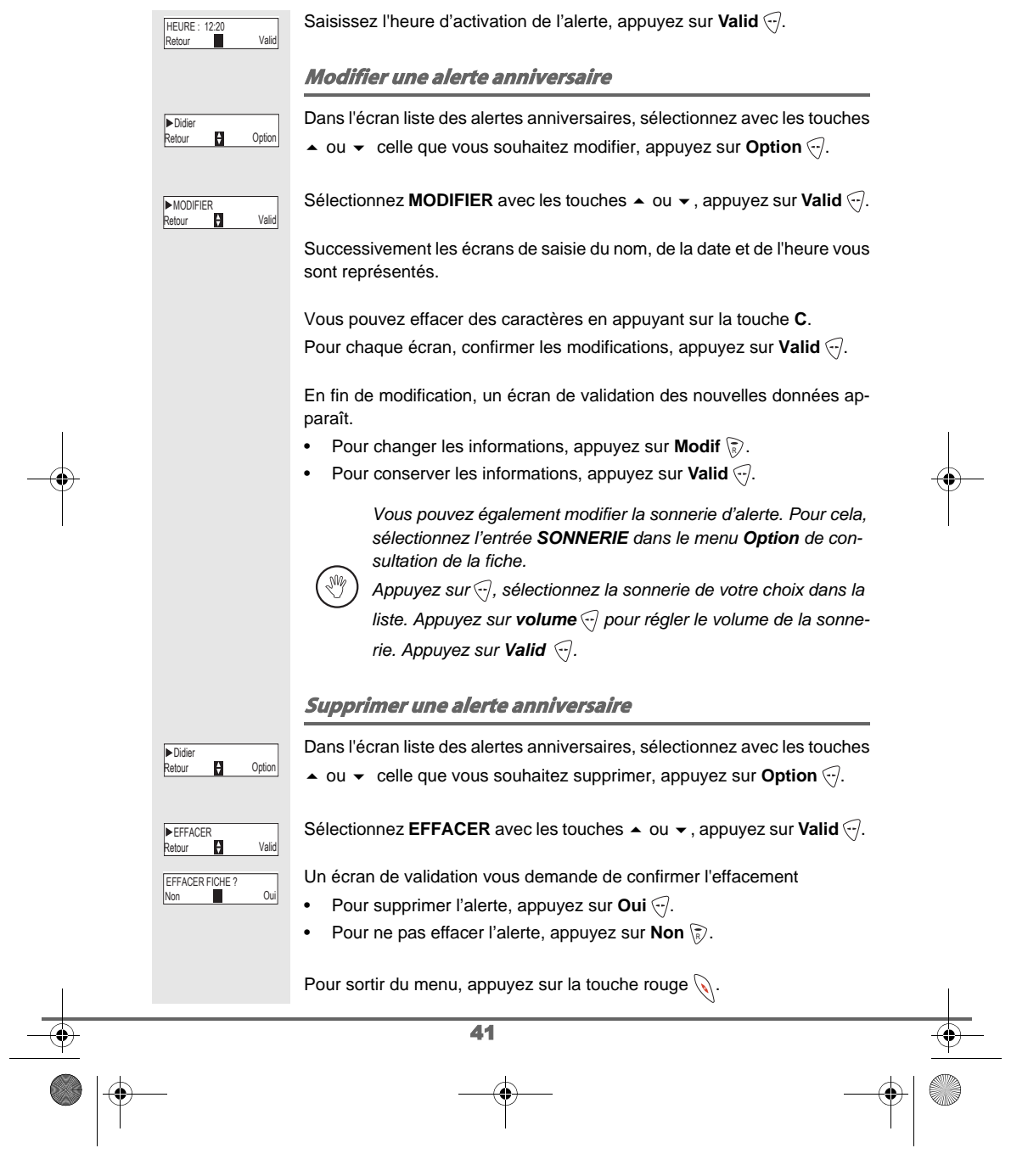

## **ACCESSOIRES**

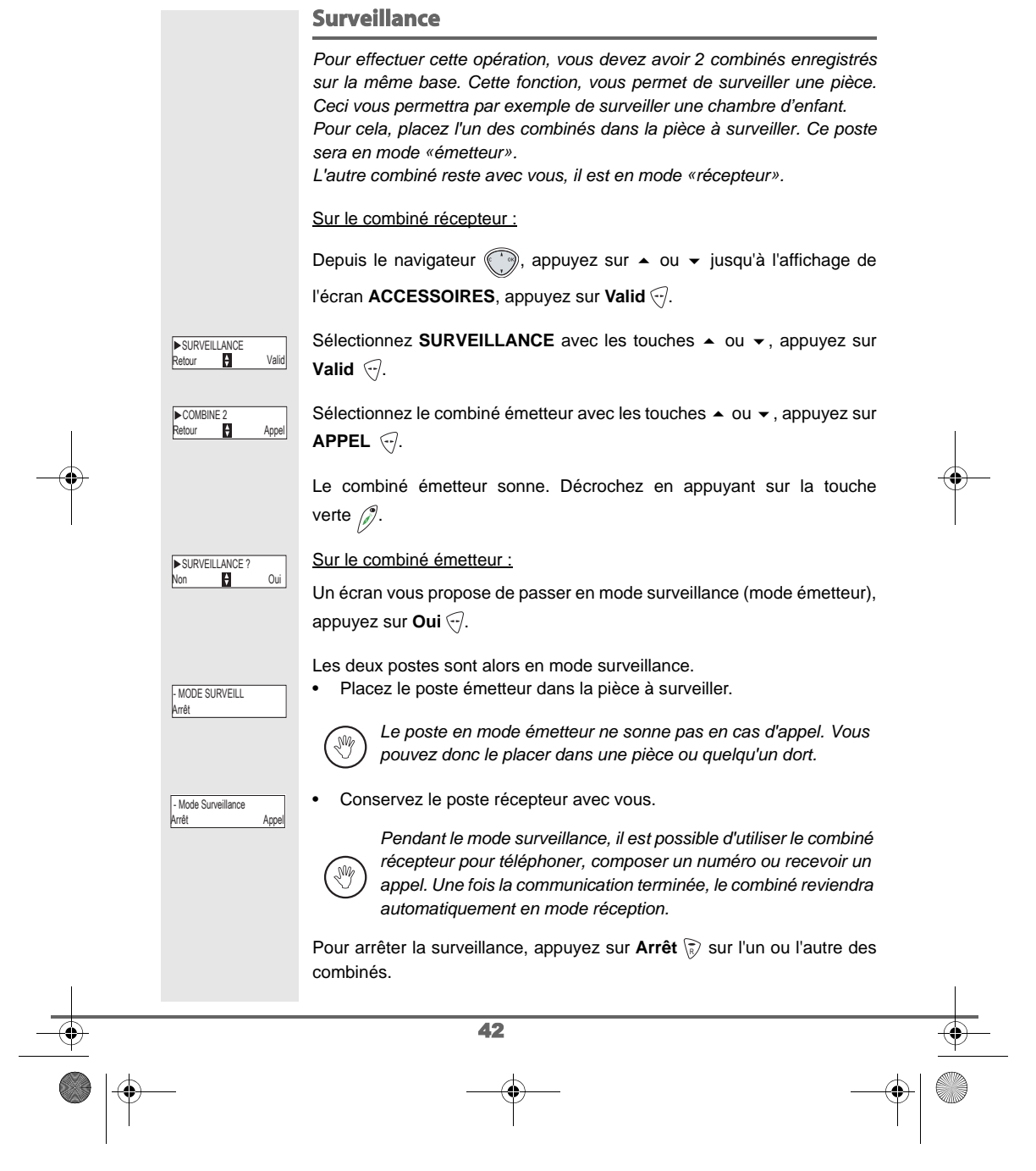

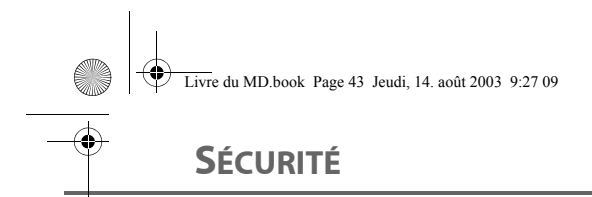

# **SÉCURITÉ**

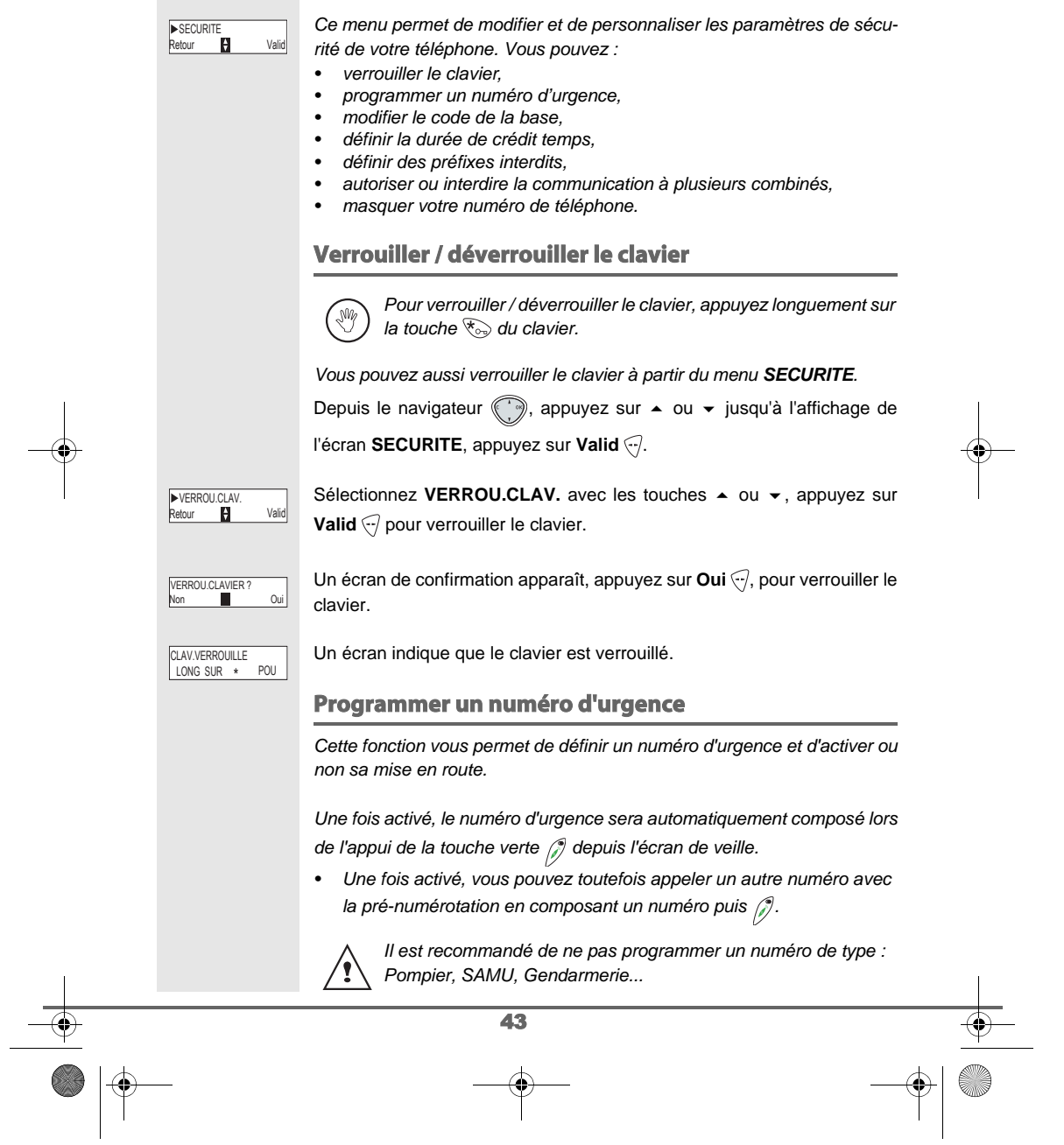

 $\begin{array}{c|c|c|c} & & & \\\hline & & & \\\hline & & & \\\hline & & & \\\hline & & & \\\hline & & & \\\hline & & & & \\\hline & & & & \\\hline & & & & \\\hline \end{array}$ 

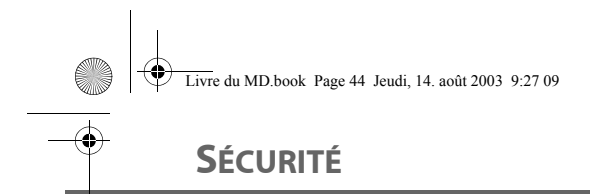

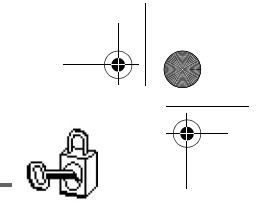

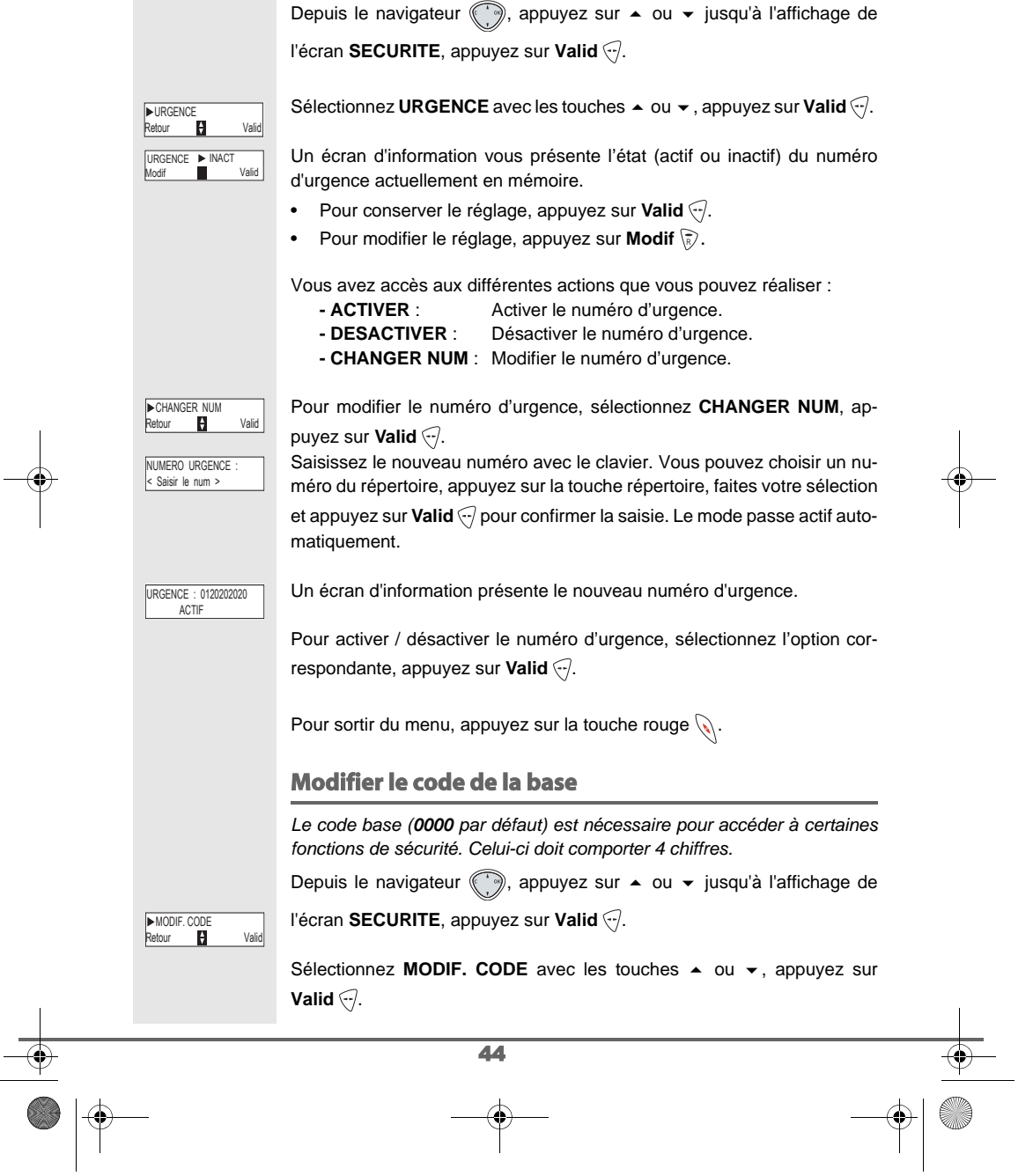

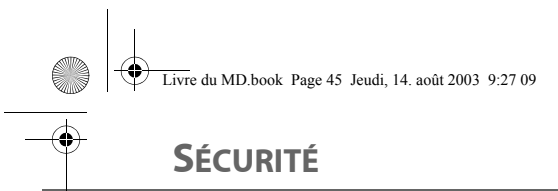

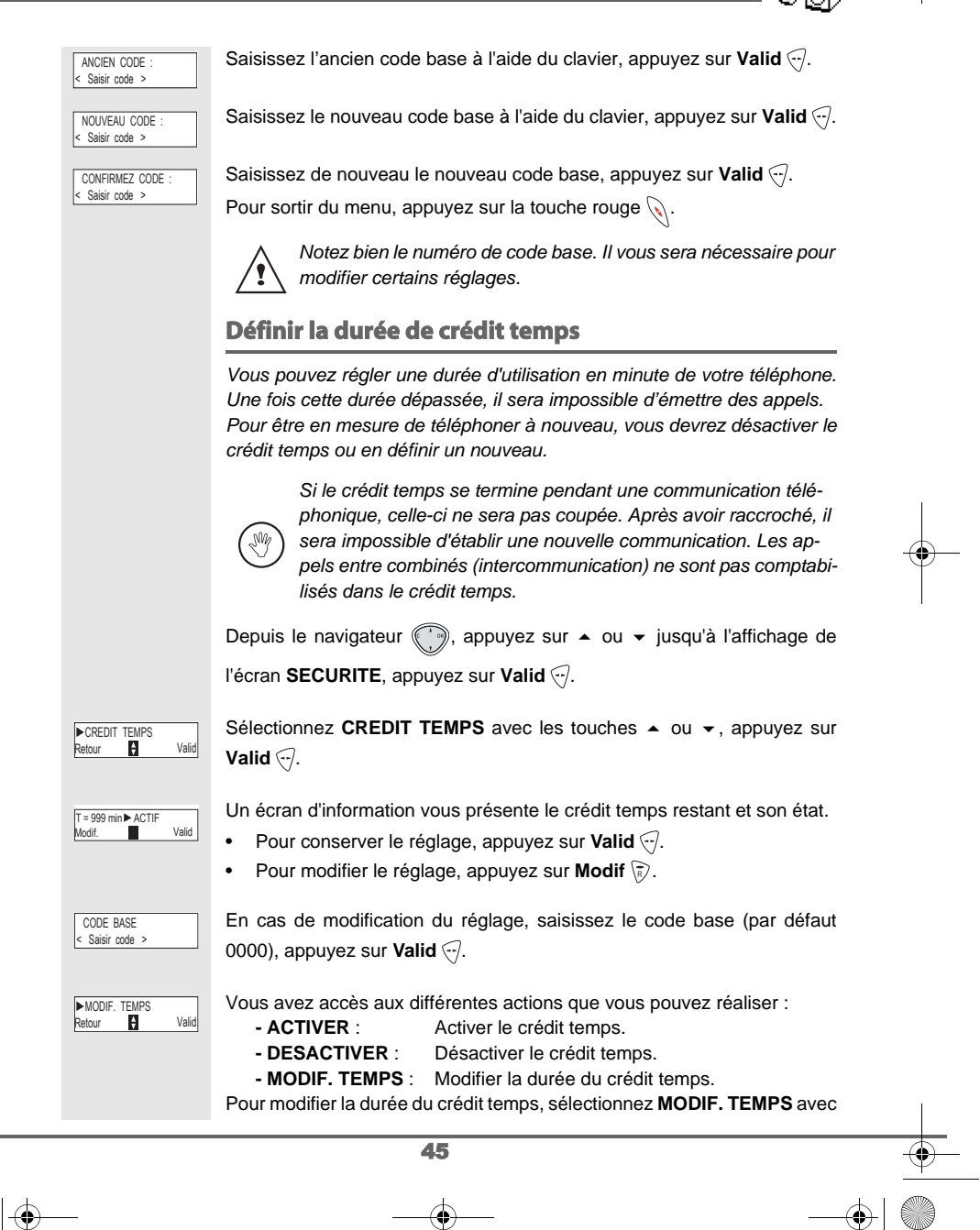

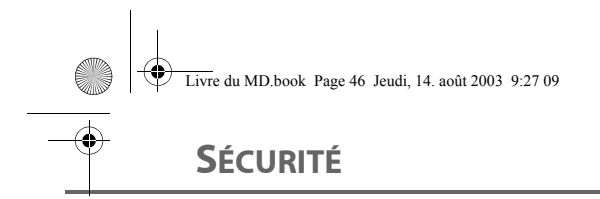

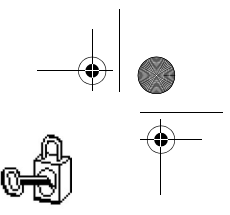

### les touches  $\blacktriangle$  ou  $\blacktriangledown$ , appuyez sur **Valid**  $\lceil \cdot \rceil$ . Saisissez le nouveau temps au clavier, appuyez sur **Valid** ..., le mode est 1<sup>999</sup><br>Retour **Pall** Valid activé automatiquement. Une fois les modifications réalisées, l'écran d'information présente le nouveau crédit temps. Pour sortir du menu, appuyez sur la touche rouge  $\mathcal{R}$ . **Définir des préfixes interdits - Restrictions d'appels** *Vous pouvez interdire certains préfixes sur votre téléphone. Lorsqu'un préfixe est interdit, il devient impossible d'émettre les appels vers des numéros commençant par ces préfixes. En fonction des préfixes programmés, certains numéros ne seront plus accessibles. Par exemple, si vous programmez le 06*  ∕ ¶ *comme préfixe interdit, il sera impossible d'appeler un numéro commençant par 06.* Depuis le navigateur (, appuyez sur ▲ ou ▼ jusqu'à l'affichage de l'écran **SECURITE**, appuyez sur **Valid** . Sélectionnez RESTRICTION avec les touches  $\triangle$  ou  $\blacktriangledown$ , appuyez sur ▶RESTRICTION<br>Retour 日 Valid **Valid**  $\widehat{\mathcal{C}}$ . Un écran de saisie du code base apparaît. CODE BASE < Saisir code > Saisissez le code base, appuyez sur **Valid** ... Un écran affichant les préfixes interdits apparaît. Sélectionnez un emplacement vide (tirets) ou un préfixe à modifier avec ▶08<br>Retour **P.** Valid les touches  $\blacktriangle$  ou  $\blacktriangledown$ , appuyez sur **Valid**  $\widehat{\lnot}$ . L'écran de saisie du préfixe apparaît. RESTRICTION ? < Saisir prefix > Saisissez le préfixe avec le clavier, appuyez sur Valid ... Lorsque toutes les restrictions sont programmées, appuyez sur 46

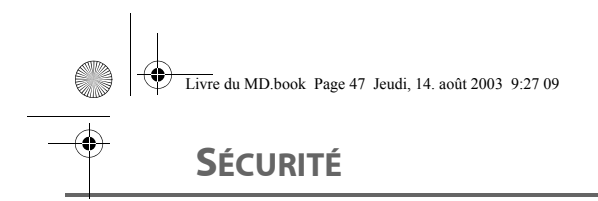

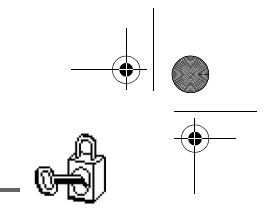

#### Retour ∖**ି**.

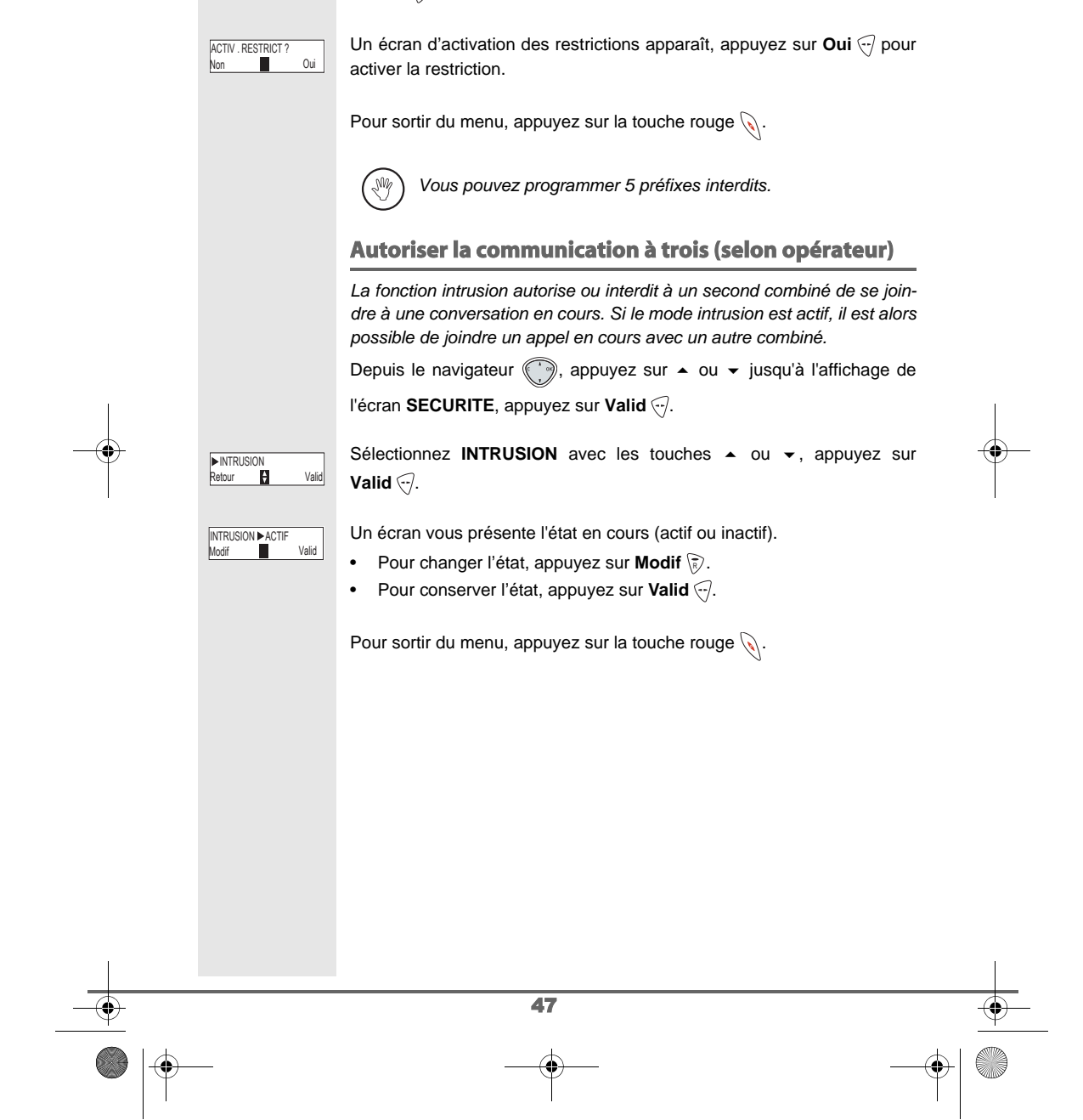

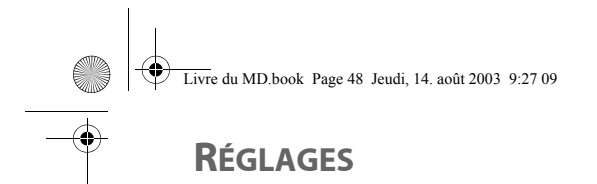

**Pa** Valid

LANGUE ▶ANGLAIS<br>Modif Valid

▶FRANCAIS<br>Retour 日 Valid

**LANGUE** 

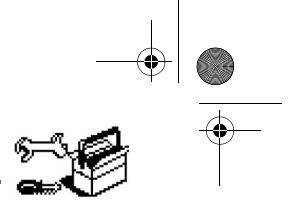

# **RÉGLAGES**

*Ce menu permet de modifier et de personnaliser les paramètres de votre combiné et de votre base.* 

#### **Modifier la langue**

*Cette fonction vous permet de changer la langue avec laquelle vous sera présenté les écrans.* 

Depuis le navigateur (, appuyez sur  $\blacktriangle$  ou  $\blacktriangledown$  jusqu'à l'affichage de l'écran **REGLAGES**, appuyez sur Valid ...

Sélectionnez Langue avec les touches  $\blacktriangle$  ou  $\blacktriangledown$ , appuyez sur **Valid**  $\bigodot$ .

Un écran d'information présente la langue actuellement utilisée.

- Pour conserver, appuyez sur Valid ...
- Pour modifier, appuyez sur **Modif**  $\langle \bar{\mathbf{\epsilon}} \rangle$ .

Choisissez dans la liste la langue voulue. Appuyez sur  $\blacktriangle$  ou  $\blacktriangledown$  pour sélectionner la langue, appuyez sur Valid ...

L'écran vous présente la nouvelle langue utilisée, appuyez sur Valid ... Pour sortir du menu, appuyez sur la touche rouge  $\mathcal{R}$ .

#### **Programmer une touche**

*Cette fonction vous permet de programmer les touches*  $\gtrsim$  *et*  $\gtrsim$  *de votre combiné afin d'accéder directement à certaines fonctions depuis l'écran de veille.* 

Depuis le navigateur , appuyez sur  $\blacktriangle$  ou  $\blacktriangledown$  jusqu'à l'affichage de l'écran **REGLAGES**, appuyez sur **Valid** ...

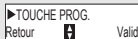

(∖) ▶ SILENCE<br>Modif Valid

Sélectionnez **TOUCHE PROG.** avec les touches  $\rightarrow$  ou  $\rightarrow$ , appuyez sur **Valid**  $\widehat{\cdot}$ .

Un écran vous présente la fonction actuellement affectée à la touche  $\langle \bar{\mathbf{\mathsf{s}}}\rangle$ .

48

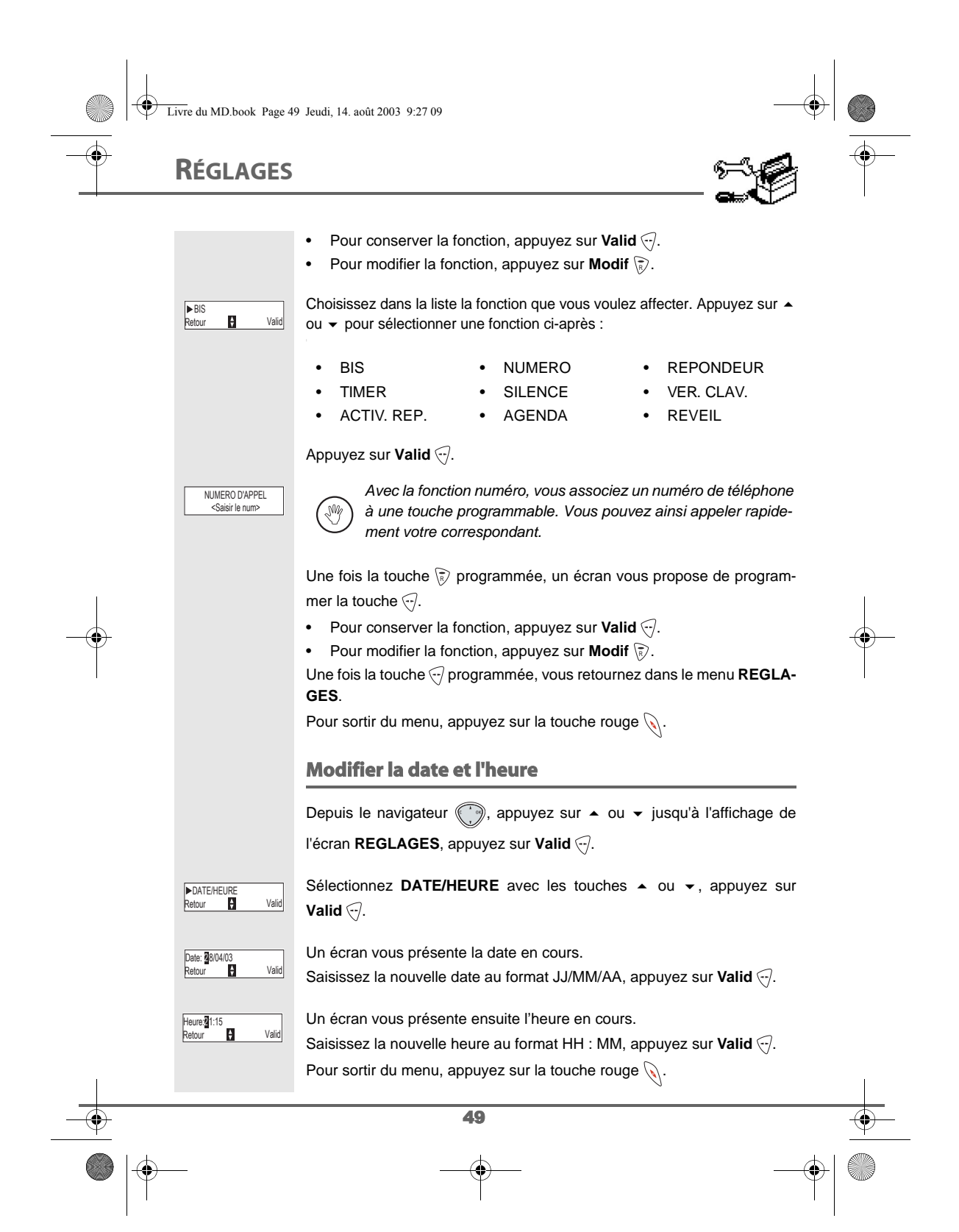

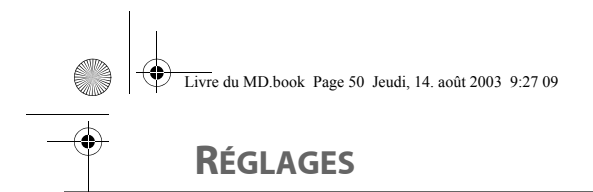

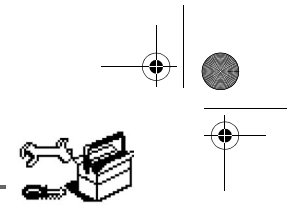

### 50 **Raccrocher ou décrocher automatiquement** *Le raccroché automatique permet de raccrocher automatiquement lorsque vous reposez votre combiné sur sa base. Le décroché automatique permet, lorsqu'il est actif, de décrocher automatiquement dès que vous ôtez le combiné de sa base.*  Depuis le navigateur (, ), appuyez sur  $\blacktriangle$  ou  $\blacktriangledown$  jusqu'à l'affichage de l'écran **REGLAGES**, appuyez sur Valid ... Sélectionnez **RACCROCHE AUTO** (ou **DECROCHE AUTO**) avec les touches  $\triangle$  ou  $\blacktriangledown$ , appuyez sur **Valid**  $\heartsuit$ . Un écran vous présente l'état en cours (actif ou inactif). • Pour changer l'état, appuyez sur **Modif** \ $\vec{k}$ ). Pour conserver l'état, appuyez sur Valid ... Pour sortir du menu, appuyez sur la touche rouge  $\mathbb Q$ . **Activer / désactiver le mode silence** *En mode silence, la sonnerie et les bips clavier du téléphone sont inhibés.* Depuis le navigateur , appuyez sur  $\blacktriangle$  ou  $\blacktriangledown$  jusqu'à l'affichage de l'écran **REGLAGES**, appuyez sur **Valid** . Sélectionnez **SONNERIE** avec les touches  $\triangle$  ou  $\triangledown$ , appuyez sur **Valid**  $\widehat{\cdot}$ . Sélectionnez **SILENCE** avec les touches ▲ ou ▼, appuyez sur Valid ... Appuyez sur **Oui**  $\odot$  pour activer le mode silence ou sur **Non**  $\odot$  pour le désactiver. Pour sortir du menu, appuyez sur la touche rouge  $\mathcal{R}$ . *Si le raccroché automatique est actif, vous ne pourrez plus être en communication si vous placez le combiné sur sa base. Quand vous avez activé le mode silence, votre combiné est muet pour toutes les fonctions de type timer...* **EXACCROCHE AUTO<br>Retour 19 Valid** RACC.AUTO▶ACTIF<br>Modif **PH** Valid Retour **H** Valid **SONNERIE >SILENCE**<br>Retour **P1** Valid Non Contract: Oui MODE SILENCE ?

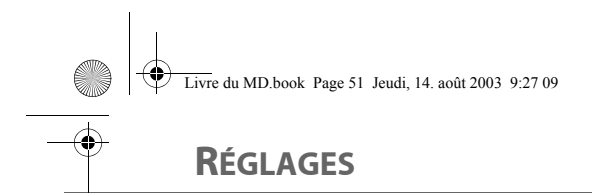

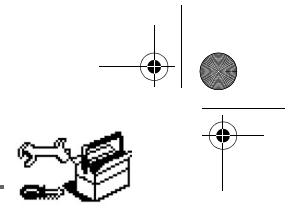

### **Modifier la sonnerie**

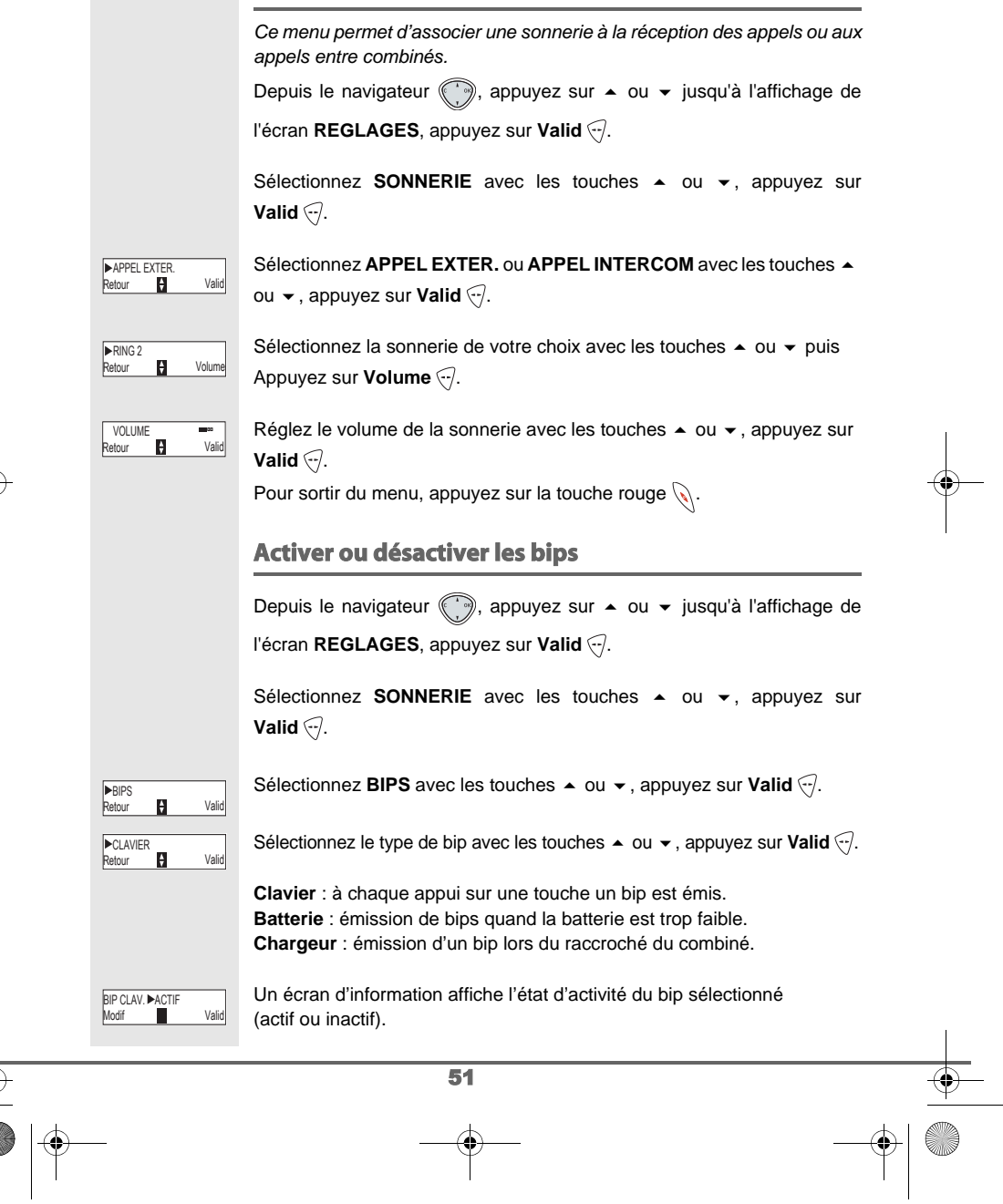

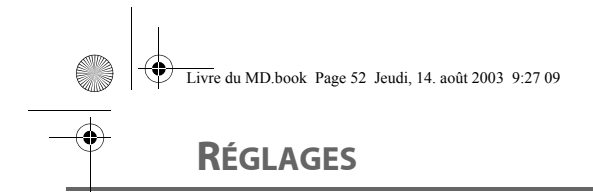

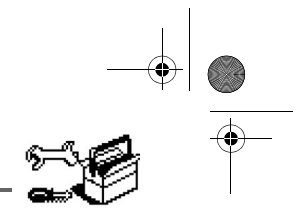

- Pour changer l'état, appuyez sur **Modif** \ $\vec{k}$ ).
- Pour conserver l'état, appuyez sur Valid ... L'état est modifié à l'écran.

Appuyez sur **Valid** ...

Pour sortir du menu, appuyez sur la touche rouge  $\mathcal{L}$ .

#### **Numéro de Messagerie**

*Cette fonction vous permet de recevoir des appels en votre absence sur une messagerie vocale du réseau téléphonique commuté.*

*Pour vous signaler l'arrivée d'un nouveau message, sur le combiné le témoin de réception des messages est allumé rouge, "NOUVEAUX EVE-NEMENTS !" est affiché à l'écran par intermittence et l'enveloppe de présence d'un message s'affiche.*

Le numéro de votre messagerie vocale est réglé en usine, pour modifier ce numéro procéder comme suit :

Depuis le navigateur , appuyez sur  $\bullet$  ou  $\bullet$  jusqu'à l'affichage de l'écran **REGLAGES**, appuyez sur Valid ...

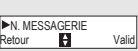

Sélectionnez **N. MESSAGERIE** avec les touches ▲ ou ▼, appuyez sur **Valid**  $\widehat{\nabla}$ .

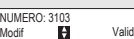

Le numéro pré-enregistré apparaît à l'écran,

- Le numéro est exact, appuyez sur Valid ...
- Pour modifier le numéro, appuyez sur **Modif**  $\gtrsim$ .

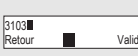

Appuyez sur **C** pour effacer chiffre à chiffre. Rentrez le nouveau numéro. Appuyez sur **Valid** ...

Pour sortir du menu, appuyez sur la touche rouge  $\mathcal{L}$ .

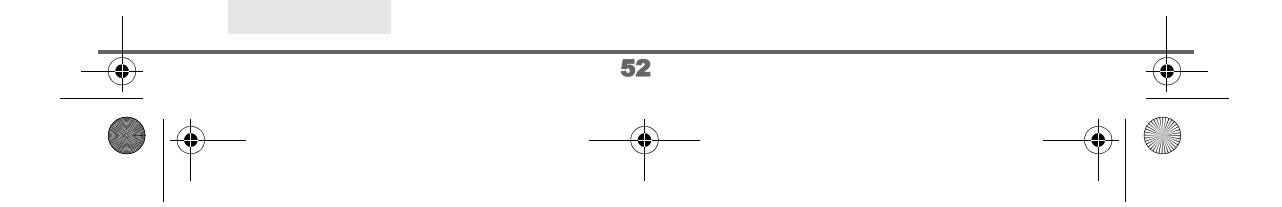

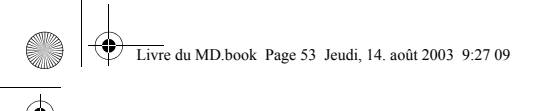

# **RÉGLAGES AVANCÉS / GESTION DU COMBINÉ**

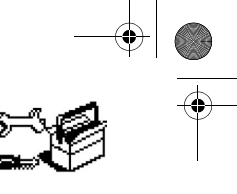

# **RÉGLAGES AVANCÉS / GESTION DU COMBINÉ**

### **Réinitialiser le combiné**

*Lorsque vous réinitialisez votre combiné, tous les paramètres retrouvent leur valeur initiale (sortie d'usine), à l'exception du répertoire, des alertes anniversaires et des SMS.* 

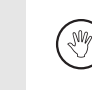

*Lors de la réinitialisation du combiné, les fonctions de sécurité (préfixes interdits et la durée crédit temps) ne retrouvent pas leur état initial.*

Depuis le navigateur , appuyez sur  $\blacktriangle$  ou  $\blacktriangledown$  jusqu'à l'affichage de l'écran **REGLAGES**, appuyez sur Valid ...

Sélectionnez **REGL. AVANCES** avec les touches  $\sim$  ou  $\sim$ , appuyez sur **Valid**  $\odot$ .

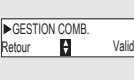

Sélectionnez GESTION COMB. avec les touches  $\blacktriangle$  ou  $\blacktriangledown$ , appuyez sur **Valid**  $\bigtriangledown$ .

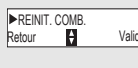

Sélectionnez **REINIT. COMB.** avec les touches  $\triangle$  ou  $\triangledown$ , appuyez sur **Valid**  $\overline{\nabla}$ .

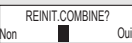

Un écran de validation vous demande de confirmer votre demande :

- Pour réinitialiser votre combiné, appuyez sur Oui ...
- Pour ne pas réinitialiser votre combiné, appuyez sur **Non** \ $\bar{\mathbf{x}}$ ).

Pour sortir du menu, appuyez sur la touche rouge  $\mathcal{L}$ .

#### **Inscrire un nouveau combiné sur une base**

*Pour inscrire un nouveau combiné sur une base il faut :*

- *mettre le combiné en mode inscription,*
- *mettre la base en mode appairage.*

*Ensuite, l'appairage (reconnaissance mutuelle de base et du nouveau combiné) se fera automatiquement (l'inscription peut durer plusieurs secondes).*

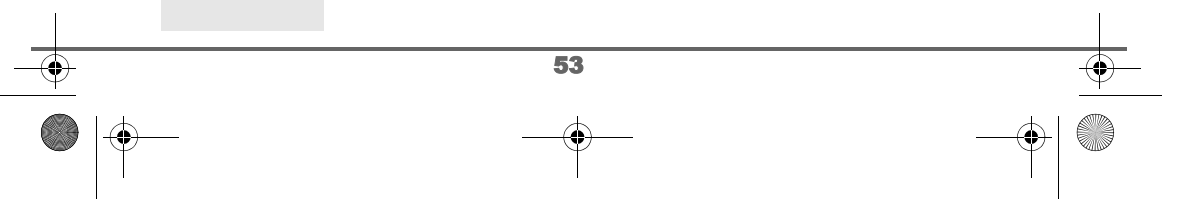

# **RÉGLAGES AVANCÉS / GESTION DU COMBINÉ**

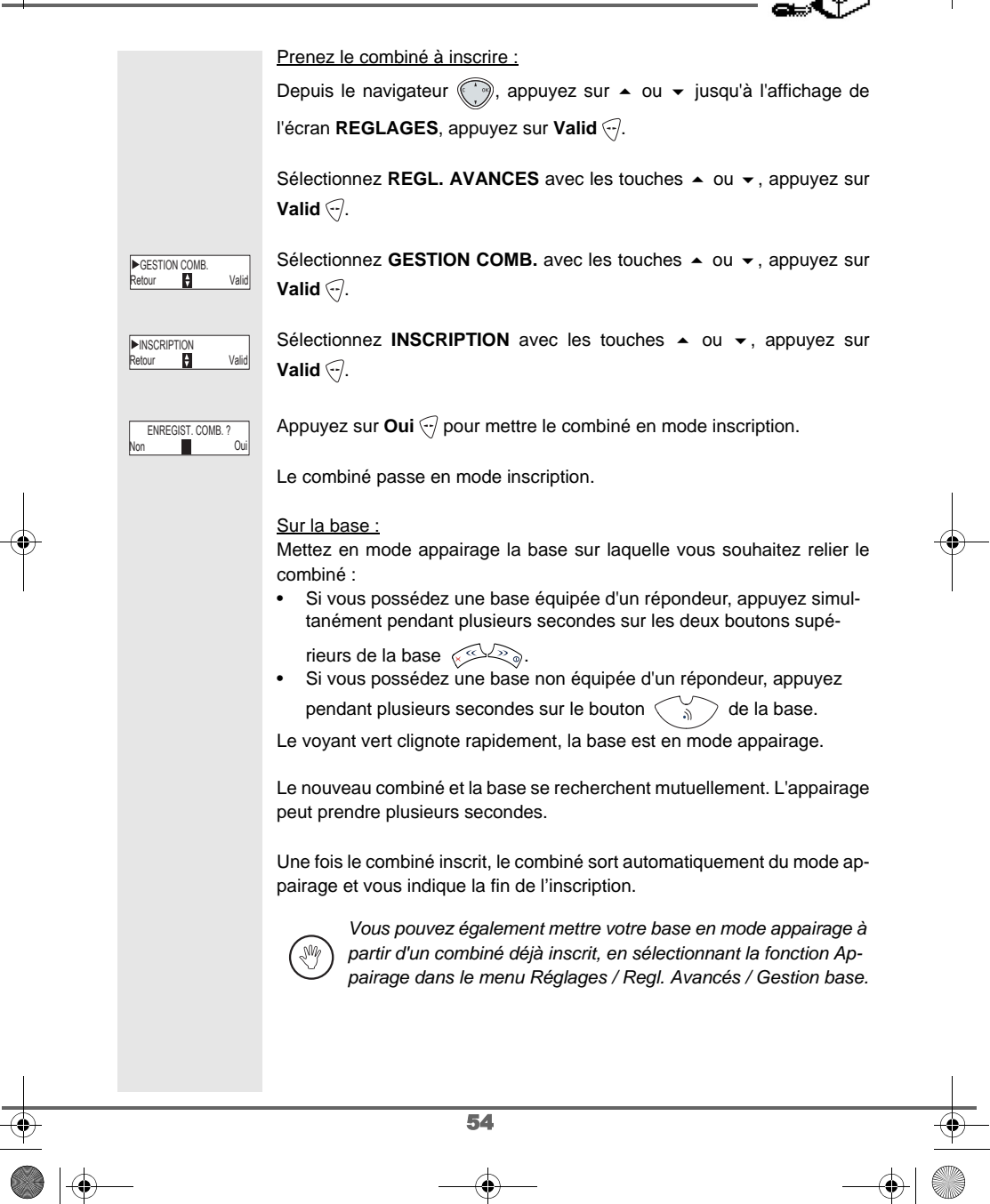

# **RÉGLAGES AVANCÉS / GESTION DU COMBINÉ**

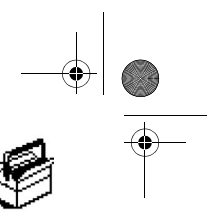

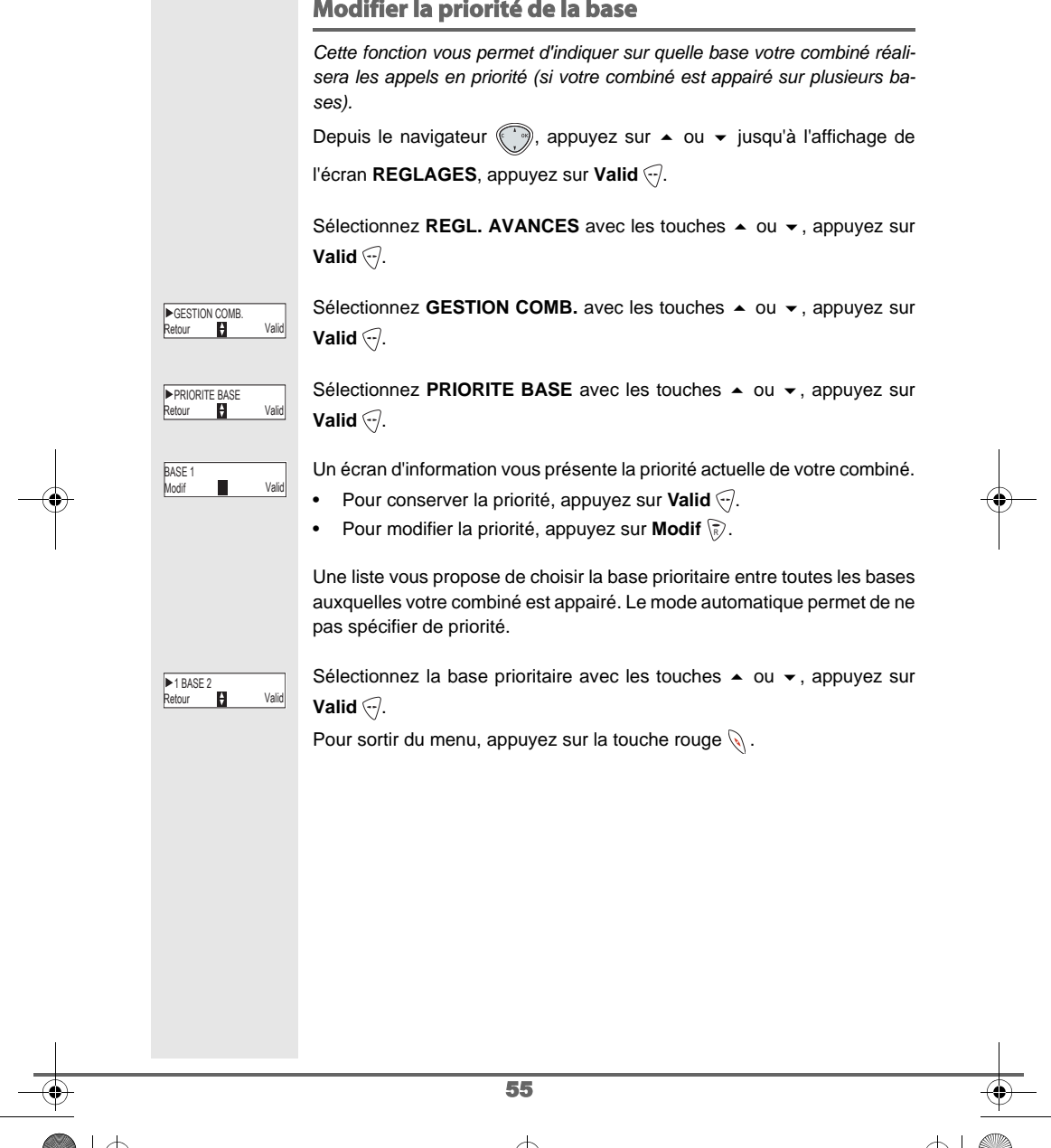

#### **Modifier la priorité de la base**

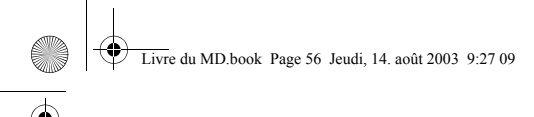

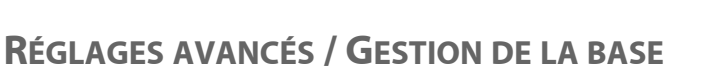

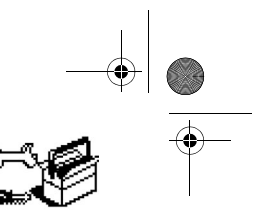

## **RÉGLAGES AVANCÉS / GESTION DE LA BASE**

#### **Renommer la base**

Depuis le navigateur (, appuyez sur  $\blacktriangle$  ou  $\blacktriangledown$  jusqu'à l'affichage de l'écran **REGLAGES**, appuyez sur Valid ...

Sélectionnez **REGL. AVANCES** avec les touches ▲ ou ▼, appuyez sur **Valid**  $\widehat{\mathcal{C}}$ .

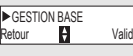

Sélectionnez **GESTION BASE** avec les touches  $\triangle$  ou  $\blacktriangledown$ , appuyez sur **Valid**  $\widehat{\cdot}$ .

**ERENOMMER BASE**<br>Retour **Parish Commercial Valid** 

Sélectionnez **RENOMMER BASE** avec les touches  $\blacktriangle$  ou  $\blacktriangledown$ , appuyez sur **Valid**  $\widehat{\cdot}$ .

Sélectionnez la base dont vous voulez modifier le nom avec les touches  $\triangle$ ou  $\blacktriangledown$ , appuyez sur **Valid**  $\lceil \cdot \rceil$ .

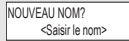

▶1 BASE 1<br>Retour 日 Valid

Saisissez le nouveau nom à l'aide du clavier, appuyez sur Valid ...

Pour sortir du menu, appuyez sur la touche rouge  $\mathcal{L}.$ 

### **Supprimer l'inscription d'un combiné**

*Cette fonction vous permet de supprimer un combiné de votre base. Ceci peut être nécessaire si vous avez perdu un combiné ou si vous avez déjà inscrit 6 combinés sur la base.* 

Depuis le navigateur (, appuyez sur  $\blacktriangle$  ou  $\blacktriangledown$  jusqu'à l'affichage de l'écran **REGLAGES**, appuyez sur **Valid** .

Sélectionnez REGL. AVANCES avec les touches ▲ ou ▼, appuyez sur **Valid**  $\widehat{\mathcal{C}}$ .

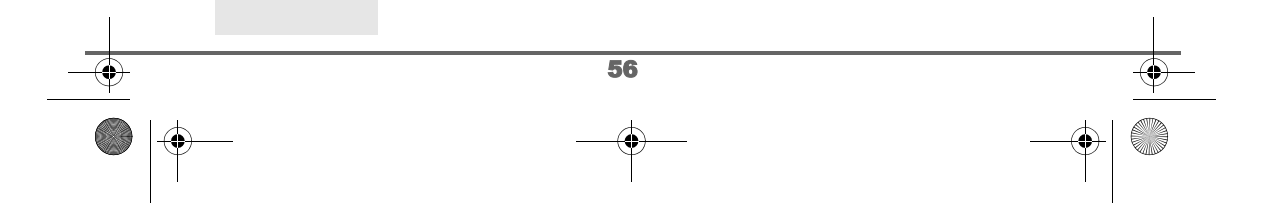

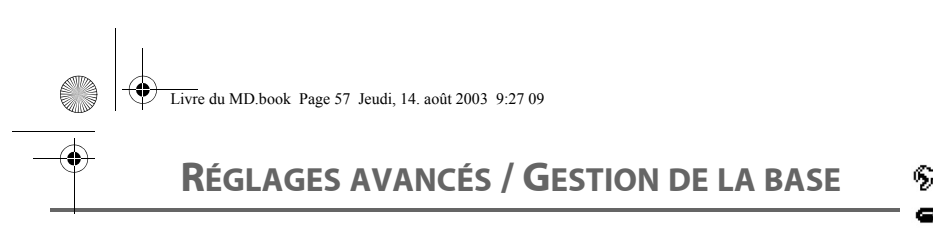

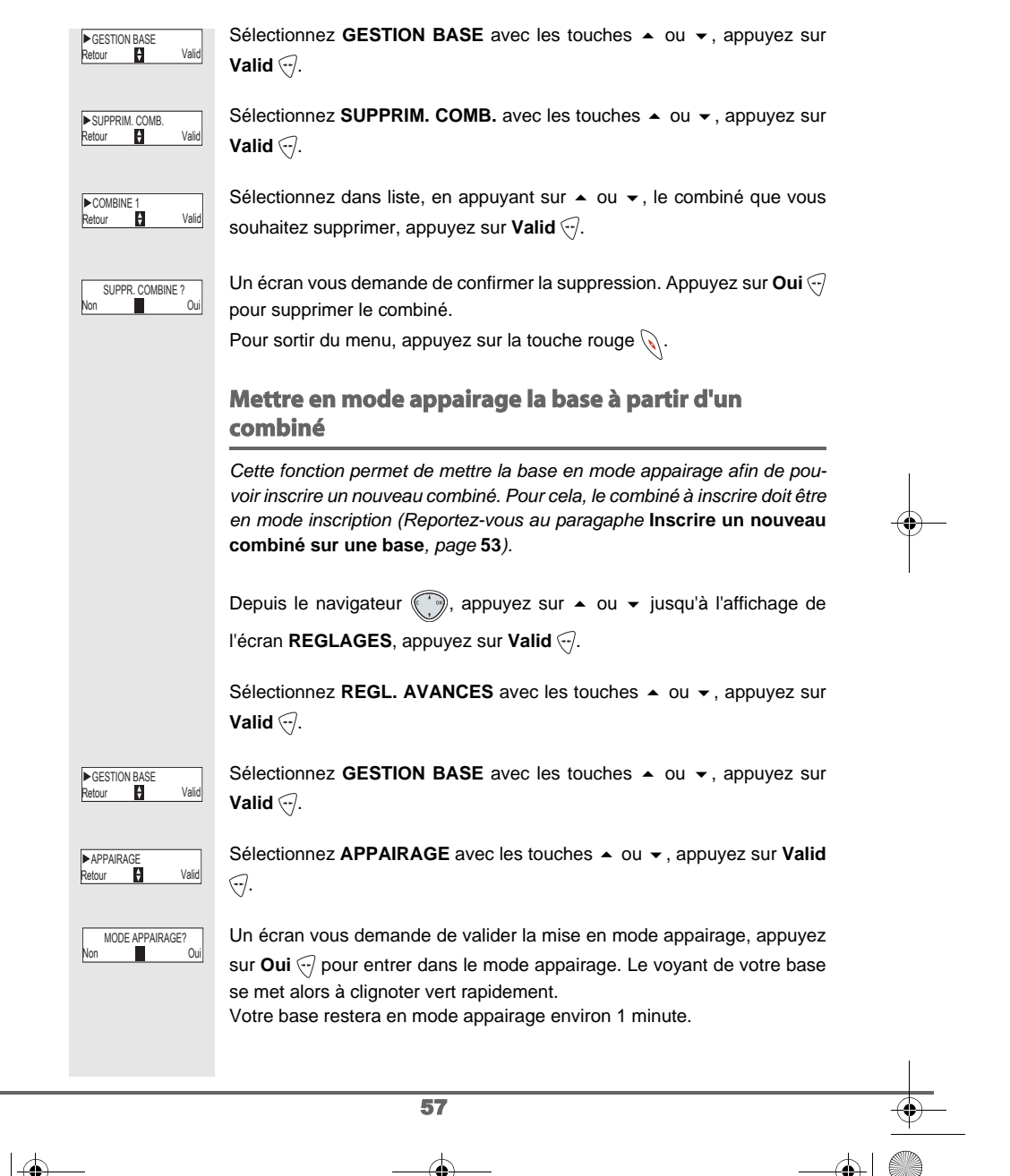

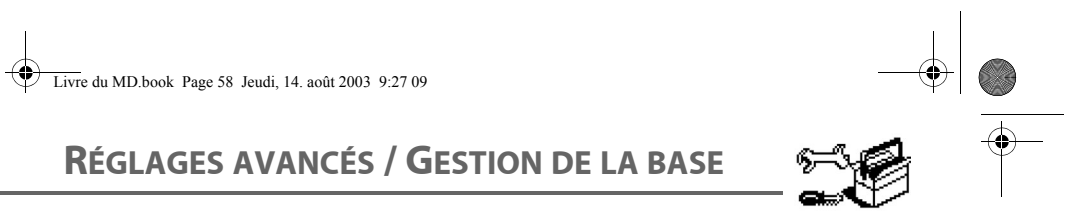

e a

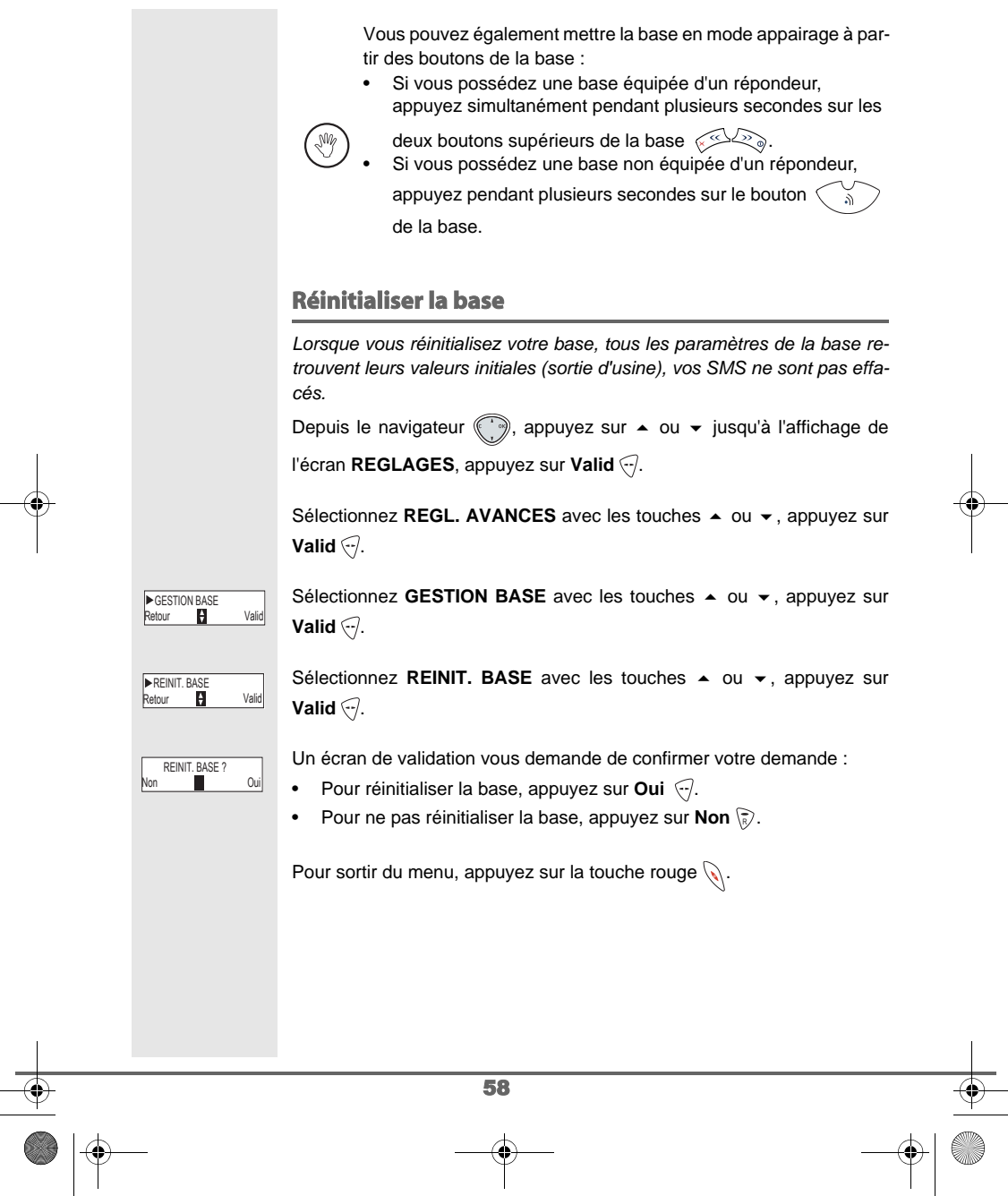

 $\mathbf{r}$ 

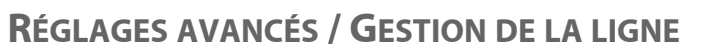

**Contract Contract Contract** 

6,

## **RÉGLAGES AVANCÉS / GESTION DE LA LIGNE**

# **Modifier le type réseau**

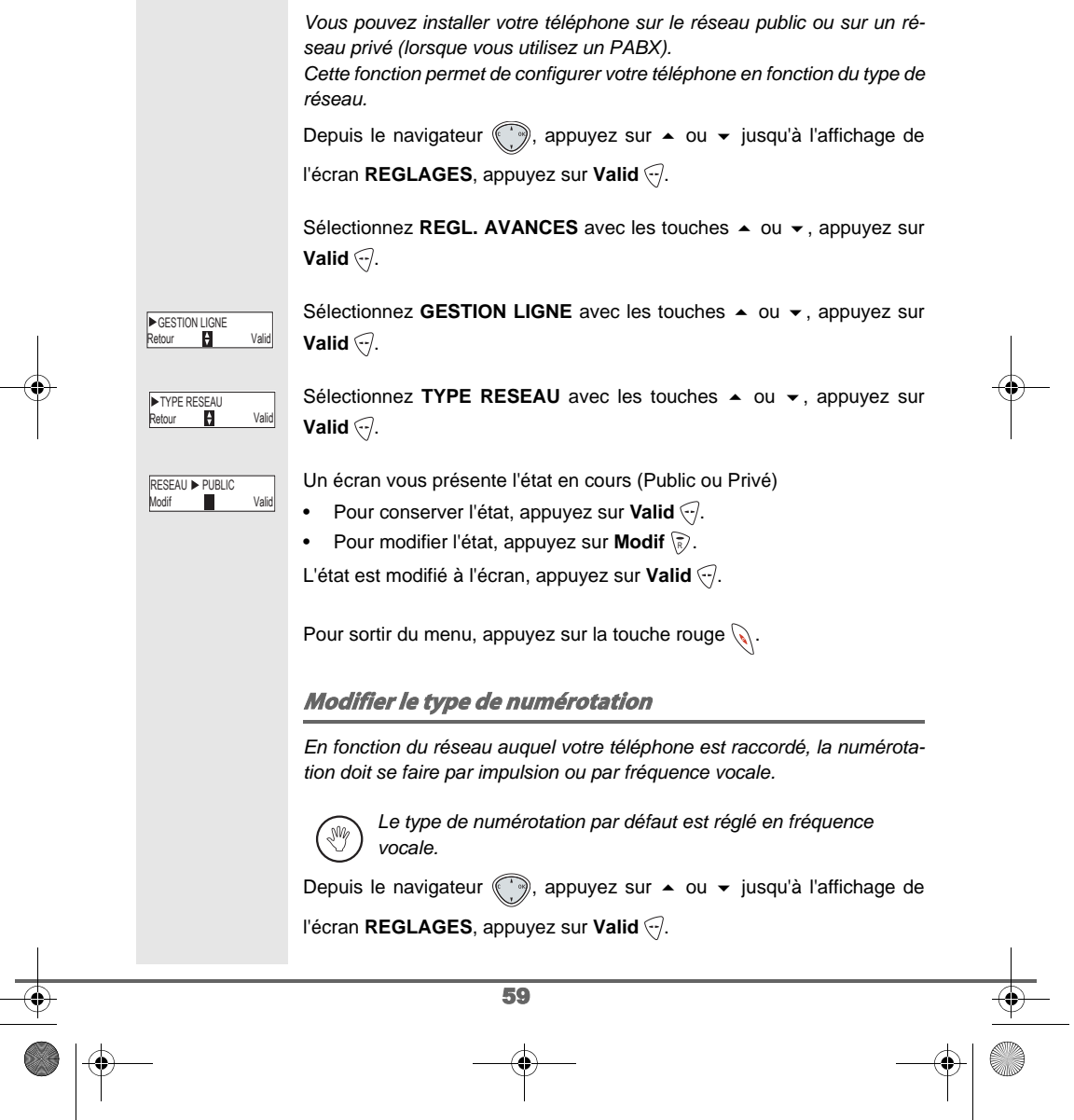

# **RÉGLAGES AVANCÉS / GESTION DE LA LIGNE**

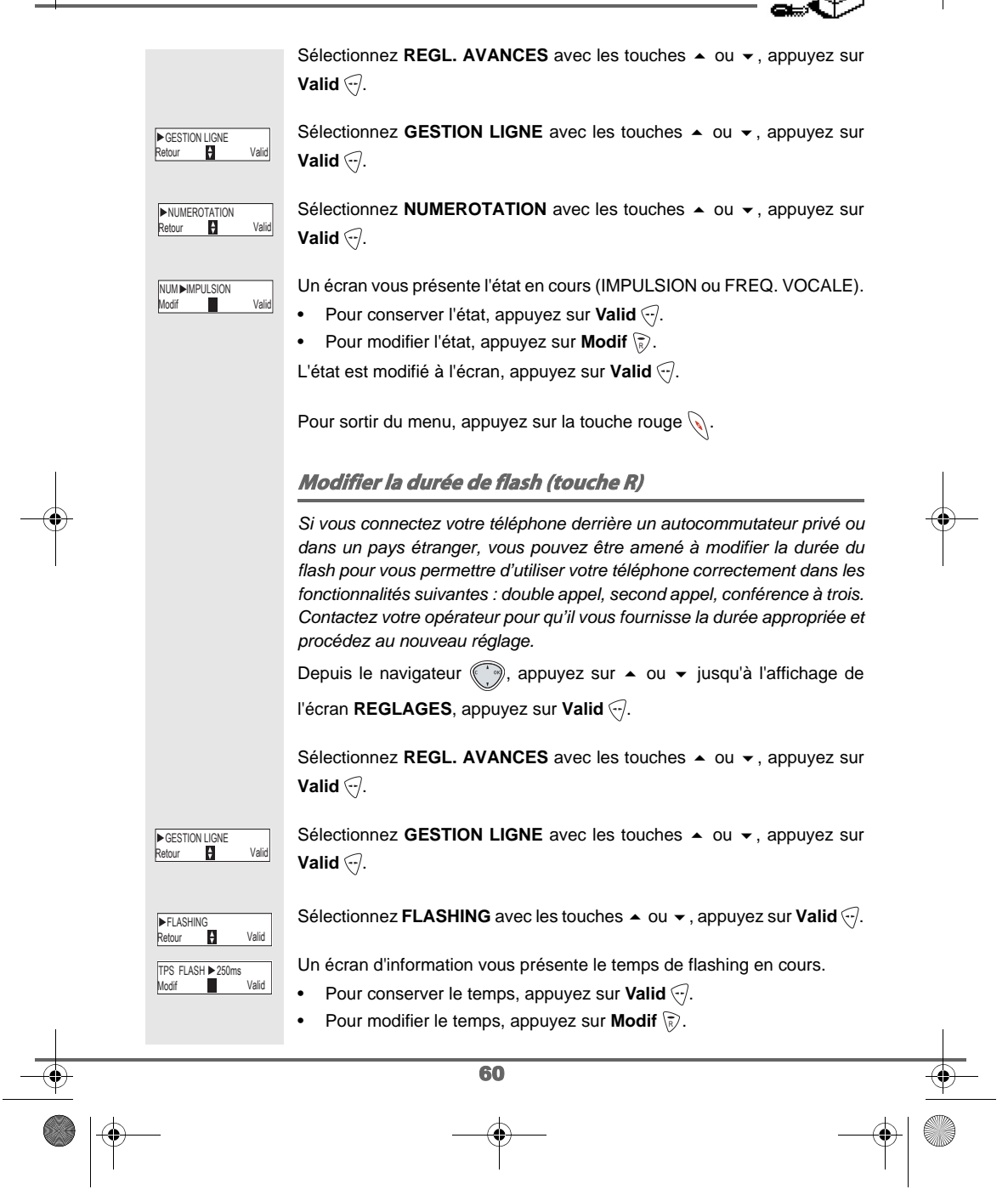

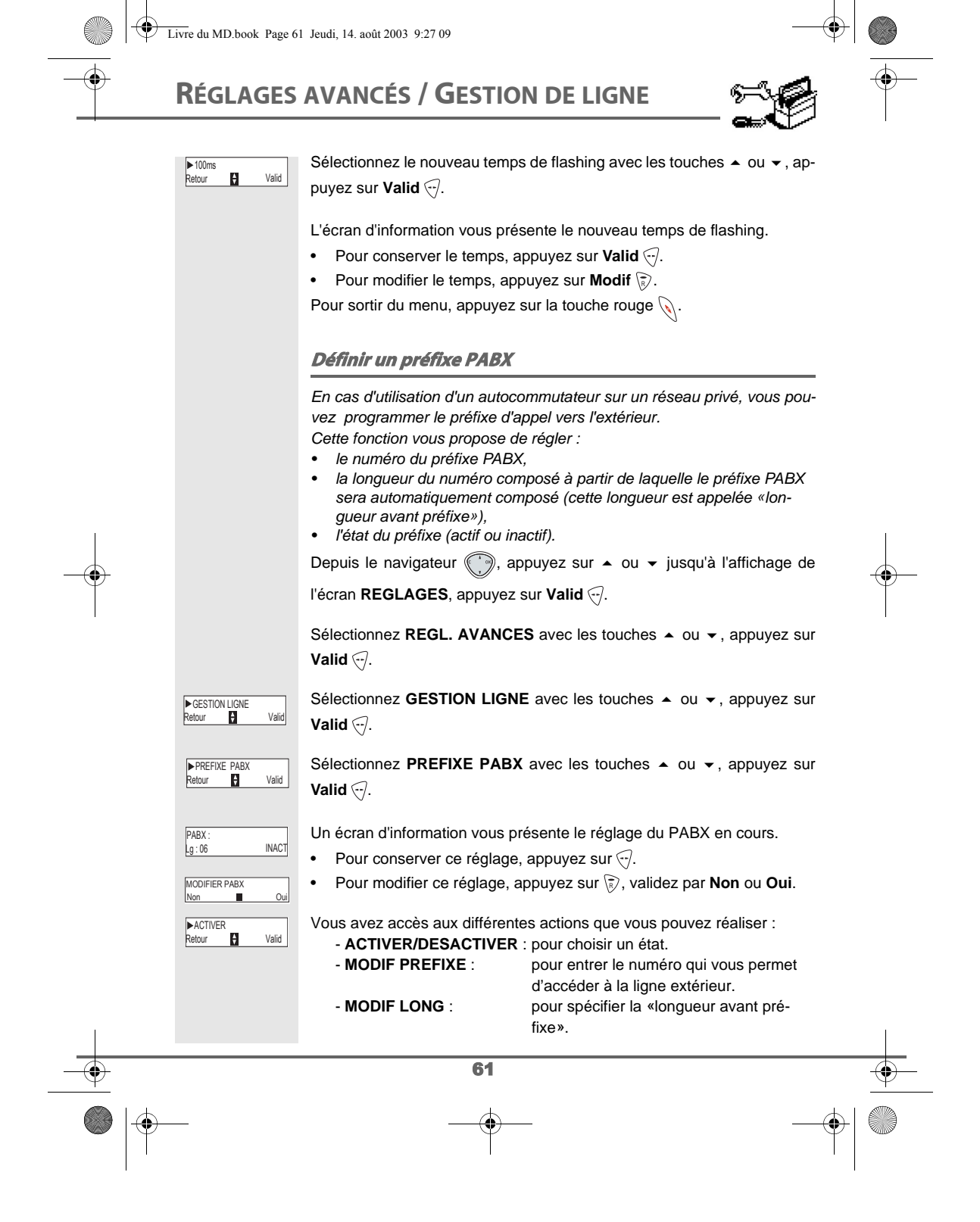

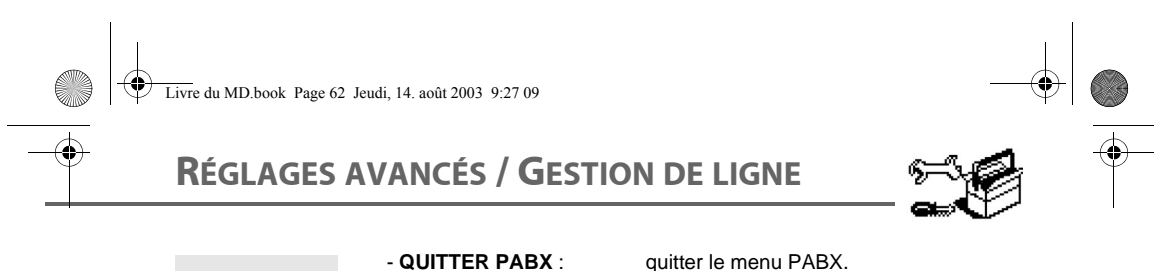

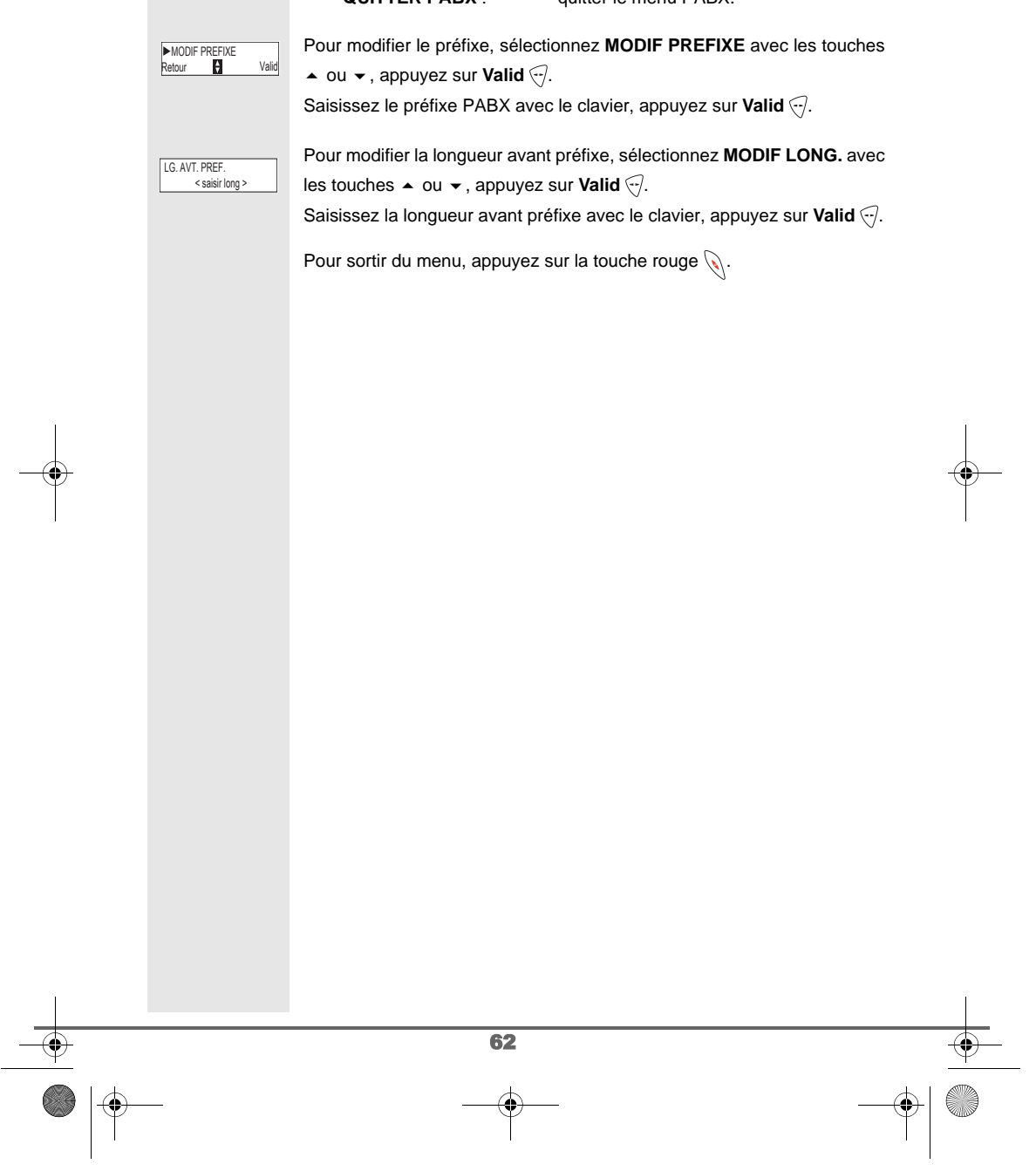

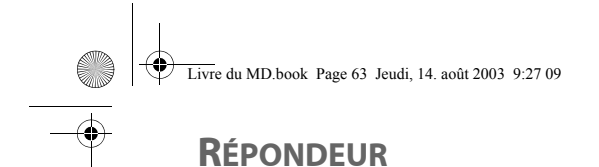

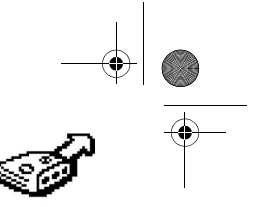

### **RÉPONDEUR (SELON MODÈLE)**

- *Le répondeur de votre téléphone possède deux modes d'accueil :*
- *Répondeur simple : aucun message ne pourra vous être laissé et une annonce prévient de votre indisponibilité.*
- *Répondeur enregistreur :une annonce invite vos correspondants à laisser des messages.*

*Les modèles répondeurs proposent également les fonctionnalités suivantes :*

- *Mode anonyme avec annonces pré-enregistrées.*
- *Filtrage d'appel.*
- *Consultation à distance.*
- *Accès privilégié.*

#### **Mise en route / arrêt du répondeur**

*Quand votre répondeur est désactivé, le voyant de la base est verte. Quand il est activé, le voyant devient rouge. Une icône apparaît également sur l'écran du combiné en fonction du mode d'accueil utilisé :*

- $Q$ *- Répondeur simple*
- *Répondeur enregistreur*  $\circlearrowright$

Depuis le navigateur (;), appuyez sur  $\blacktriangle$  ou  $\blacktriangledown$  jusqu'à l'affichage de

l'écran **ACCES REP.**, appuyez sur Valid ...

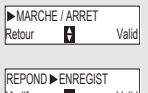

Modif Valid

Sélectionnez MARCHE / ARRET avec les touches ▲ ou ▼, appuyez sur **Valid**  $\bigcirc$ .

Un écran d'information vous présente l'état (simple, enregistreur ou désactivé) du répondeur.

- Pour conserver le réglage, appuyez sur Valid ...
- Pour modifier le réglage, appuyez sur Modif  $\binom{2}{k}$ .
- Pour activer le répondeur enregistreur, sélectionnez **ENREGIST**.
- Pour activer le répondeur simple, sélectionnez **SIMPLE**.
- Pour arrêter le répondeur, sélectionnez **DESACTIV**.

Appuyez sur **Valid** ...

L'annonce qui sera alors utilisée est diffusée. A la fin de la lecture de l'annonce, confirmez le nouvel état du répondeur en appuyant sur Valid ...

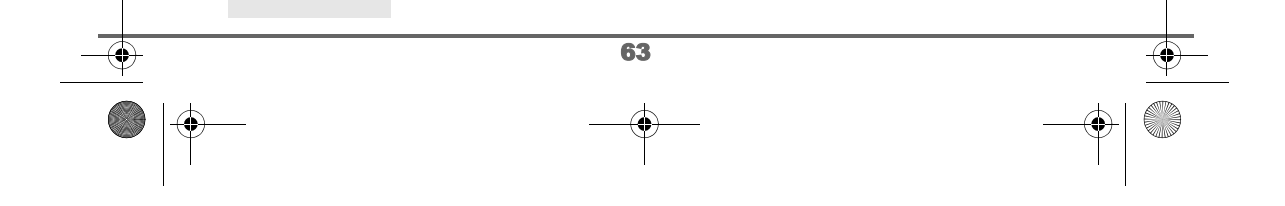

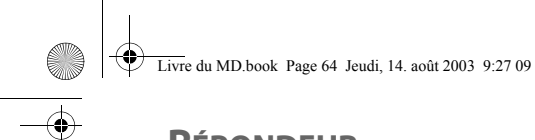

## **RÉPONDEUR**

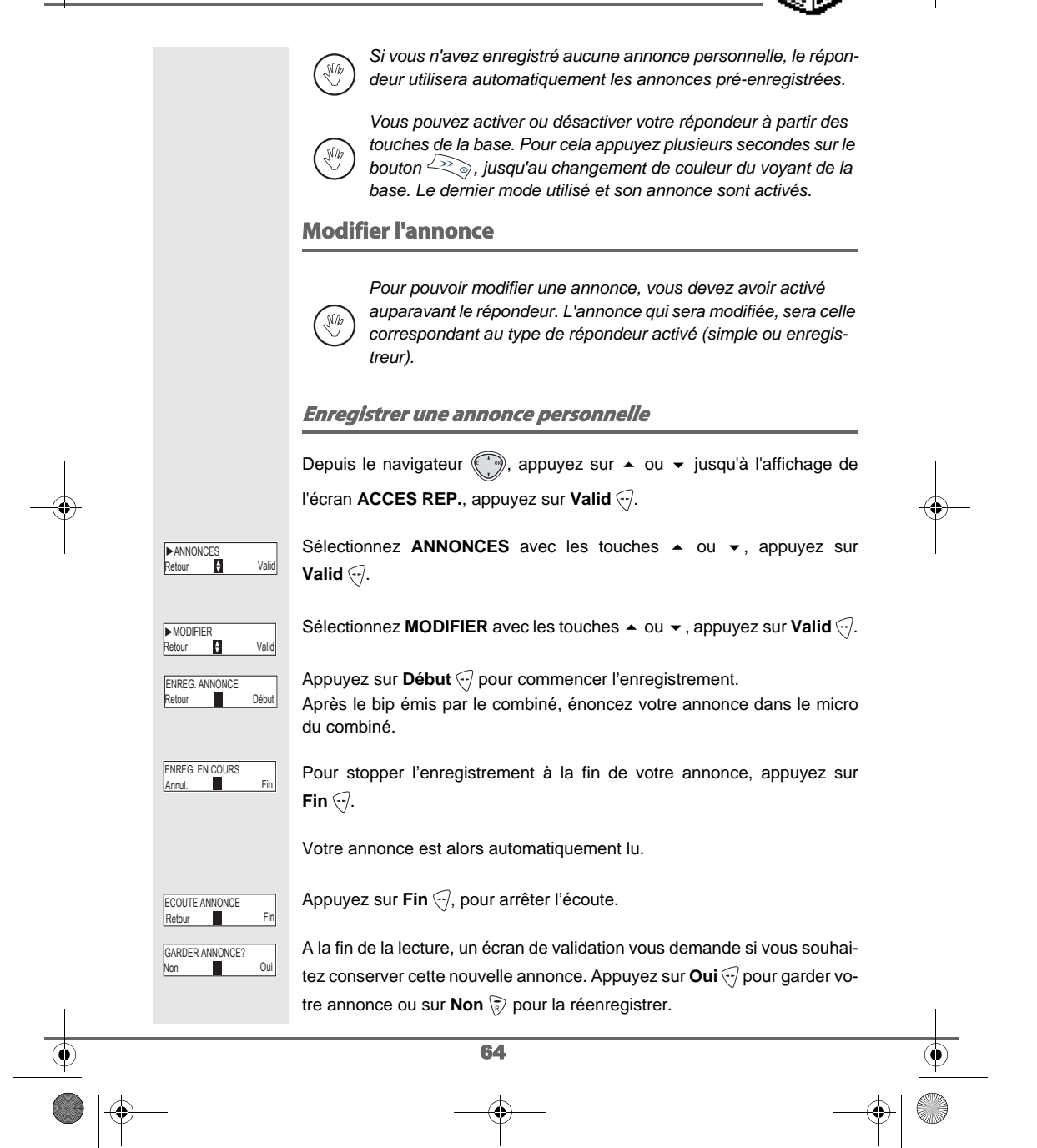

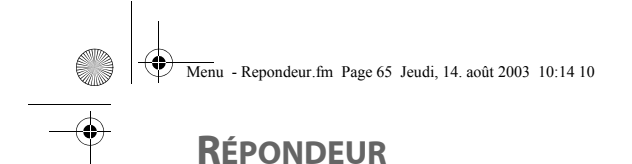

### **Utiliser une annonce anonyme pré-enregistrée** *Si vous sélectionnez le mode anonyme, votre annonce personnelle est définitivement remplacée par l'annonce préenregistrée.*  ∕! *Vous pourrez toutefois enregistrer une nouvelle annonce personnelle (voir paragraphe précédent).* Depuis le navigateur , appuyez sur  $\bullet$  ou  $\bullet$  jusqu'à l'affichage de l'écran **ACCES REP.**, appuyez sur Valid ... Sélectionnez **ANNONCES** avec les touches  $\rightarrow$  ou  $\rightarrow$ , appuyez sur ▶ANNONCES<br>Retour KH Valid **Valid**  $\bigtriangledown$ . Sélectionnez **ANONYME** avec les touches  $\rightarrow$  ou  $\rightarrow$ , appuyez sur **ANONYME**<br>Retour **Particular C**alid **Valid**  $\bigtriangledown$ . Appuyez sur Oui  $\bigcirc$  pour remplacer votre annonce personnelle par l'an-ANN. ANONYME  $\overline{\phantom{a}}$  0 nonce anonyme. *L'annonce anonyme correspondant au mode d'accueil en cours (simple/ enregistreur) est automatiquement lue.* Appuyez sur Fin ., pour arrêter l'écoute. ECOUTE ANNONCE<br>Retour Fin Retour **Effacer toutes vos annonces personnelles** *Si vous effacez toutes vos annonces personnelles, le répondeur*  (₩ *sera automatiquement désactivé.* Sélectionnez ANNONCES avec les touches  $\sim$  ou  $\sim$ , appuyez sur Valid ▶ANNONCES<br>Retour BI Valid त. Sélectionnez EFFACER TOUTES avec les touches  $\blacktriangle$  ou  $\blacktriangledown$ , appuyez sur EFFACER TOUTES e post in the set of the set of the set of the set of the set of the set of the set of the set of the set of the set of the set of the set of the set of the set of the set of the set of the set of the set of the set of the **Valid**  $\bigcirc$ . SUPPR. ANNONCES? Appuyez sur **Oui**  $\bigcirc$  pour effacer toutes les annonces personnelles. Non Oui 65

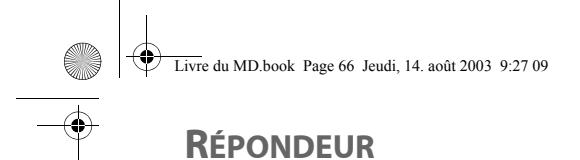

#### **Ecouter les messages**

*Lorsque vous avez reçu des messages sur votre répondeur, le voyant de votre base clignote. Le rythme du clignotement vous indique la quantité de messages reçus (ex : 4 clignotements courts est égal à 4 messages reçus).*

*Les nouveaux messages sont lus en premier. Ensuite sont lus les messages déjà écoutés selon un ordre chronologique (du plus ancien au plus récent).*

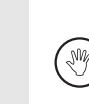

*L'icône*  $\Box$  sur l'écran du combiné vous indique que vous avez *des nouveaux messages non lus.*

*Si vous avez conservé un ou plusieurs messages lus, l'icône apparaît sur l'écran d'accueil.*

#### **Ecoute des messages à partir de la base :**

Appuyer sur la touche  $\left(\begin{array}{c} \bullet \\ \bullet \end{array}\right)$  pour débuter la lecture.

Vos messages sont diffusés dans le haut parleur de la base.

En cours de lecture vous pouvez utiliser les boutons de la base pour réaliser les actions suivantes

- Passer au message suivant :
- Revenir au début du message : **Provenir au début du message :<br>
Revenir au message précédent :<br>
X 2 fois**
- 
- Faire une pause :
- Reprise de la lecture après une pause :  $\leq$
- Supprimer le message en cours : appui prolongé sur  $\leq$

A la fin du dernier message, le répondeur s'arrêtera automatiquement.

**Ecoute des messages à partir du combiné**

66

Depuis le navigateur (, appuyez sur  $\blacktriangle$  ou  $\blacktriangledown$  jusqu'à l'affichage de l'écran **ACCES REP.**, appuyez sur Valid ... Sélectionnez **MESSAGES** avec les touches  $\rightarrow$  ou  $\rightarrow$ , appuyez sur **Valid**  $\bigtriangledown$ .

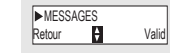

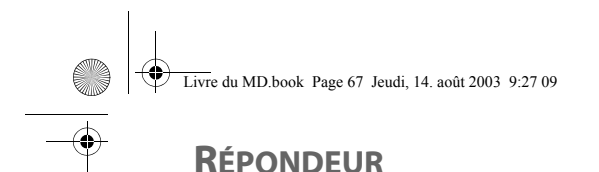

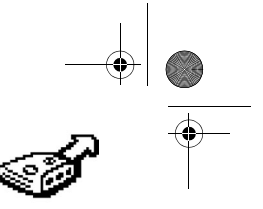

### Sélectionnez **ECOUTER** avec les touches ▲ ou ▼, appuyez sur Valid ... ▶ECOUTER<br>Retour 日 Valid Les messages sont diffusés dans le haut-parleur du combiné. Selon votre opérateur et votre abonnement, le nom et le numéro de votre 16h00 12-11 nom/numéro<br>1=<< 2=P 3=>> 0=X correspondant sont affichés à l'écran (hors appel confidentiel). En cours de lecture vous pouvez utiliser les touches du combiné pour réaliser les actions suivantes : -  $\odot$  : supprimer le message en cours de lecture.<br>-  $\odot$  : revenir au début du message précédent. : revenir au début du message précédent. - (i., x 2 : revenir au message précédent. -  $\oslash$  : arrêter momentanément la lecture (pause). -  $\mathbb{S}^{\mathbb{S}}$  : aller au message suivant. **Interrogation à distance** *Votre répondeur est interrogeable à distance. Cette fonction vous permet de lire vos messages et d'interroger votre répondeur à partir de tout autre téléphone situé hors de votre domicile.*  Pour interroger votre répondeur à distance : Composez votre numéro de téléphone et attendez le déclenchement de votre répondeur. Pendant l'écoute de votre annonce, appuyez sur la touche # et entrez votre code d'interrogation à distance. *Par défaut le code est 0000, mais vous devez le personnaliser*  N *pour activer l'interrogation à distance, reportez-vous au paragaphe* **Modifier le code d'interrogation à distance***, page* **70***.* Un bip vous signale l'accès au répondeur. Vous pouvez maintenant contrôler votre répondeur à distance en utilisant les touches du téléphone : 0 : effacer le message en cours 1 : retour au début du message<br>
1 (x2) : message précédent<br>
2 : pause / reprise message précédent 2 : pause / reprise<br>3 : message suival 3 : message suivant<br>5 : écouter les messa 5 : écouter les messages<br>7 : répondeur en marche 7 : répondeur en marche<br>8 : enregistrer 8 : enregistrer<br>9 : éteindre le éteindre le répondeur 67

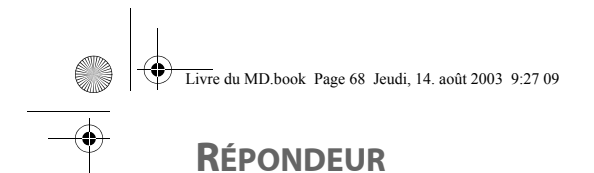

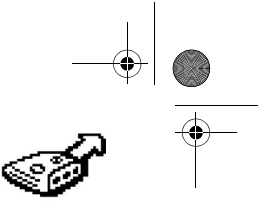

### 68 **Effacer tous les anciens messages** Depuis le navigateur (, appuyez sur  $\blacktriangle$  ou  $\blacktriangledown$  jusqu'à l'affichage de l'écran **ACCES REP.**, appuyez sur **Valid** Sélectionnez **MESSAGES** avec les touches  $\rightarrow$  ou  $\rightarrow$ , appuyez sur **Valid**  $\bigtriangledown$ . Sélectionnez **EFFACER ANCIENS** avec les touches  $\rightarrow$  ou  $\rightarrow$ , appuyez sur **Valid** ... Pour confirmer l'effacement de tous les anciens messages, appuyez sur **Oui**  $\bigcirc$ . Pour sortir du menu, appuyez sur la touche rouge  $\mathcal{L}$ . **Enregistrer un mémo** *Cette fonction vous permet de déposer un message personnel sur votre répondeur. Tant qu'il ne sera pas écouté, il sera considéré comme un nouveau message par le répondeur.* Depuis le navigateur , appuyez sur  $\blacktriangle$  ou  $\blacktriangledown$  jusqu'à l'affichage de l'écran **ACCES REP.**, appuyez sur **Valid** Sélectionnez **MESSAGES** avec les touches  $\rightarrow$  ou  $\rightarrow$ , appuyez sur **Valid**  $\bigcirc$ . Sélectionnez **ENREGIST. MEMO** avec les touches  $\triangle$  ou  $\blacktriangledown$ , appuyez sur **Valid**  $\bigtriangledown$ . Appuyez sur **Début**  $\bigodot$  pour débuter l'enregistrement. Après le bip émis par le combiné, énoncez votre annonce dans le micro du combiné. *Pour effacer les anciens messages un par un, reportez vous au paragraphe précédent et effacez les messages indésirables au cours de leur lecture.* ▶MESSAGES<br>Retour 日 Valid ▶EFF. ANCIENS<br>Retour ♥ Valid Non Oui SUPP. ANNONCES? **MESSAGES**<br>Retour **Particular Particular** ▶ENREGIST. MEMO<br>Retour **D** Valid r. MEMO<br>**Retour Début** REGIST. MEMO
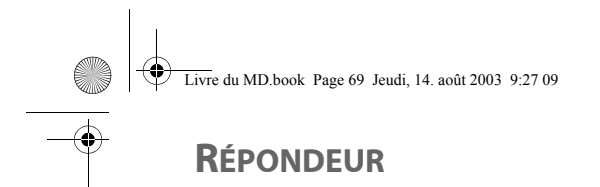

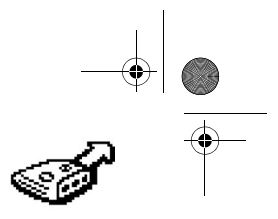

# 69 Pour stopper l'enregistrement à la fin de votre mémo, appuyez sur Fin  $\bigcirc$ . Lors de l'écoute de votre mémo, l'écran suivant apparaît. • Pour conserver le mémo, appuyez sur **Valid**  $\leftarrow$ . • Pour modifier le mémo, appuyez sur Modif  $\binom{2}{k}$ . Pour valider le mémo, appuyez sur **Oui**  $\sqrt{2}$ . Pour annuler le mémo et recommencer l'enregistrement, appuyez sur Non ∖**ୃ**. *Une fois validé, votre mémo devient un nouveau message du répondeur jusqu'à ce qu'il soit écouté.* ENREG. EN COURS<br>Annul. Fin v<br>ali ECOUTE MEMO Modif CONSERVER MEMO?<br>Non III Oui

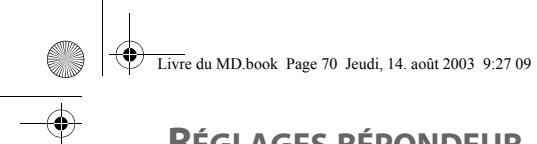

 $H$  Valid

Valid

**FILTRAGE** 

FILTRAGE ▶ ACTIF

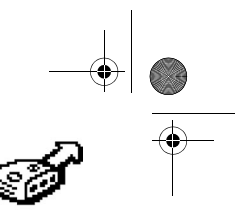

# **RÉGLAGES RÉPONDEUR**

# **RÉGLAGES RÉPONDEUR**

*Ce menu vous permet de modifier les réglages avancés de votre répondeur (selon modèle). Vous pouvez accéder au menu REGLAGES du répondeur depuis sous menu REGL. AVANCES du menu REGLAGES ou depuis le menu ACCES REP.*

### **Activer ou désactiver le filtrage d'appel**

*La fonction de filtrage permet, lorsqu'elle est activée, d'écouter le message laissé par votre correspondant pendant son enregistrement. Vous pouvez décrocher pour répondre à tout moment.*

Depuis le navigateur (, appuyez sur  $\blacktriangle$  ou  $\blacktriangledown$  jusqu'à l'affichage du

menu **ACCES REP.**, appuyez sur **Valid** .

Sélectionnez **REGLAGES** avec les touches  $\rightarrow$  ou  $\rightarrow$ , appuyez sur **Valid**  $\widehat{\cdot}$ .

Sélectionnez **FILTRAGE** avec les touches  $\blacktriangle$  ou  $\blacktriangledown$ , appuyez sur **Valid** ...

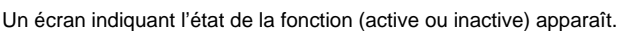

- Pour conserver l'état, appuyez sur Valid ...
- Pour changer l'état, appuyez sur Modif  $\forall$ , appuyez sur Valid  $\forall$ .

Pour sortir du menu, appuyez sur la touche rouge  $\mathcal{N}$ .

### **Modifier le code d'interrogation à distance**

*Le code d'interrogation à distance, vous permet de consulter les messages de votre répondeur à partir d'un autre téléphone (le code par défaut est 0000).*

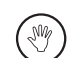

*Pour pouvoir modifier votre code d'accès à distance, vous devez connaitre le code de votre téléphone.*

Depuis le navigateur (, appuyez sur  $\blacktriangle$  ou  $\blacktriangledown$  jusqu'à l'affichage du

menu **ACCES REP.**, appuyez sur **Valid** .

70

Sélectionnez **REGLAGES** avec les touches  $\rightarrow$  ou  $\rightarrow$ , appuyez sur **Valid** ...

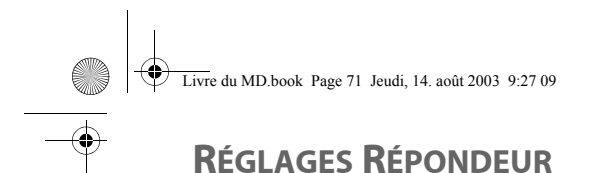

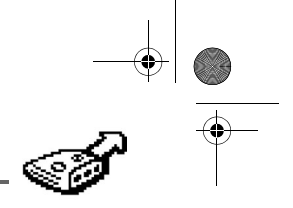

# 71 Sélectionnez CODE DISTANCE avec les touches  $\blacktriangle$  ou  $\blacktriangledown$ , appuyez sur **Valid**  $\widehat{\cdot\cdot}$ . Appuyez sur **Oui**  $\widehat{\cdot\}$  pour modifier le code d'accès. Un écran de saisie du code de votre téléphone apparaît. Saisissez le code de la base (par défaut 0000). Appuyez sur Valid ... Saisissez le nouveau code d'accès à distance. Appuyez sur Valid ... Pour sortir du menu, appuyez sur la touche rouge  $\mathbb{Q}$ . **Définir la durée du message** *Cette durée correspond au temps de parole qu'aura votre correspondant pour vous laisser son message.* Depuis le navigateur , appuyez sur  $\bullet$  ou  $\bullet$  jusqu'à l'affichage du menu **ACCES REP.**, appuyez sur **Valid** . Sélectionnez **REGLAGES** avec les touches  $\rightarrow$  ou  $\rightarrow$ , appuyez sur **Valid**  $\widehat{\cdot}$ . Sélectionnez DUREE MESSAGE à l'aide des touches  $\blacktriangle$  ou  $\blacktriangledown$ , appuyez sur **Valid**  $\bigcirc$ . Un écran indiquant la durée maximale autorisée pour chaque message apparaît. • Pour conserver cette durée, appuyez sur Valid ... • Pour modifier cette durée, appuyez sur **Modif**  $\ddot{\odot}$ . Lors d'une modification, une liste des durées de messages apparaît à l'écran. Sélectionnez la durée avec les touches  $\blacktriangle$  ou  $\blacktriangledown$ , appuyez sur **Valid**  $\bigtriangledown$ . Pour sortir du menu, appuyez sur la touche rouge  $\mathcal{N}$ . Retour Valid CODE DISTANCE None:<br>None:<br>Oui MODIFIER CODE? < Saisir code > CODE D'ACCES: **DUREE MESSAGE**<br>Retour **Particle Valid** Modif Valid DUREE 2mn **>** 2mn<br>Retour **Par** Valid

# **RÉGLAGES RÉPONDEUR**

# **Accès privilégié**

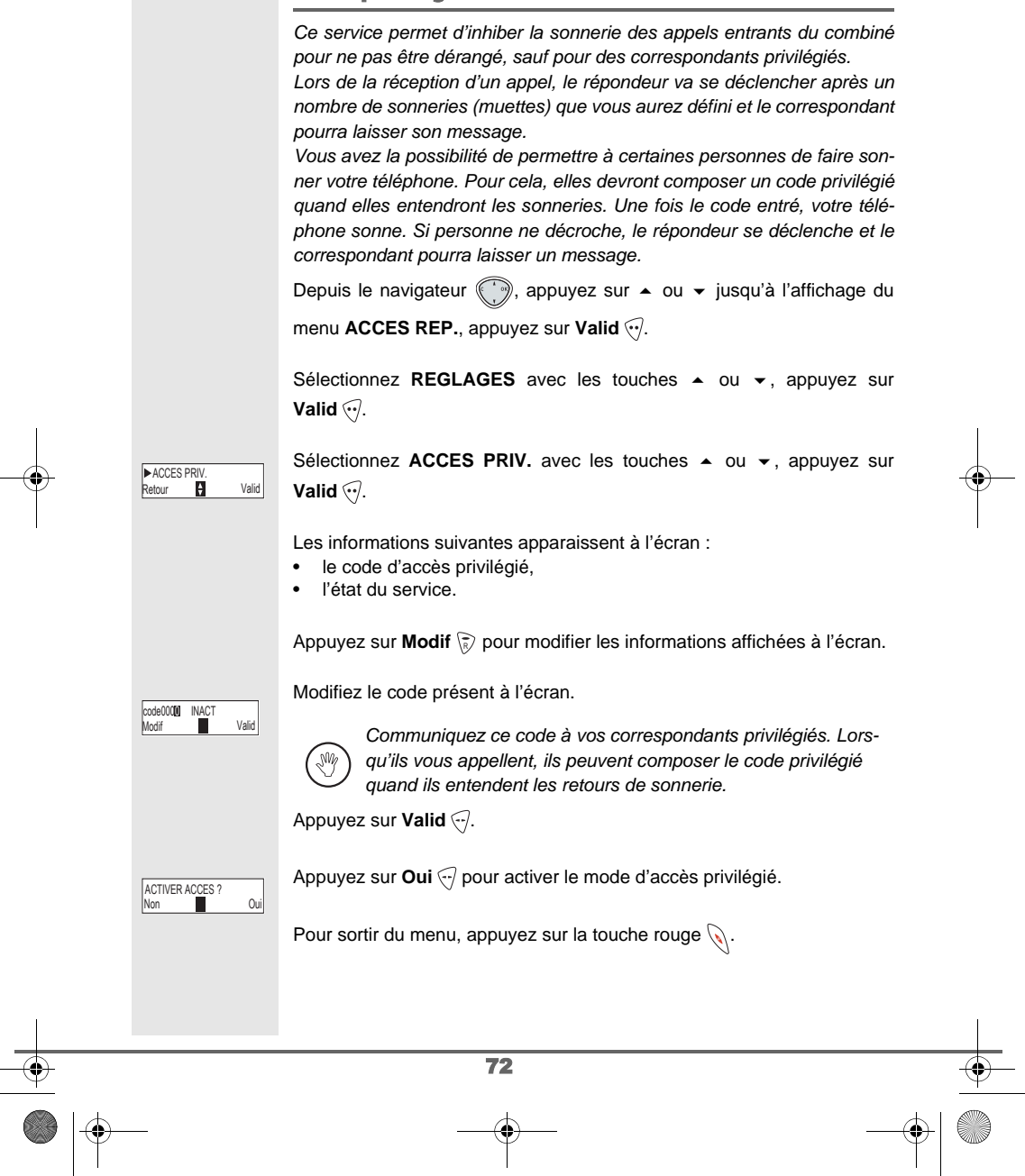

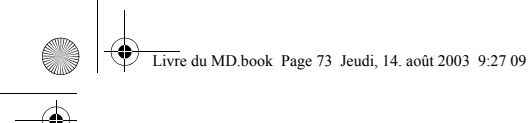

# **RÉGLAGES RÉPONDEUR**

### **Mode enregistrement**

73 *Le mode enregistrement permet de modifier la capacité du répondeur. Deux niveaux de qualité sont disponibles : • Qualité supérieure : pour une capacité de 15 minutes en haute qualité. • Qualité standard : pour une capacité de 25 minutes en qualité normale.* Depuis le navigateur (, appuyez sur  $\blacktriangle$  ou  $\blacktriangledown$  jusqu'à l'affichage du menu **ACCES REP.**, appuyez sur **Valid** . Sélectionnez **REGLAGES** avec les touches  $\rightarrow$  ou  $\rightarrow$ , appuyez sur **Valid**  $\widehat{\cdot\cdot}$ . Sélectionnez **MODE ENREG.** avec les touches  $\rightarrow$  ou  $\rightarrow$ , appuyez sur **Valid**  $\widehat{\cdot}$ . **<u>QUALIT▶SUPER.</u> Entry aux Appuyez sur <b>Modif** ⊗ pour modifier le niveau de qualité d'enregistrement affiché à l'écran. Appuyez sur **Valid** ... Pour sortir du menu, appuyez sur la touche rouge  $\mathcal{N}$ . **Nombre de sonneries** *Ce paramètre permet de définir le nombre de sonneries de votre téléphone avant le déclenchement de votre répondeur. Le nombre de sonneries est compris entre 2 et 7, vous pouvez également sélectionner le mode Système Eco. Le mode Système Eco détermine automatiquement le nombre de sonneries en fonction du nombre de messages présents dans le répondeur. Si le répondeur ne contient pas de nouveaux messages, le nombre de sonneries sera de 4 et dans le cas contraire, le nombre de sonnerie sera de 2.* Depuis le navigateur , appuyez sur  $\bullet$  ou  $\bullet$  jusqu'à l'affichage du menu **ACCES REP.**, appuyez sur **Valid** . Sélectionnez **REGLAGES** avec les touches  $\sim$  ou  $\sim$ , appuyez sur **Valid**  $\widehat{\cdot}$ . *La modification de la qualité d'enregistrement des messages ne change pas la qualité de l'annonce.* MODE ENREG.<br>Retour 19 Valid QUALIT SUPER.<br>Modif **Valid** Valid

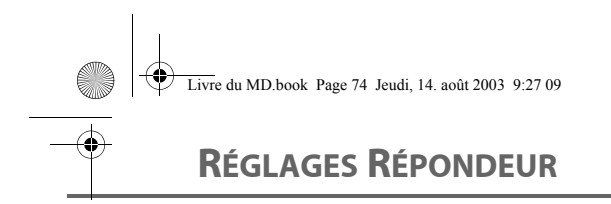

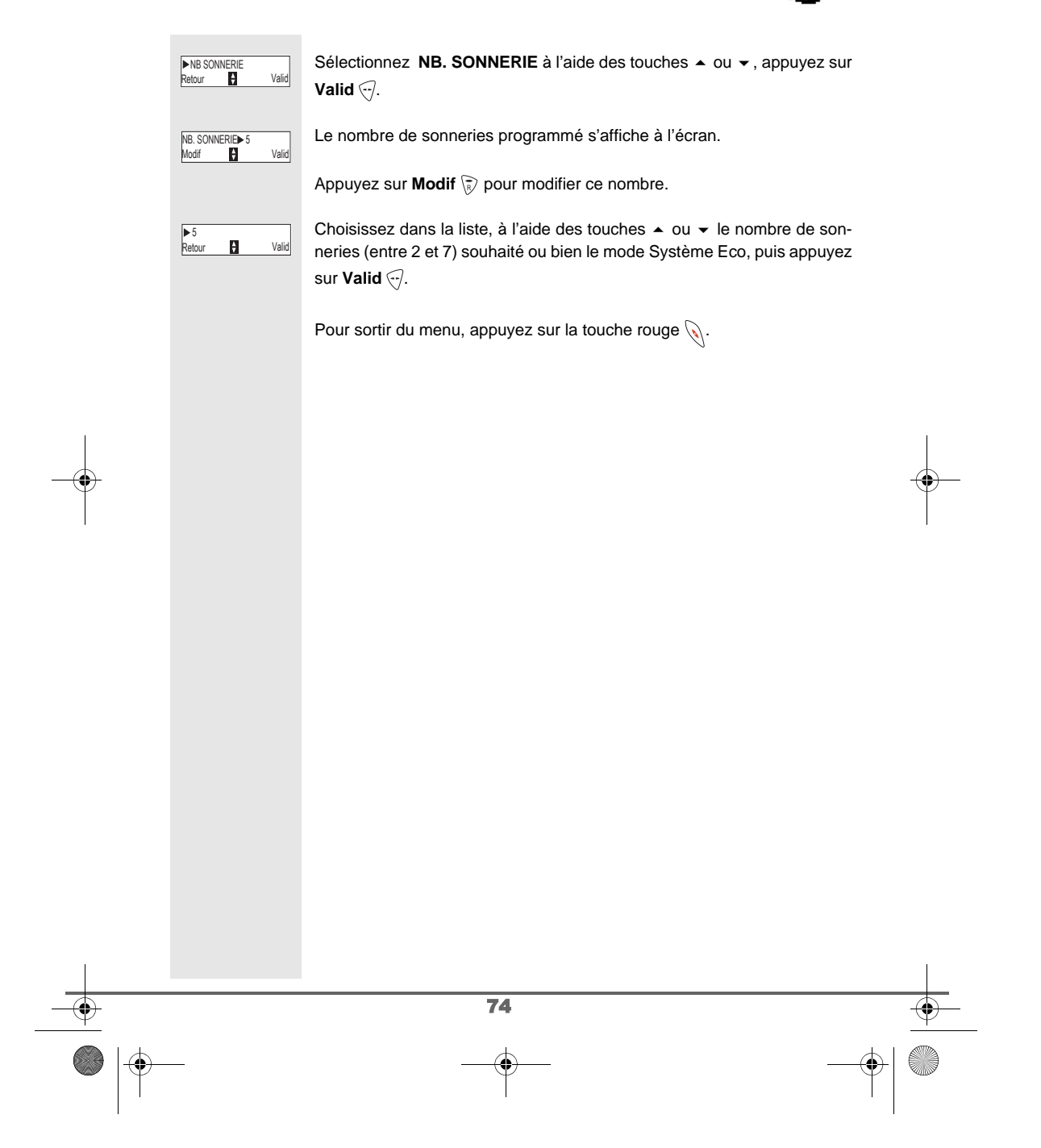

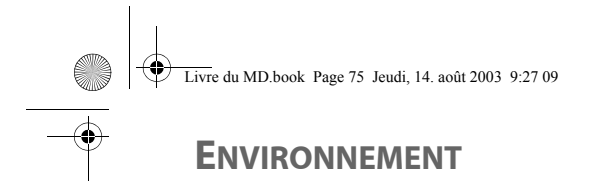

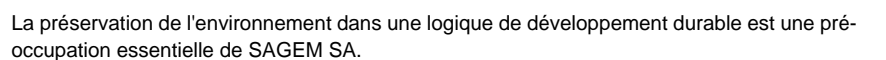

Les sites industriels de la société SAGEM SA respectent les normes d'environnement sur les rejets occasionnés par l'ensemble de ses activités.

Une ligne directive de conception du présent produit a été mise en place pour minimiser l'impact sur l'environnement au cours de son cycle de vie.

Les axes d'améliorations définis par le programme d'éco-conception au cours du développement du produit D50T/V ont été les suivants :

#### **Définir un emballage respectueux de l'environnement :**

- Optimisation de la taille de l'emballage afin d'utiliser un minimum de matières premières.
- Utilisation de matériaux recyclés et recyclables.

#### **Améliorer le caractère recyclable du produit en fin de vie :**

- Diminution du nombre de matériaux utilisés pour la fabrication du produit.
- Prise en compte, dès la conception, du démantèlement du produit usagé en vue du recyclage.
- Non-utilisation des retardateurs de flamme à base de PBDE

**Ce livret utilisateur est imprimé sur un papier recyclé.**

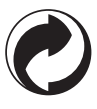

La présence de ce logo sur l'emballage montre que la Société SAGEM SA verse une cotisation à la société ECO-EMBALLAGE. Cette cotisation permet à ECO-EMBALLAGE de développer des infrastructures en collaboration avec les collectivités locales pour améliorer la récupération et le recyclage des emballages.

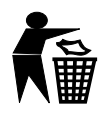

Les accumulateurs présents dans le produit ne doivent en aucun cas être jetés dans la nature ou dans les poubelles avec les autres déchets. Des points de collectes sont mis à votre disposition dans les Mairies, les commerces de détails, les grandes surfaces, etc.

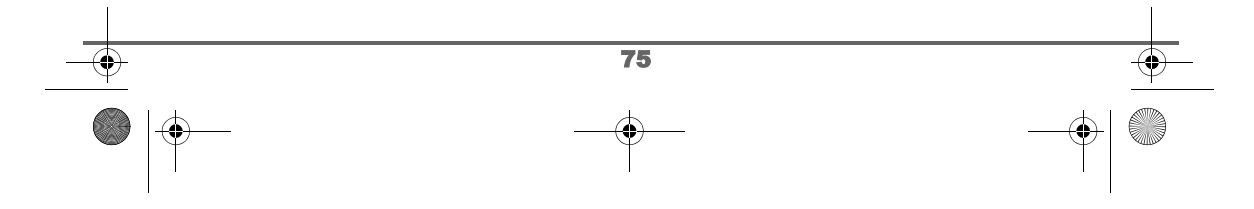

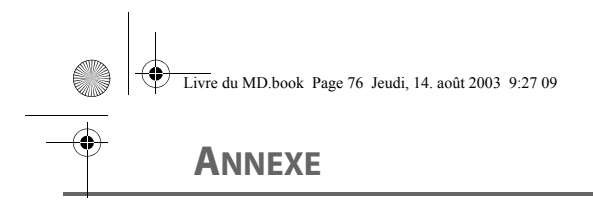

# **Entretien**

Utilisez un chiffon légèrement humide pour essuyer la base et le combiné, ne prenez pas un chiffon sec pour éviter des décharges électrostatiques.

# **Incidents**

Consultez le tableau ci-après en cas d'anomalies de fonctionnement :

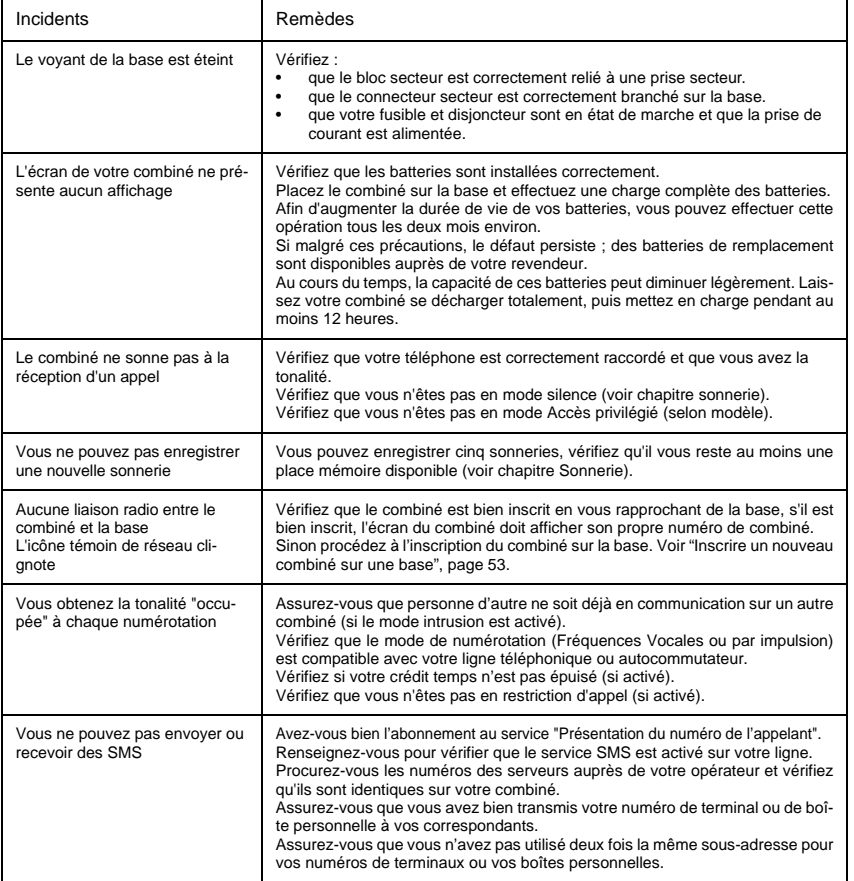

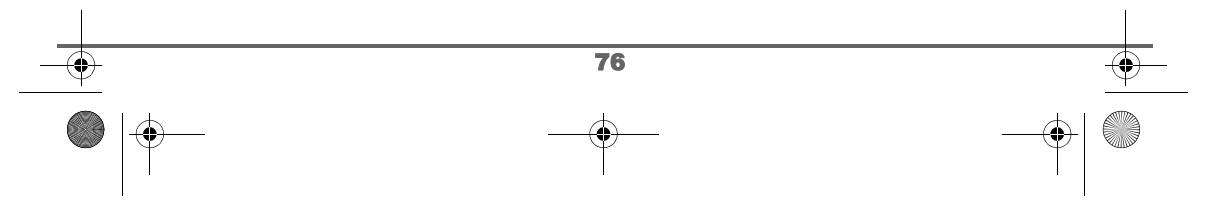

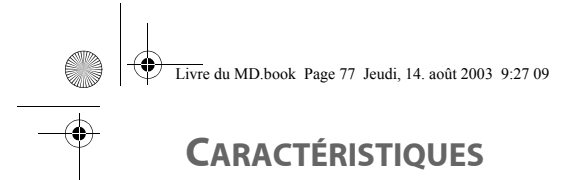

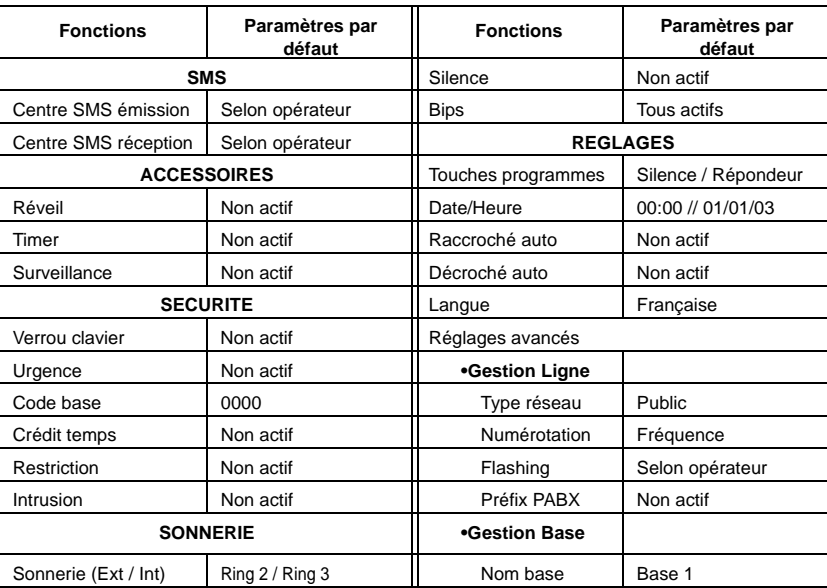

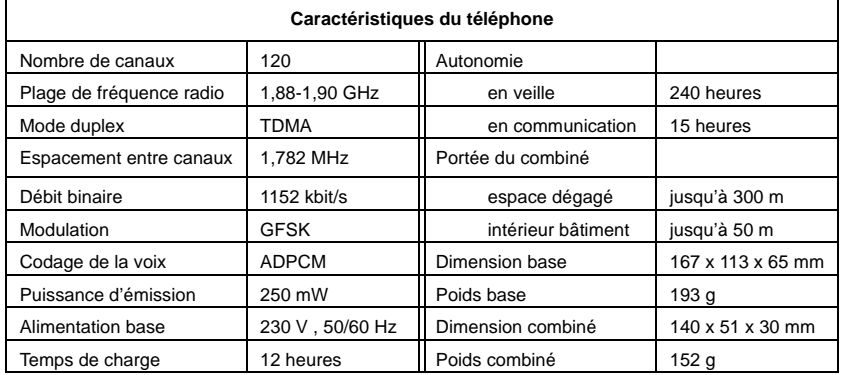

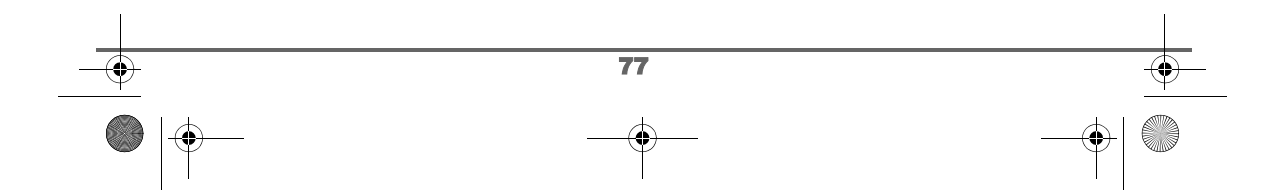

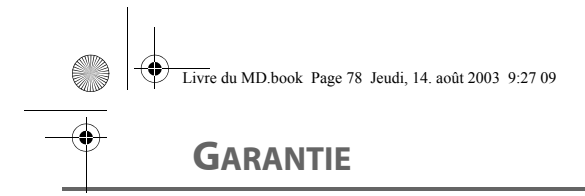

#### *Conditions de garantie des téléphones DECT Sagem D50T/V et D70T/V*

*Le matériel neuf est garanti (pièces et main d'œuvre)\* par SAGEM SA, dans les conditions et selon les modalités ci-après, contre tous défauts de fabrication pendant une durée de 12 mois à compter de la date d'achat du matériel, la preuve d'achat faisant foi (pour les accessoires neufs (batterie, cordons, etc) : 3 mois à compter de la date d'achat). Nous vous recommandons donc de garder très précieusement votre facture d'achat ou ticket de caisse afin d'éviter toute complication.*

*Les matériels ayant fait l'objet d'une réparation pendant la période de garantie visée ci-dessus sont garantis (pièces et main-d'œuvre) \* par SAGEM SA jusqu'à la dernière de ces deux dates : expiration de la durée de la garantie visée ci-dessus ou trois (3) mois à compter de l'intervention de SAGEM SA.*

*Cette garantie s'applique pour autant que le matériel ait été utilisé dans des conditions normales et conformément à sa destination.*

*Avant tout, en cas de problème technique pendant la période de garantie, vous devrez impérativement téléphoner à notre Centre d'Appels (n° 01 30 73 04 04) qui expertisera votre matériel à distance et déterminera la nature de la panne ainsi que le type de réparation nécessaire.*

*Si le Centre d'Appels ne peut résoudre la panne par téléphone, vous devrez organiser, à vos frais (transport + assurance), l'envoi du matériel, dans un emballage adéquat (les matériels endommagés durant le transport ne sont pas pris en charge au titre de la garantie), à l'un de nos Centres de Réparation Agréés en France dont la liste est disponible en appelant notre Centre d'Appels au 01 30 73 04 04.*

*Au titre de cette garantie, votre matériel sera réparé ou échangé (au seul choix de SAGEM SA) et renvoyé à votre adresse en France, gratuitement. Aucun matériel de prêt ne sera fourni pendant le délai de réparation.*

*Avant d'expédier votre matériel au Centre de Réparation Agréé, n'oubliez pas de :*

- *recopier des données de votre répertoire ainsi que de toutes autres données personnalisées contenues dans le matériel, celles-ci risquant d'être effacées pendant l'intervention de réparation. SAGEM SA ne sera en aucun cas responsable dans le cas de dommages causés à vos données et en aucun cas, SAGEM SA ne procédera à la réinstallation de ces données sur le matériel.*
- *joindre au matériel toutes vos coordonnées (nom, adresse et numéro de téléphone)*
- *vous assurer que tous les accessoires sont inclus avec le matériel, si possible dans le carton d'emballage initial*
- *joindre également une copie de la preuve d'achat de votre matériel ou de la carte de garantie dûment datée et complétée, lors de l'achat, par votre vendeur.*

*Le matériel bénéficie en tout état de cause, de la garantie légale contre les conséquences des défauts ou vices cachés conformément aux articles 1641 et suivants du Code Civil.* 

*Les droits légaux dont bénéficient les consommateurs au titre de dispositions légales impératives restent en vigueur et ne sont en aucun cas affectés par la présente garantie.*

*\* hors cas d'exclusions de garantie mentionnés plus loin dans ce document.*

*Sont exclus de la garantie :*

- *1) Les pannes ou les dysfonctionnements dus* 
	- *au non-respect des consignes d'installation et d'utilisation, ou*
	- *à une cause extérieure au matériel (choc, foudre, incendie, vandalisme, malveillance, dégât des eaux de toute nature, contacts avec des liquides divers ou tout agent nuisible, tension électrique non appropriée…), ou*
	- *à des modifications du matériel effectuées sans accord écrit de SAGEM SA, ou*
	- *à un défaut d'entretien courant, tel que décrit dans la documentation remise avec le matériel, de surveillance ou de soins, ou*

78

# **GARANTIE**

- *aux mauvaises conditions de stockage, ou d'environnement du matériel (notamment celles liées aux conditions de température et d'hydrométrie, effets des variations de tensions électriques, parasites provenant du réseau électrique ou de la terre),*
- *ou encore à une réparation, une intervention (ouverture ou tentatives d'ouverture du matériel) ou un entretien effectué par des personnes non-agréées par SAGEM SA.*
- *2) Les détériorations consécutives à une insuffisance d'emballage et/ou à un mauvais conditionnement du matériel ré-expédié au Centre de Réparation Agréé.*
- *3) L'usure normale du matériel ainsi que l'usure des accessoires.*
- *4) Les problèmes de communication liés à un environnement défavorable et notamment :*
	- *les problèmes liés à l'accès au réseau téléphonique tels que les interruptions des réseaux d'accès, la défaillance de la ligne de l'abonné ou de son correspondant, la mauvaise qualité de la ligne téléphonique,*
	- *le défaut de transmission (interférences, brouillages, défaillance ou toutes interférences entre l'environnement et les émetteurs radio …),*
	- *le changement de paramètres du réseau téléphonique intervenus après la vente du matériel*
- *5) La fourniture de nouvelles versions logicielles*
- *6) Les travaux d'exploitation courante : livraison, mise en place ou échange d'accessoires…*
- *7) Les interventions sur un matériel ou des logiciels modifiés ou ajoutés sans l'accord de SAGEM SA.*
- *8) Les dérangements consécutifs à l'utilisation de produits ou accessoires non compatibles avec le matériel.*
- *9) Les matériels retournés au Centre de Réparation Agréé sans l' accord préalable du Centre d'Appels.*

*Dans les cas d'exclusion de garantie ci-dessus ainsi qu'à l'expiration de la période de garantie de 12 mois (3 mois pour les accessoires), les frais de réparation et de port (aller et retour) du matériel feront l'objet d'un devis établi par SAGEM SA et devront être réglés avant tout retour de matériel au Centre de Réparation Agréé.*

#### *ATTENTION :*

- *1. Les pièces défectueuses échangées deviendront la propriété de SAGEM SA.*
- *2. Sous réserve des dispositions légales impératives, SAGEM SA n'assume aucune garantie, explicite ou implicite, autre que celle expressément prévue ci-dessus. Notamment, SAGEM SA ne prend aucun engagement et ne consent aucune garantie sur la qualité ou la performance du matériel pour quelqu'usage particulier que ce soit. La responsabilité de SAGEM SA, quelle qu'en soit la cause, est limitée au prix payé par le Client pour le matériel. En aucun cas, SAGEM SA ne répondra des dommages moraux et/ou immatériels et/ou indirects (en ce compris notamment perte de commandes, perte de bénéfices, perte de données, manque à gagner, atteinte à l'image, interruption de service ou tout autre préjudice financier ou commercial) au titre ou non de la garantie.*

*Les dispositions ci-dessus sont applicables uniquement en France. Dans le cas où l'une de ces dispositions serait, en tout ou en partie, contraire à une règle impérative de droit dont pourraient bénéficier les consommateurs au titre de la législation française, cette disposition ne leur serait pas applicable, toutes les autres dispositions restant valables par ailleurs.*

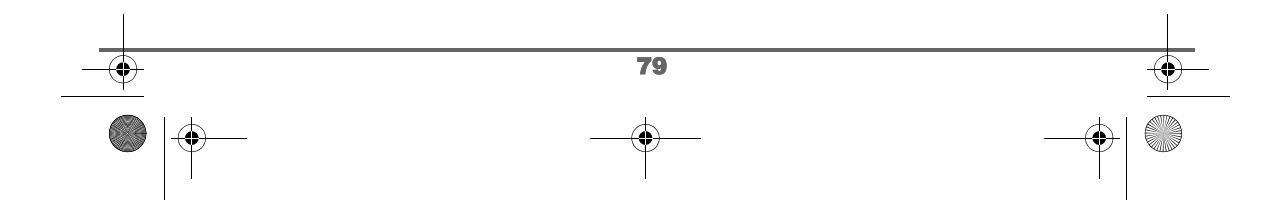

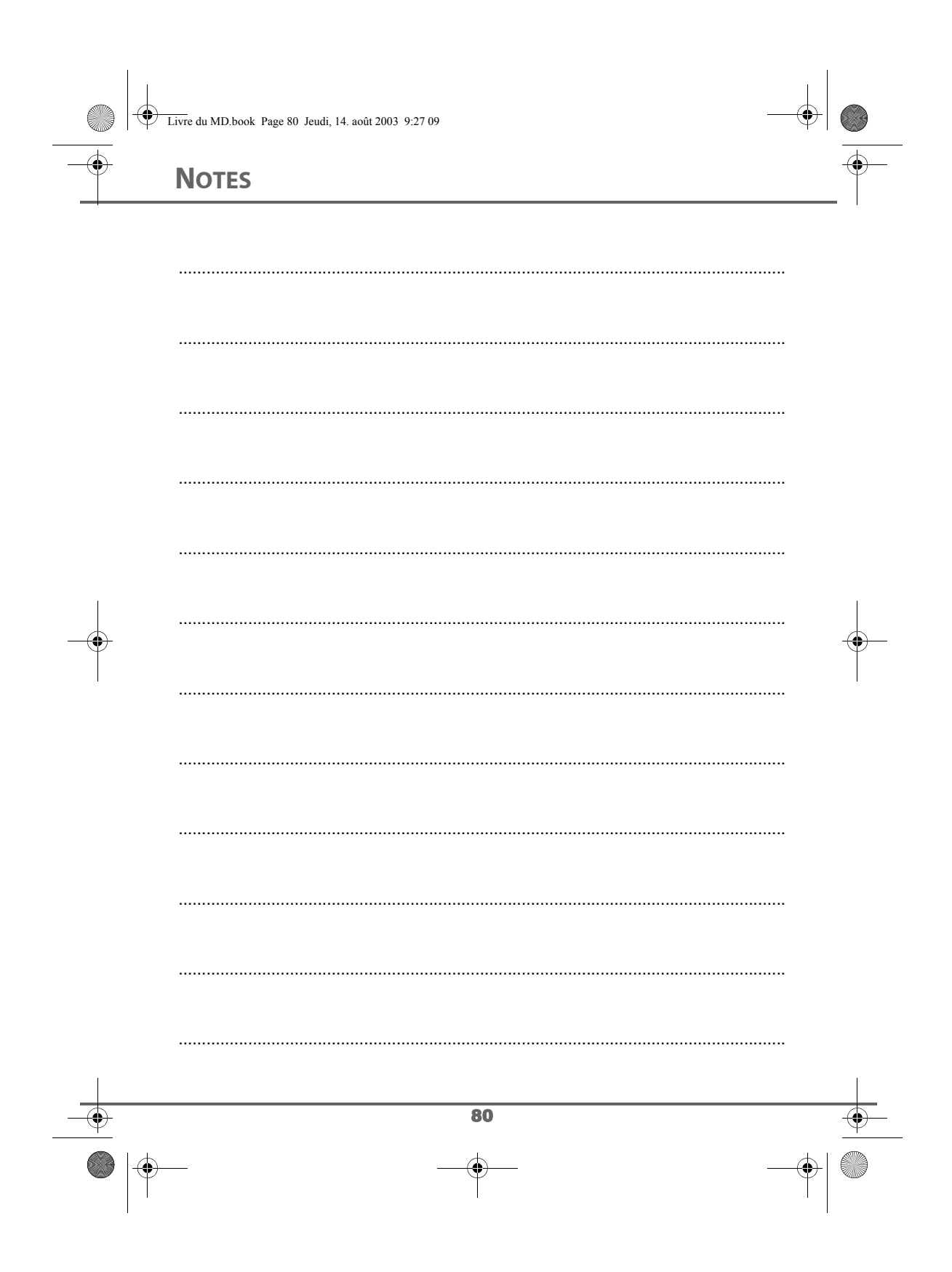

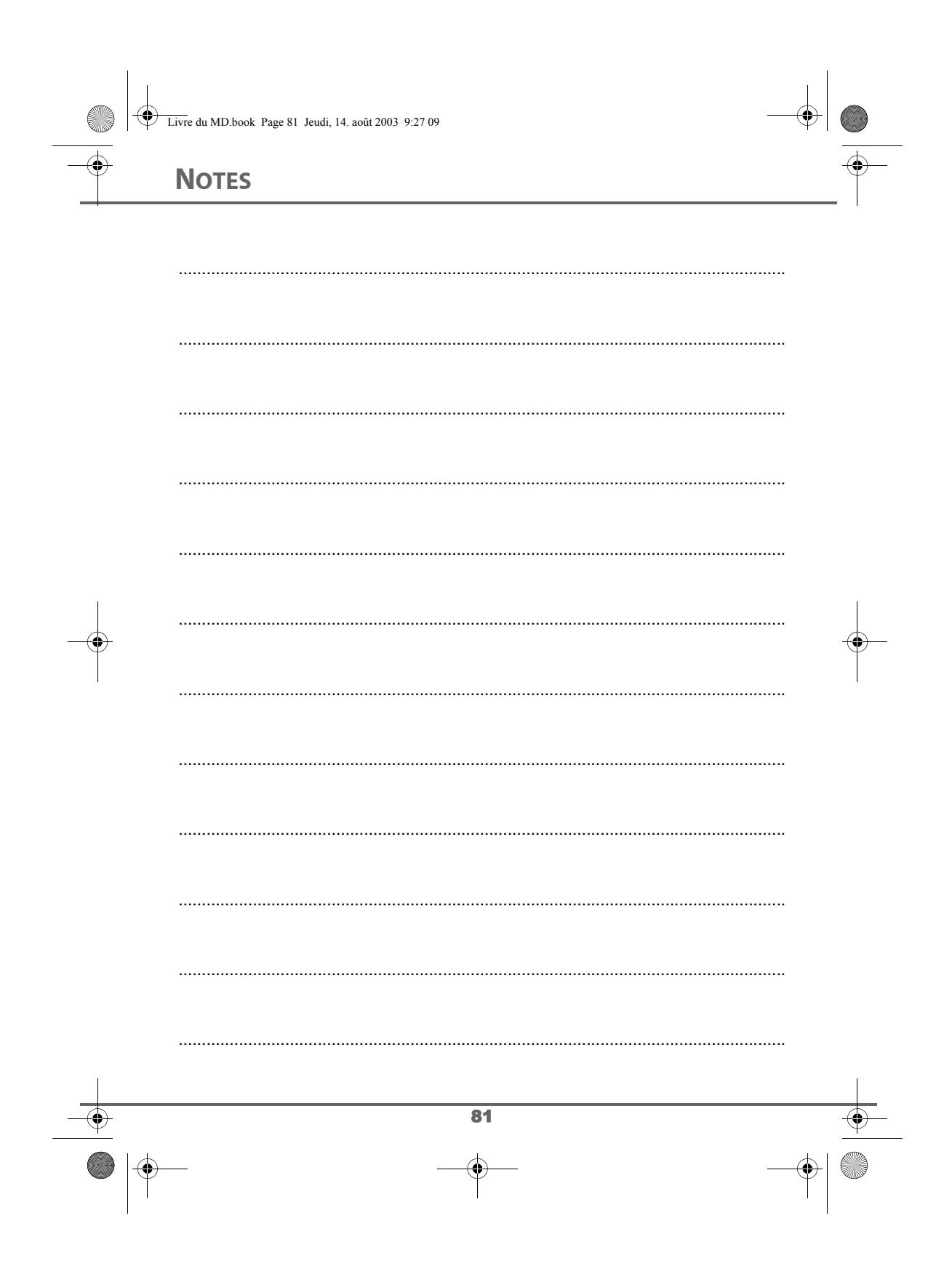

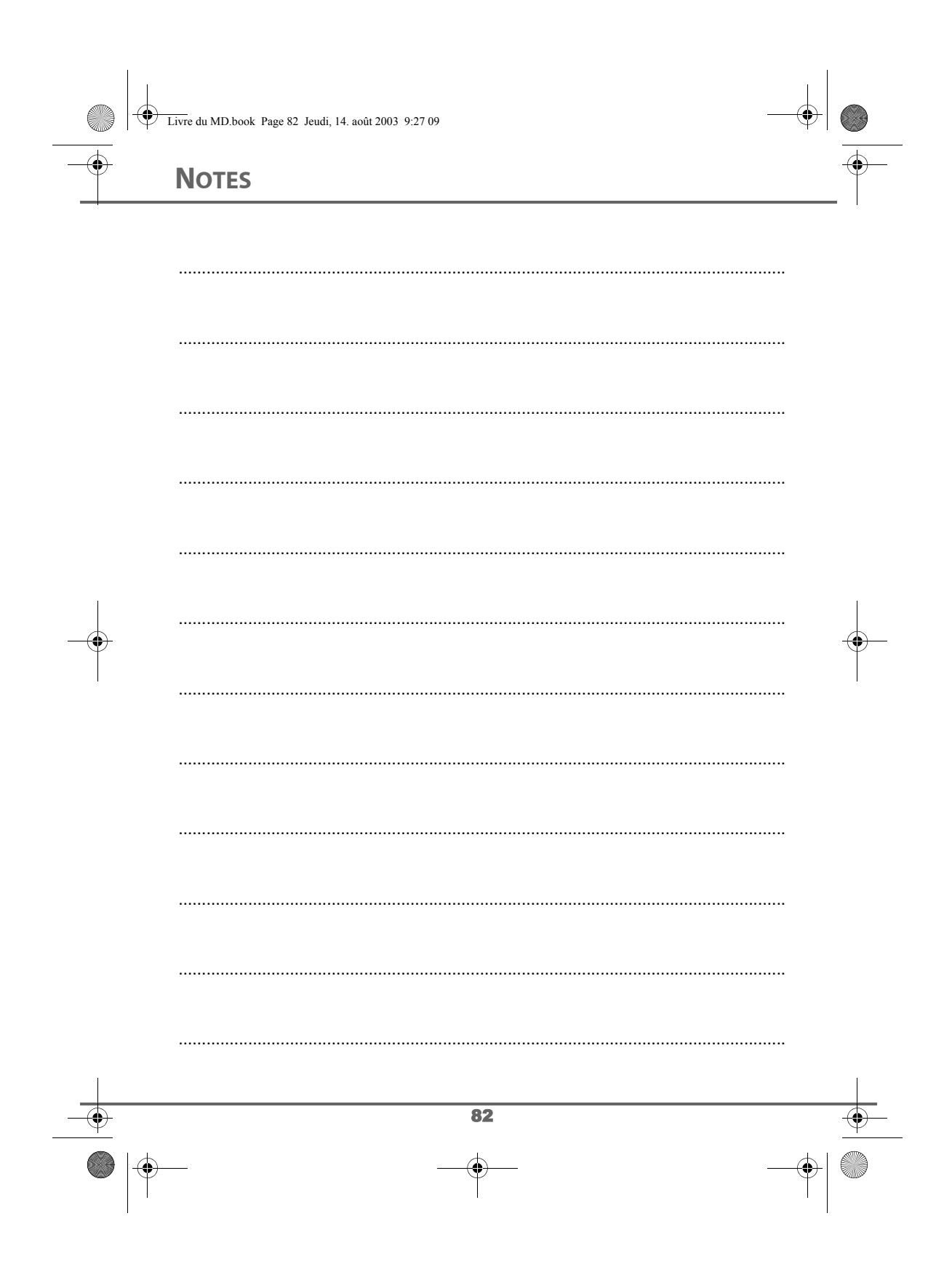

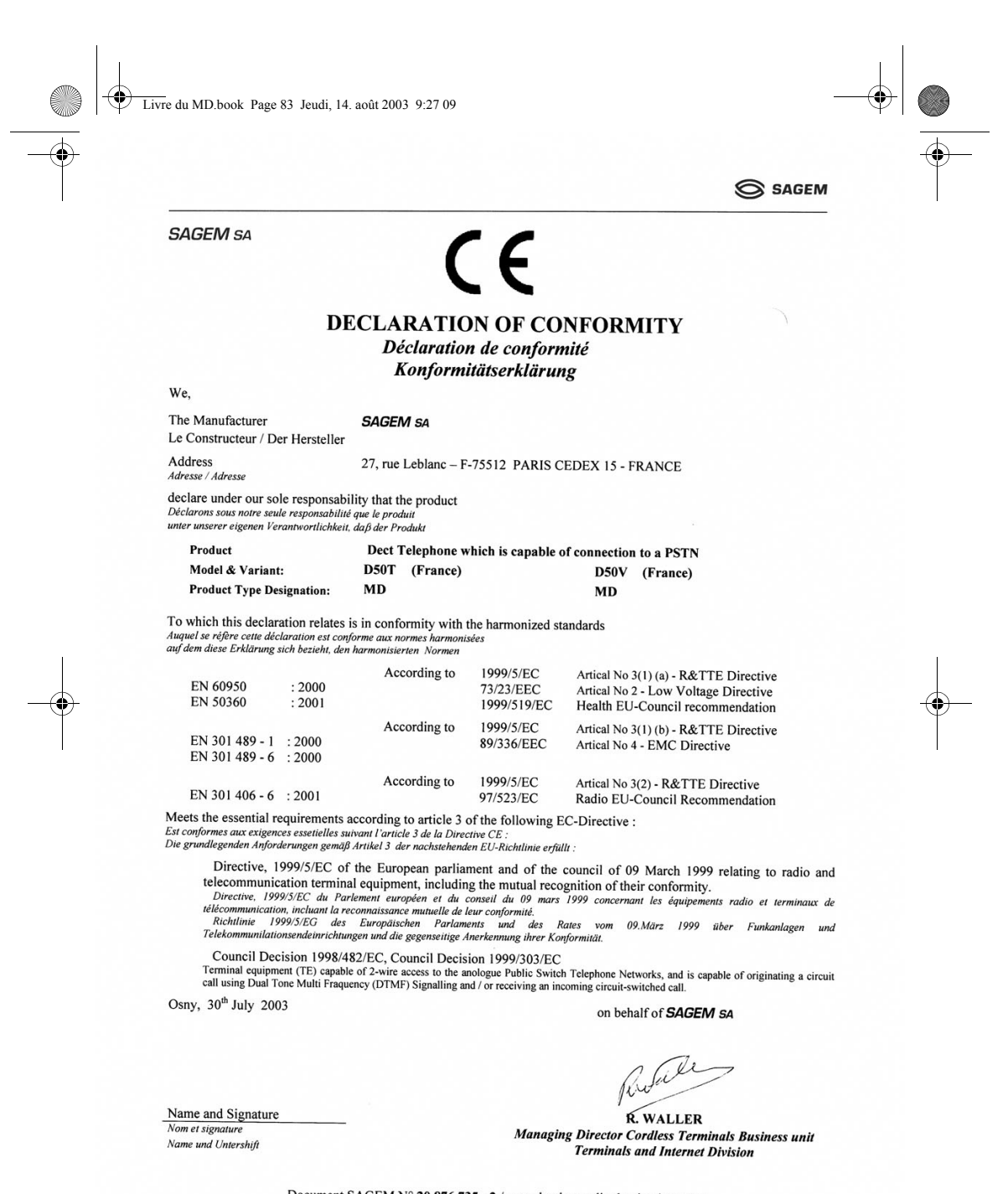

### Document SAGEM N° 20 876 735 - 2 / reproduction et divulgation interdites

"SAGEM SA - Société anonyme à directoire et conseil de surveillance au capital de 33.300.000 e- Siège social : 27, rue Leblanc- F-75512 PARIS CEDEX 15 - 562 082 909 R.C.S. PARIS"

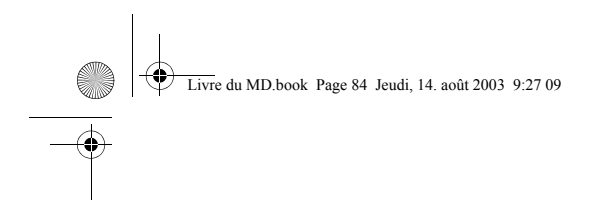

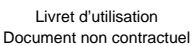

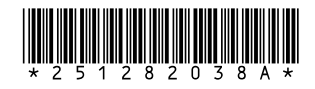

# **SAGEM SA**

Société anonyme à directoire et conseil de surveillance au capital de 33.300.000 € - 562 082 909 R.C.S. PARIS<br>27, rue Leblanc - 75512 PARIS CEDEX 15 - FRANCE<br>http://www.sagem.com

 $\triangleq$ 

Date en cours : 14 August 2003 C:\Documents and Settings\baillif\Bureau\LU 251282038A D50T-V France\4 COUV.fm